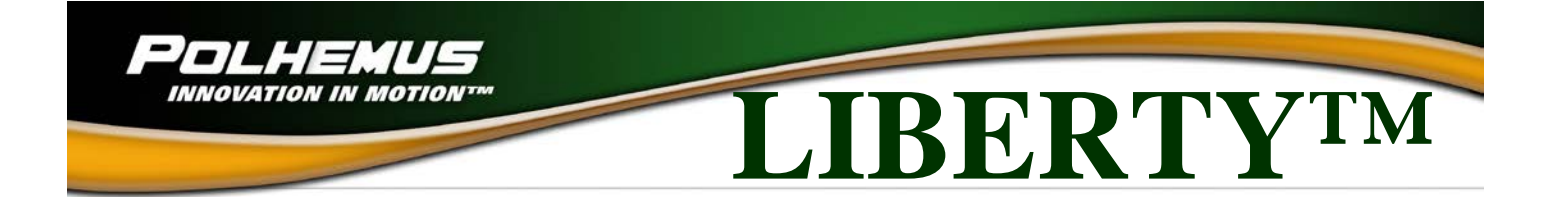

# **LIBERTY™ USER MANUAL 240/8 240/16**

URM03PH156 Rev. H AUGUST 2012

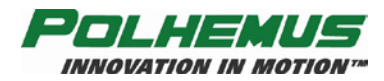

Copyright © 2003-2012 by Alken, Inc., dba Polhemus Colchester, Vermont, U.S.A.

All rights reserved. No part of this publication may be reproduced, stored in a retrieval system, or transmitted, in any form or by any means, mechanical, photocopying, recording or otherwise, without the prior written permission of Polhemus. No patent liability is assumed with respect to the use of the information contained herein. While every precaution has been taken in the preparation of this manual, Polhemus assumes no responsibility for errors or omissions. Neither is any liability assumed for damages resulting from use of the information contained herein.

3SPACE® is a registered trademark of Polhemus; LIBERTY™ is a trademark of Polhemus.

Windows® is a registered trademark of Windows Corporation.

#### **Medical Device Use**

**Polhemus is a Good Manufacturing Practices (GMP) Contract Manufacturer under U.S. FDA Regulations. We are not a manufacturer of Medical Devices. Polhemus systems are not certified for medical or bio-medical use. Any references to medical or bio-medical use are examples of what medical companies have done with the Products after they have obtained all necessary or appropriate medical certifications. The end user/OEM/VAR/Distributor must comply with all pertinent FDA/CE regulations pertaining to the development and sale of medical devices and all other regulatory requirements.**

#### **FCC Statement**

This equipment has been tested and found to comply with the limits for a Class A digital device, pursuant to part 15 of the FCC Rules. These limits are designated to provide reasonable protection against interference when the equipment is operated in a commercial environment. This equipment generates, uses, and can radiate radio frequency energy and, if not installed and used in accordance with the instruction manual, may cause interference to radio communications. Operation of this equipment in a residential area is likely to cause interference in which case the user will be required to correct the interference at the user's own expense.

#### **EC – Declaration of Incorporation**

#### **This Product Complies with the following European Community Directives:**

89/336/EEC as amended by 92/31/EEC 73/23/EEC Low Voltage as amended by 93/68/EEC

#### **The following standards were used to verify compliance with the directives:**

**EMC:** IEC 61326-1:1997+A1:1998 / EN 61326-1:1997+A1:1998 CISPR 11:1990 / EN 55011:1991-Group 1 Class A IEC 6100-4-2:1995+A1:1998 / EN 61000-4-2:1995 (ESD 4kV CD, 8kV AD) IEC 6100-4-3:1995 / EN 61000-4-3:1995 (3V/m 80% AM) IEC 6100-4-4:1995 / EN 61000-4-4:1995 (0.5kV line-line, 1kV line-earth) IEC 6100-4-6:1995 / EN 61000-4-6:1995 (3V 80% AM, power line) Australia/New Zealand: AS/NZS 2064.1

**Safety:** IEC 61010-1:1990+A1:1992+A2:1995 / EN 61010-1:1993+A2:1995

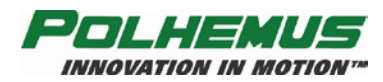

# <span id="page-2-0"></span>**Safety Notices**

This apparatus has been designed and tested in accordance with IEC Publication 1010, Safety Requirements for Measuring Apparatus, and has been supplied in a safe condition. This is a Safety Class I instrument (provided with terminal for protective grounding). Before applying power, verify that the correct safety precautions are taken (see the following warnings).

# <span id="page-2-1"></span>*Warnings*

- Before turning on the instrument, you must connect the protective ground terminal of the instrument to the protective conductor of the (mains) power cord. The mains plug shall only be inserted in a socket outlet provided with a protective ground contact. You must not negate the protective action by using an extension cord (power cable) without a protective conductor (grounding). Grounding one conductor of a two-conductor outlet is not sufficient protection.
- Whenever it is likely that the ground protection is impaired, you must make the instrument inoperative and secure it against any unintended operation.
- This instrument contains no user serviceable parts. Do not attempt to service unit. Return to Polhemus for repair.
- Do not perform any unauthorized modification to the instrument.
- Do not operate the instrument in the presence of flammable gasses or fumes. Operation of any electrical instrument in such an environment constitutes a definite safety hazard.
- Do not use the instrument in a manner not specified by the manufacturer.

# <span id="page-2-2"></span>*To clean the instrument*

If the instrument requires cleaning:

- (1) Remove power from the instrument.
- (2) Clean the external surfaces of the instrument with a soft cloth dampened with a mixture of mild detergent and water.
- (3) Make sure that the instrument is completely dry before reconnecting it to a power source.

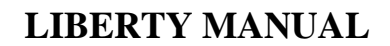

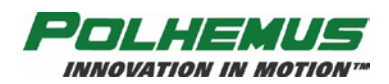

# **Table of Contents**

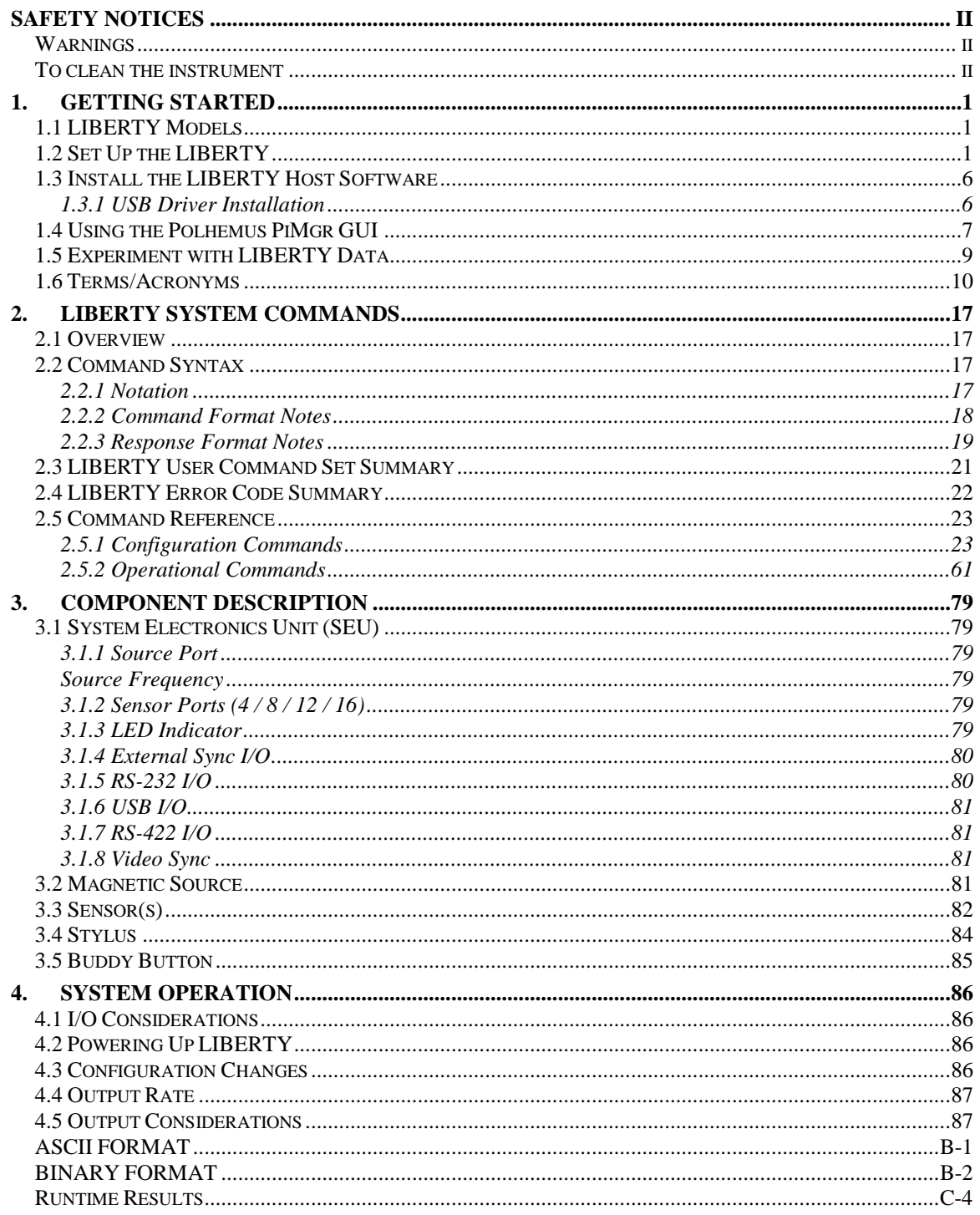

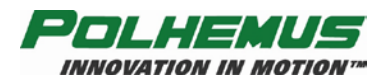

# **LIST OF FIGURES**

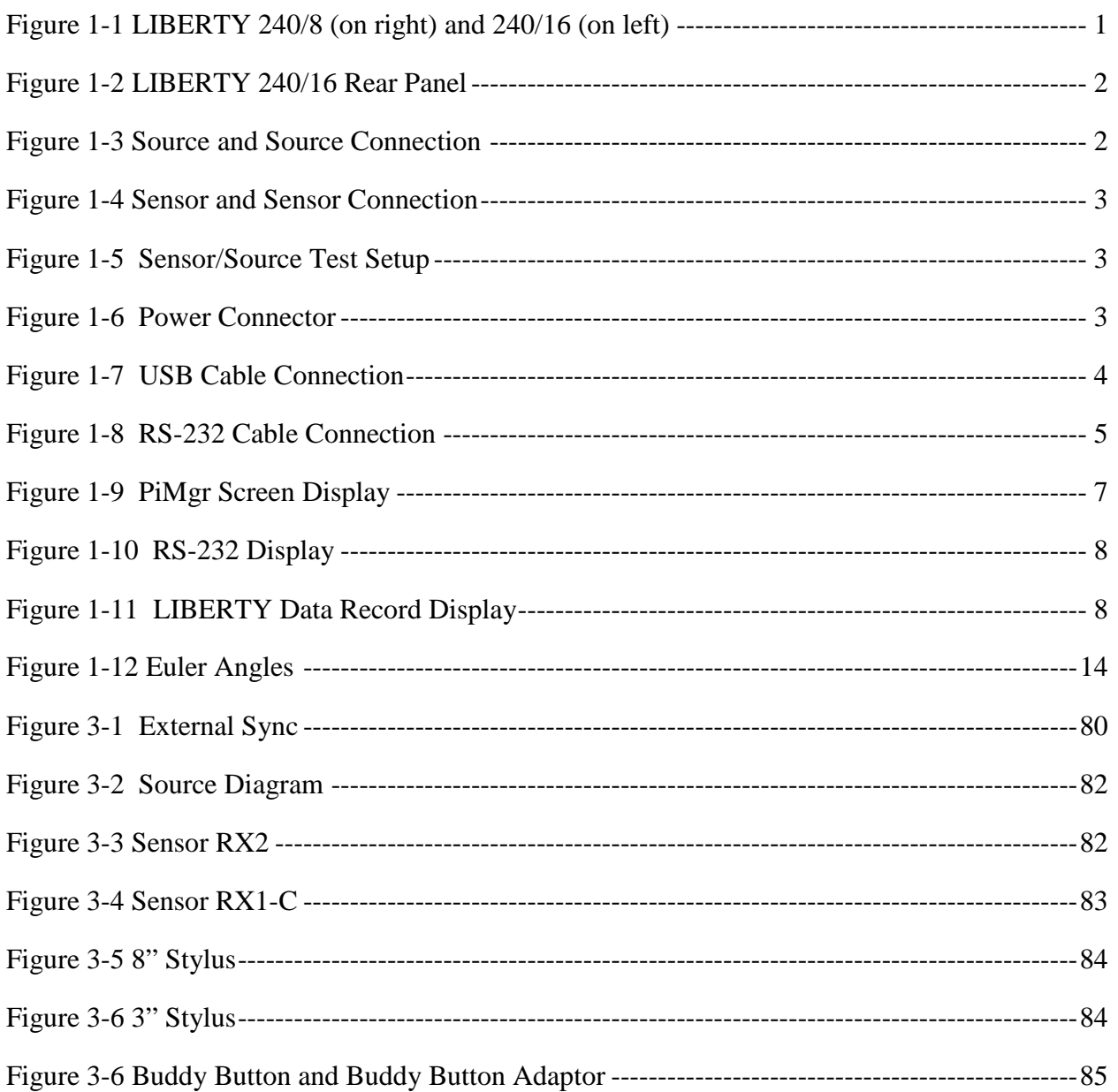

#### DUE TO SOFTWARE AND HARDWARE MODIFICATIONS SCREEN OR PRODUCT EXAMPLES APPEARING IN THIS MANUAL MAY VARY SLIGHTLY FROM THE ACTUAL SCREENS OR PRODUCTS THE USER ACCESSES.

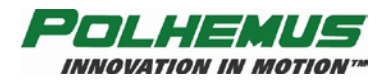

# **LIST OF TABLES**

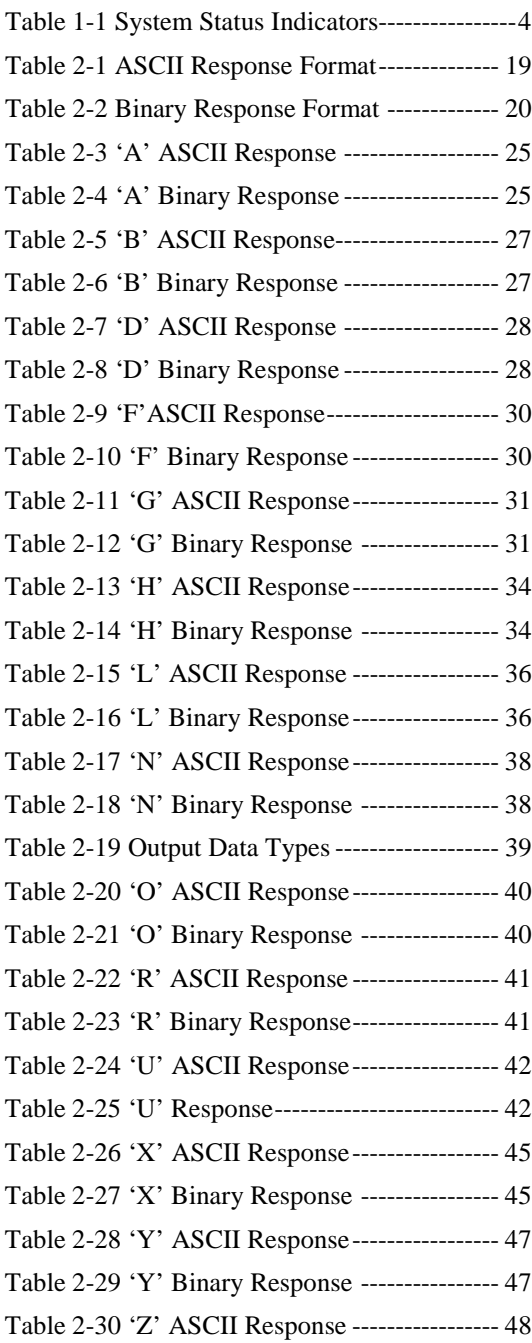

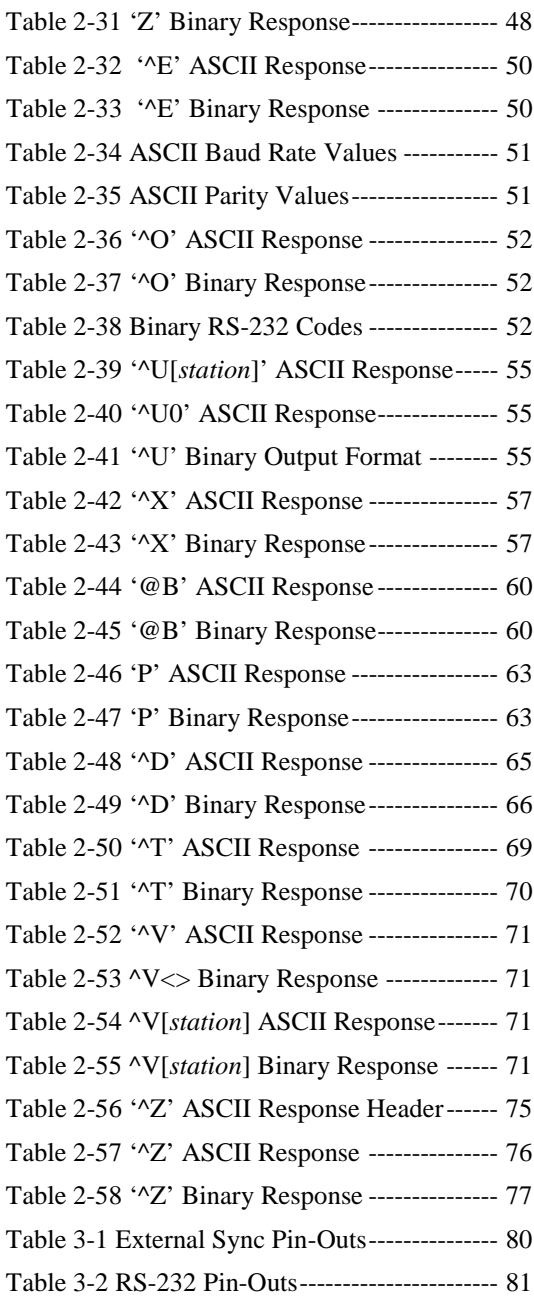

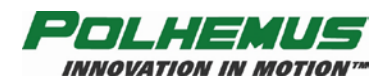

# <span id="page-6-0"></span>**1. Getting Started**

Congratulations on buying the latest, fastest, most accurate, and highest resolution 3D tracking system yet! This section of the user manual has been provided to help get your project under way as quickly as possible.

As with any new system, there are two ways to get started with your LIBERTY system: you could "wing it," which involves a great deal of assumptions based on previous experience and/or visual inspection, and hope for the best. Alternatively, you could sit down and read the whole manual, line-by-line, and then start. What we provide here is a middle ground to cover the basics to get you going quickly. However, this approach does not preclude using the manual as a precise guide, reference and final arbiter.

# <span id="page-6-1"></span>*1.1 LIBERTY Models*

This user manual covers all LIBERTY tracker models and configurations:

- The LIBERTY 240/8 base system supports four sensors and is scalable to support up to eight sensors, each operating at up to 240 Hz.
- The LIBERTY 240/16 base system also supports four sensors, but is scalable to support up to 16 sensors, each operating at up to 240 Hz.

All LIBERTY trackers are managed and configured similarly. However, in the very few circumstances where tracker commands or operations differ, those differences are clearly noted in this manual.

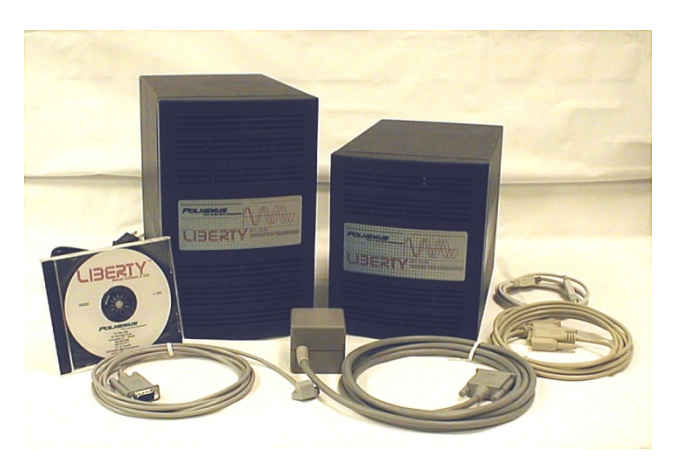

**Figure 1-1 LIBERTY 240/8 (on right) and 240/16 (on left)**

# <span id="page-6-3"></span><span id="page-6-2"></span>*1.2 Set Up the LIBERTY*

**NOTE**: This approach assumes the use of either a LIBERTY 240/8 or a LIBERTY 240/16 tracker system, a single sensor, availability of a USB or COM port on a computer with either Windows XP/Vista/Win 7, and that the Polhemus PiMgr GUI is installed on the computer. See Install the LIBERTY [Host Software](#page-11-0) on page [6](#page-11-0) for instructions.

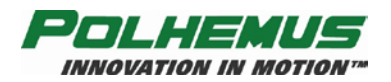

- 1. Unpack the LIBERTY system electronics unit (SEU), source, sensor(s), USB and RS-232 cables, LIBERTY Host Software CD, power cord and cables. See [Figure 1-1.](#page-6-3)
- 2. Set up the LIBERTY system close to your host computer and away from large metal objects like file cabinets, metal desks, etc., and away from the floor and walls.
- 3. Examine the rear panel of the LIBERTY and review the locations of the source, sensor, power, RS-232, USB, and external sync ports. The layout of the rear panel is similar for LIBERTY 240/8 and 240/16. The only difference is the number of sensor ports. See Figure [1-2.](#page-7-0)

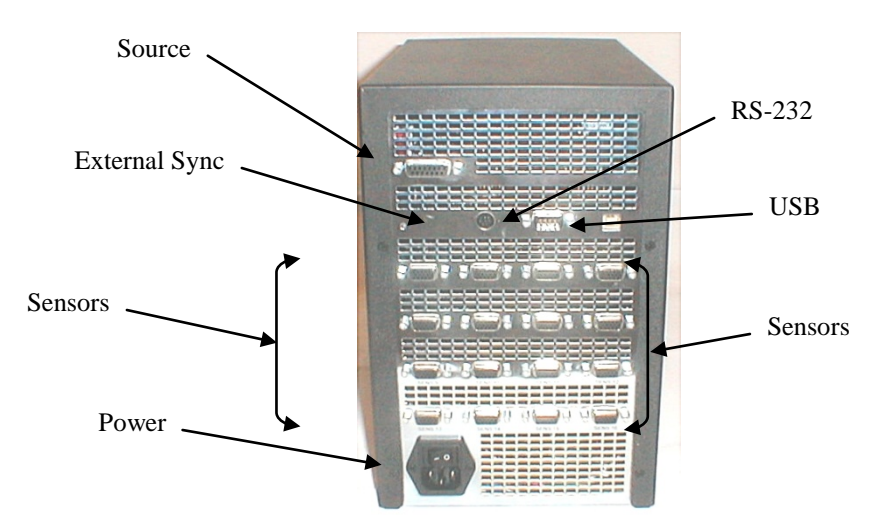

#### **Figure 1-2 LIBERTY 240/16 Rear Panel**

<span id="page-7-0"></span>4. Identify the source (device with DB-15 connector) and insert the source connector into the source receptacle, being careful to firmly engage it. Using your fingers, tighten the two retaining screws to secure the connector. See [Figure 1-3.](#page-7-1)

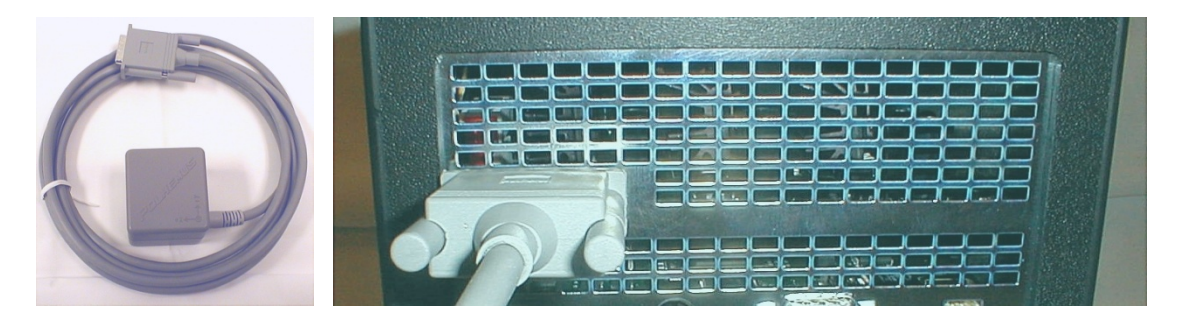

#### **Figure 1-3 Source and Source Connection**

<span id="page-7-1"></span>5. For getting started, use only one sensor. Identify the sensor and insert it into any of the sensor receptacles as shown below. Firmly engage and lock the sensor connector into place in the same manner as the source connector in step 3. See [Figure 1-4.](#page-8-0)

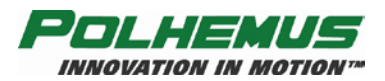

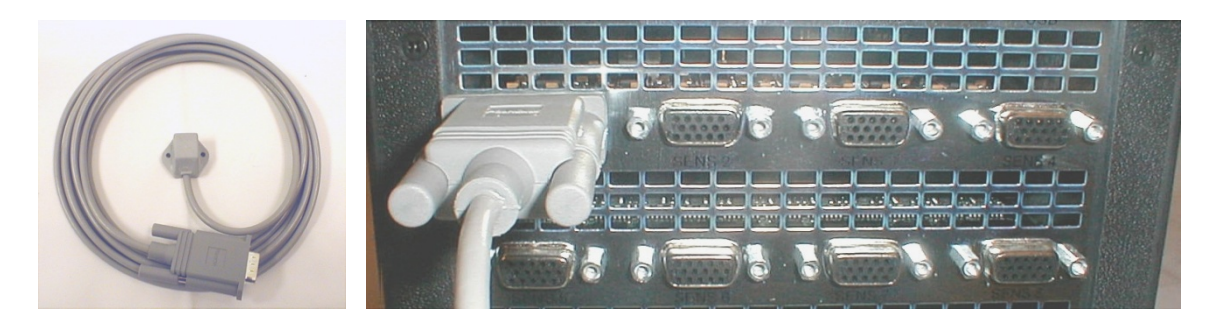

#### **Figure 1-4 Sensor and Sensor Connection**

<span id="page-8-0"></span>6. For testing purposes, it is convenient to mount both the source and the sensor on a single block of wood (2"x4" or equivalent) about 16 inches apart. Exact placement of the source and sensor is not important for this test; just make sure the cables of both devices are **not routed** *tightly* **together** and that they come off opposite ends of the wood mount. See [Figure](#page-8-1) 1-5.

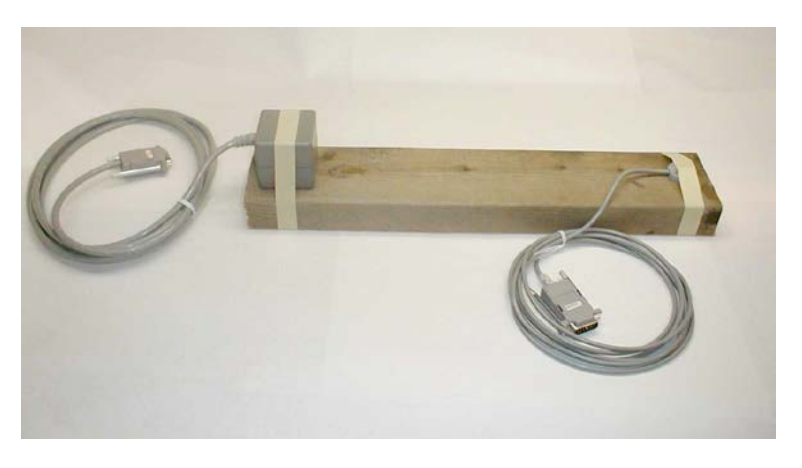

#### **Figure 1-5 Sensor/Source Test Setup**

<span id="page-8-1"></span>7. Identify the power entry module with the ON/OFF rocker switch on the rear panel. Ensure that this switch is in the OFF position (logic "0", RIGHT) before inserting the AC power cord and applying 110/220 VAC. See [Figure](#page-8-2) 1-6.

<span id="page-8-2"></span>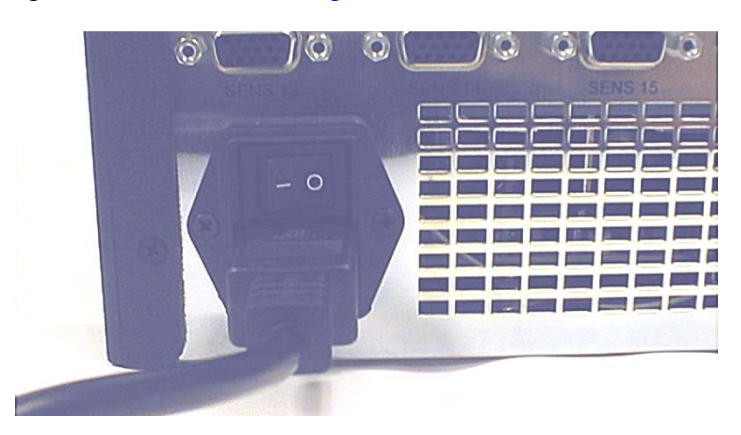

**Figure 1-6 Power Connector**

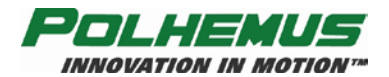

#### **USB or RS-232 Communications**

Only one I/O port (USB or RS-232) can be active at a time.

- For USB, continue with step 8.
- For RS-232, skip to step 12.

#### **For USB Communications:**

8. Identify the USB cable and insert it into the receptacle as shown in [Figure](#page-9-0) 1-7. Connect the other end of the USB cable to the host computer.

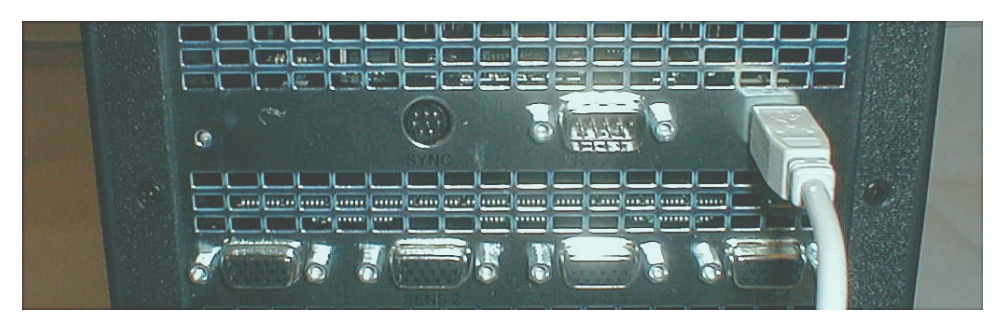

#### **Figure 1-7 USB Cable Connection**

<span id="page-9-0"></span>9. At this point, you may turn on the LIBERTY system using the power switch located on the back panel of the SEU. A system status indicator located on the front and rear panel of the electronics unit should flash red for 5 to 10 seconds indicating self-test and set-up. When these routines are completed, the indicator will display system status as follows:

#### <span id="page-9-1"></span>**Table 1-1 System Status Indicators**

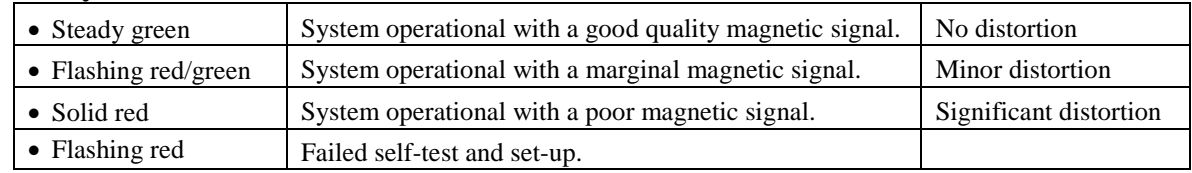

10. The host should respond with a "Found New Hardware" message. Follow the hardware wizard to install the required drivers from the LIBERTY Host Software CD-ROM. For step-by-step instructions, refer to [USB Driver Installation](#page-11-1) on page [7.](#page-12-0)

**NOTE:** Once the USB cable is connected to LIBERTY, it cannot return to RS-232 mode without removing the USB connection and restarting (power OFF/ON).

11. You may now use the Polhemus PiMgr GUI to exercise the system. If you have not yet installed the Host Software, continue to Install the LIBERTY [Host Software](#page-11-0) on page [6.](#page-11-0) Otherwise, continue to [Using the Polhemus PiMgr GUI](#page-12-0) on page [7](#page-12-0) and [Experiment with](#page-14-0)  [LIBERTY](#page-14-0) Data on page [9.](#page-14-0)

#### .**For RS-232 Communications:**

12. Locate the RS-232 cable and insert it into the receptacle as shown in [Figure 1-8.](#page-10-0)

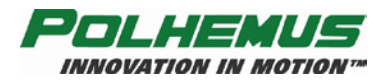

Most PC hosts have a 9 pin, male "D" type connector for COM1. If you are using COM1, plug the remaining end of the cable into the COM1 port of the host PC, engage, and lock as before.

If your host computer has a 25 pin "D" connector for the RS-232 port, you will need a 9 to 25 pin "D" connector adapter with the proper genders. **Note that this adapter must not compromise the NULL MODEM sense of your cable.**

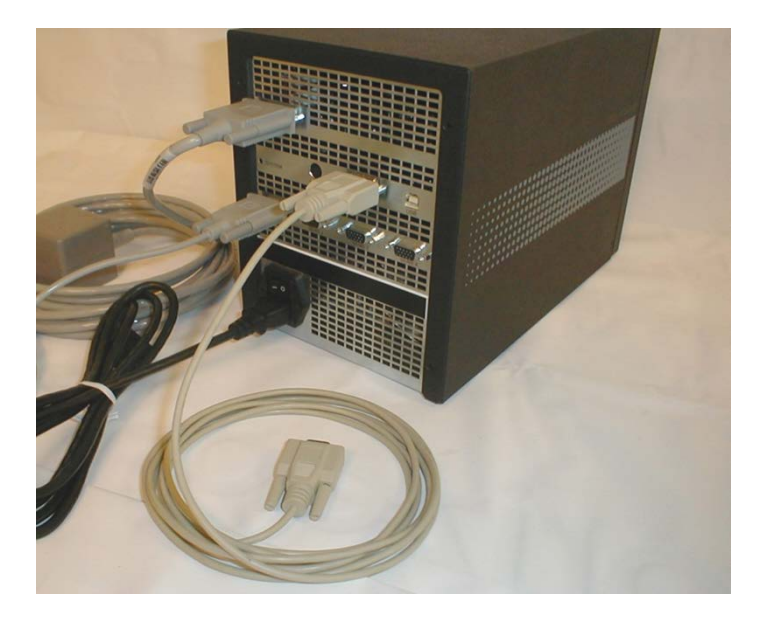

**Figure 1-8 RS-232 Cable Connection**

<span id="page-10-0"></span>13. You may now exercise the system. To use the Polhemus PiMgr GUI, return to step 10. With the RS-232 connection, you may also use LIBERTY's ASCII interface through the Windows HyperTerminal program.

Next, start the HyperTerminal program and create a serial connection using these switch settings. The steps are as follows:

- Navigate to HyperTerminal from the Windows Start menu. **Start** $\triangle$ All **ProgramsAccessoriesCommunicationsHyperTerminal**.
- In HyperTerminal, enter a session name, choose an icon, and click OK
- In the "Connect using" field, select the desired COM port (COM1) and click OK.
- In the "Bits per second" field, select 115200.
- In the "Data bits" field, select 8 (default).
- In the "Parity" field, select None (default).
- In the "Stop bits" field, select 1 (default).
- In the "Flow control" field, select None and click OK.
- 14. You should now have a serial connection opened to LIBERTY. Turn LIBERTY on. In 5 to 10 seconds, you will see "LIBERTY Ready!" in the HyperTerminal screen. Refer also to [Table 1-1](#page-9-1) on page [4.](#page-9-1)

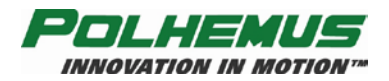

15. Collect a single data record from LIBERTY by typing the 'P' – [Single Data Record Output](#page-68-2) command in the HyperTerminal screen. LIBERTY will respond with a single frame of position and orientation data. The data displayed in the HyperTerminal screen consists of a station number and six columns of data as follows (*these values represent an arbitrary placement of the sensor and source.*):

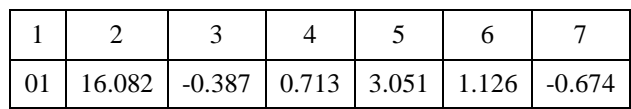

16. Continue experimenting with the position and orientation data. See [Experiment with](#page-14-0)  [LIBERTY](#page-14-0) Data on page [9.](#page-14-0) If the system fails to produce position and orientation data, carefully go over the above procedure in a systematic fashion, checking connections and switch settings especially. If you still need assistance, call customer service.

# <span id="page-11-0"></span>*1.3 Install the LIBERTY Host Software*

**NOTE:** LIBERTY Host Software is intended to be installed on a computer running Windows XP/Vista/Win 7 only.

- Insert the LIBERTY Host Software CD-ROM into your computer's CD-ROM drive.
- If the LIBERTY Host Software Installation Panel does not run automatically, then navigate to the CD-ROM drive using Windows Explorer. Run "Setup.exe". The Host Software Installation Panel will appear. Click on "Install Host Software." The installation wizard will walk you through the installation.
- For simplicity, it is recommended that you use the default installation settings suggested by the installation wizard.
- When the installation is complete, if you are planning to use your computer's USB port to connect to the LIBERTY System, leave the CD-ROM in the drive. It will be needed when the initial USB connection is made.
- If you are not planning to use the USB port, you may remove the CD-ROM from the drive now.

## <span id="page-11-1"></span>**1.3.1 USB Driver Installation**

- When LIBERTY is connected via USB to a Windows host for the first time, the host will display a "Found New Hardware" message. The host will then launch the "Found New Hardware Wizard" to locate and install the USB drivers for LIBERTY.
- If the CD-ROM is not already in the drive, load it now.
- When the "Found New Hardware Wizard" displays, select the "Install software automatically" option and click "Next."
- The wizard will install the LIBERTY Loader. When it has completed, click "Finish."

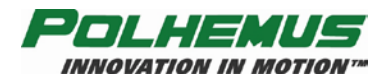

The same process will be launched again automatically to install the Polhemus LIBERTY USB Driver. Repeat the same selections and the process will be complete.

# <span id="page-12-0"></span>*1.4 Using the Polhemus PiMgr GUI*

If you selected the default settings when you installed the LIBERTY Host Software on your computer, you will find a shortcut to the PiMgr application on your Windows XP/Vista/Win 7 desktop. The icon looks like this:  $\frac{1}{2}$ 

Otherwise, navigate to the program through the Windows Start menu:

#### **StartAll ProgramsPolhemusPiMgr**

The initial PiMgr screen will look like this:

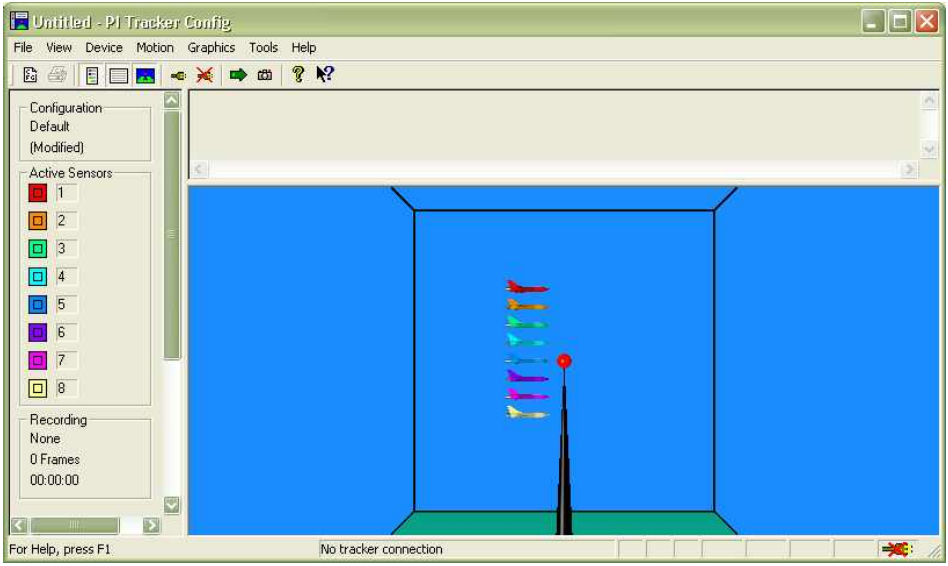

**Figure 1-9 PiMgr Screen Display**

- <span id="page-12-1"></span>1. With no LIBERTY system connected, notice that the  $\blacktriangleright$  icon appears in the lower right corner. Once connected, the icon will change to  $\overline{\mathcal{A}}$ .
- 2. If the LIBERTY system is already connected to the computer, the PiMgr will discover the connection immediately upon startup. If not, you will need to manually create the connection once you have powered up LIBERTY. To do this, first you must select the type of connection you wish to create.
- 3. If you want to create a USB connection, skip to Step 4. PiMgr defaults to a USB connection. If you want to create an RS-232 connection, first configure the serial port settings by opening the Device Configuration dialog. Open this dialog off the Device menu: **Device**  $\odot$  **<b>Device** Configuration..., and select the **Connection** tab. Select the **RS 232** Connection Type on the left, and the appropriate **RS-232 Properties** on the right. Then Click **OK**.

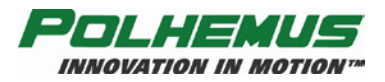

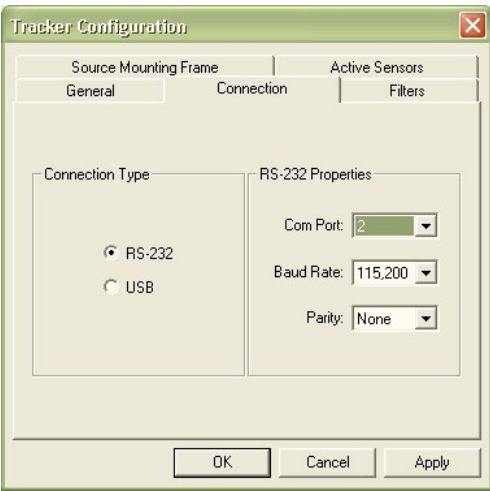

**Figure 1-10 RS-232 Display**

- <span id="page-13-0"></span>4. To create a connection, click the **Connect** button on the PiMgr toolbar:  $\frac{1}{\sqrt{2}}$ . When the connection has been established, the connection icon at the lower right will change to .
- 5. To collect a single frame of motion data from the LIBERTY system, click the **Single** button on the toolbar: [ සා
- 6. You can also do this by typing "**p**" or "**P**" anywhere on the PiMgr window. This will cause PiMgr to request a single data frame from the LIBERTY system. The contents of the frame will be displayed in the text window at the top of the PiMgr display. The airplane image(s) in the graphics portion of the screen will move to the retrieved position and orientation:

<span id="page-13-1"></span>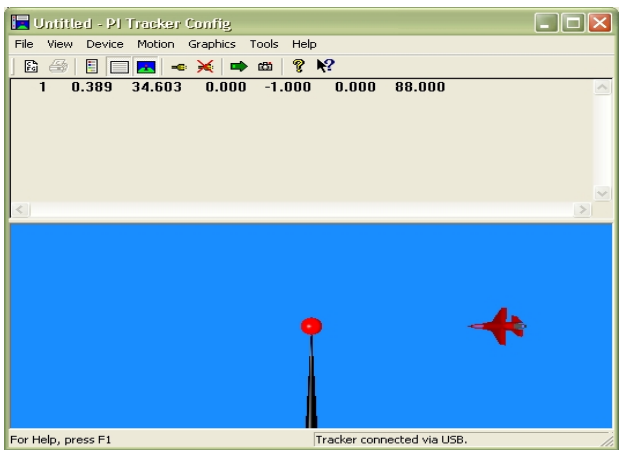

**Figure 1-11 LIBERTY Data Record Display**

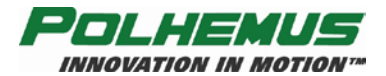

The text portion of the screen will display the retrieved position and orientation:

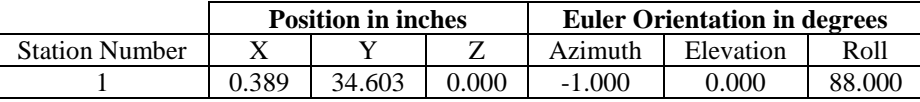

# <span id="page-14-0"></span>*1.5 Experiment with LIBERTY Data*

- 1. Take some initial samples of data using the 'P' [Single Data Record Output](#page-68-2) command (see page [63\)](#page-68-2). Because you have locked the sensor in one position relative to the source (refer to [Set Up the LIBERTY](#page-6-2) on page [1\)](#page-6-2), the data output will not change regardless of the number of data samples you take.
- 2. Remove the sensor, move it approximately six inches toward the source, secure it in place, and take another single data frame. The value of the X position data will decrease by approximately six inches. The Y and Z values will remain roughly the same as the original data. If you left the attitude of the sensor approximately the same as it was when you started, then the attitude data also will be approximately the same.
- 3. Again, remove the sensor and without moving its position, try twisting it in azimuth (in the same plane as the wood support) approximately 45 degrees and lock it down with tape. Now collect another data frame. The first four columns will be approximately as they were in step 1, but the Azimuth data in column 5 will have changed by approximately 45 degrees.
- 4. Continue to experiment with the system as described in step 3 to demonstrate that it measures the position and orientation (six-degrees-of-freedom) of the sensor with respect to the source.

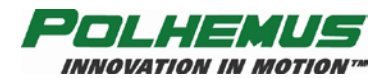

# <span id="page-15-0"></span>*1.6 Terms/Acronyms*

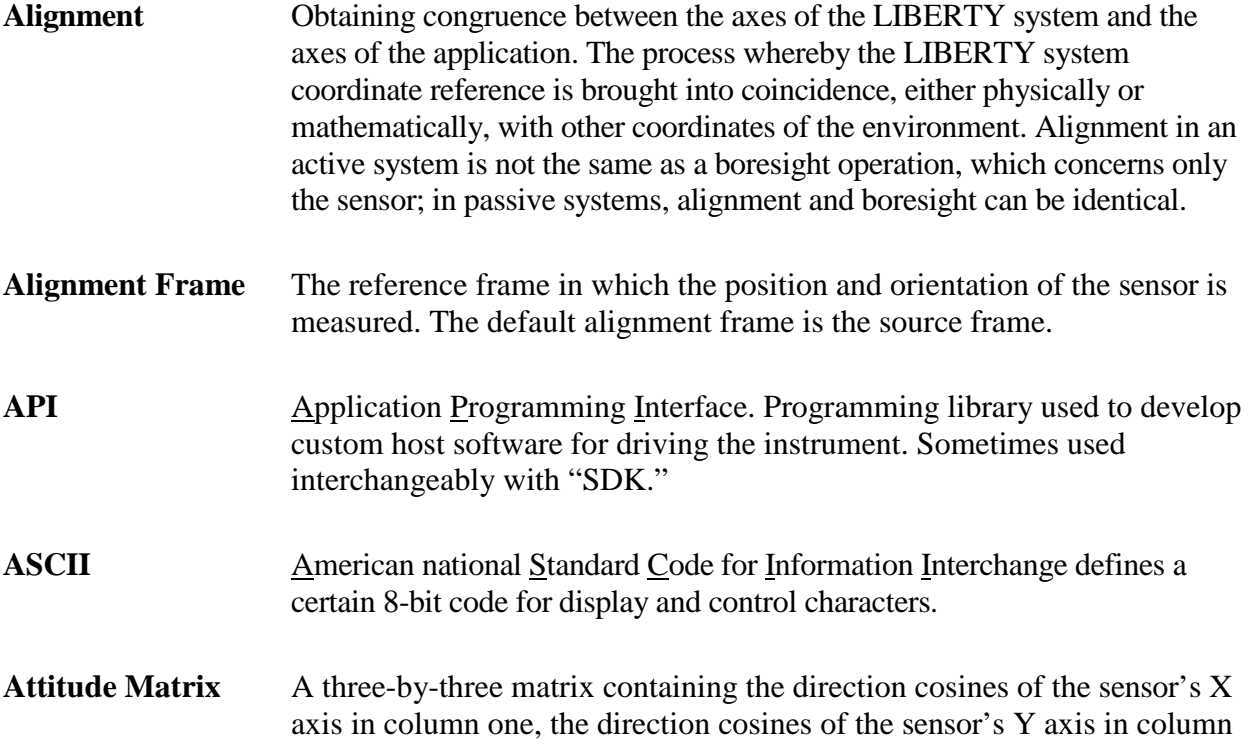

two, and the direction cosines of the sensor's Z axis in column three. The order of the Euler angle rotation sequence is azimuth, elevation, and roll.

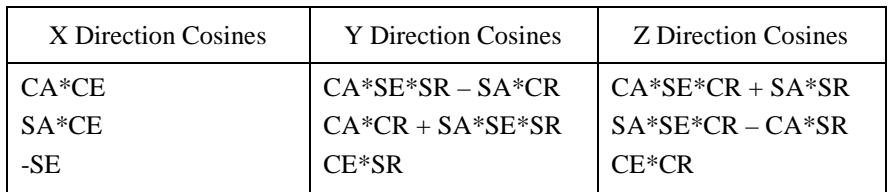

where:

 $CA = Cos$  (azimuth)  $CE = Cos$  (elevation)  $CR = Cos (roll)$  $SA = Sin$  (azimuth)  $SE = Sin$  (elevation)  $SR = Sin (roll)$ 

Azimuth The coordinate of orientation tracking in the horizontal plane where an increase in the angle is clockwise when viewed from above. Azimuth is a rotation around the "Z" or vertical axis. The term "yaw" is often substituted for azimuth, especially in the context of flight.

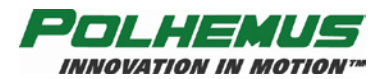

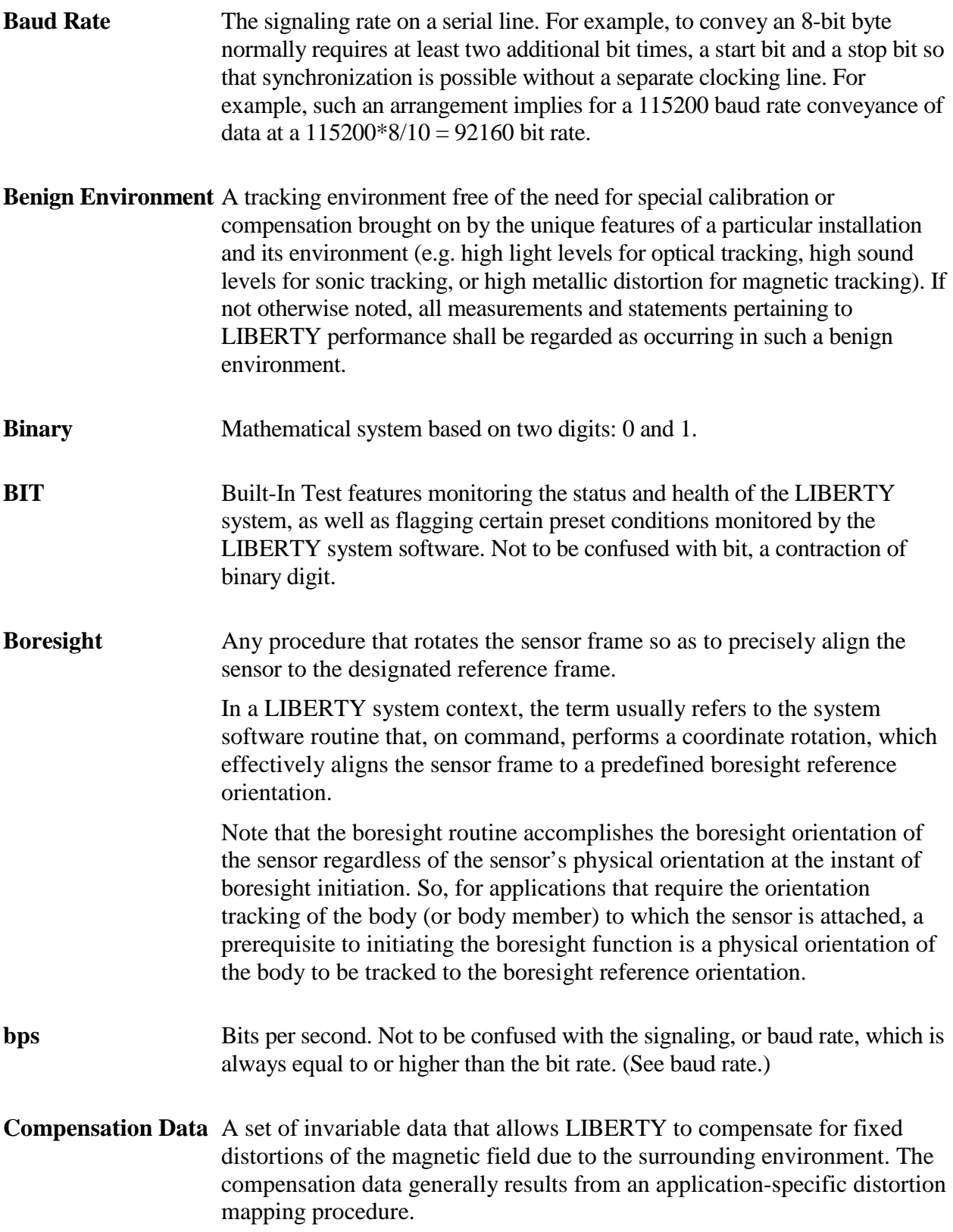

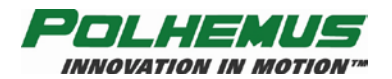

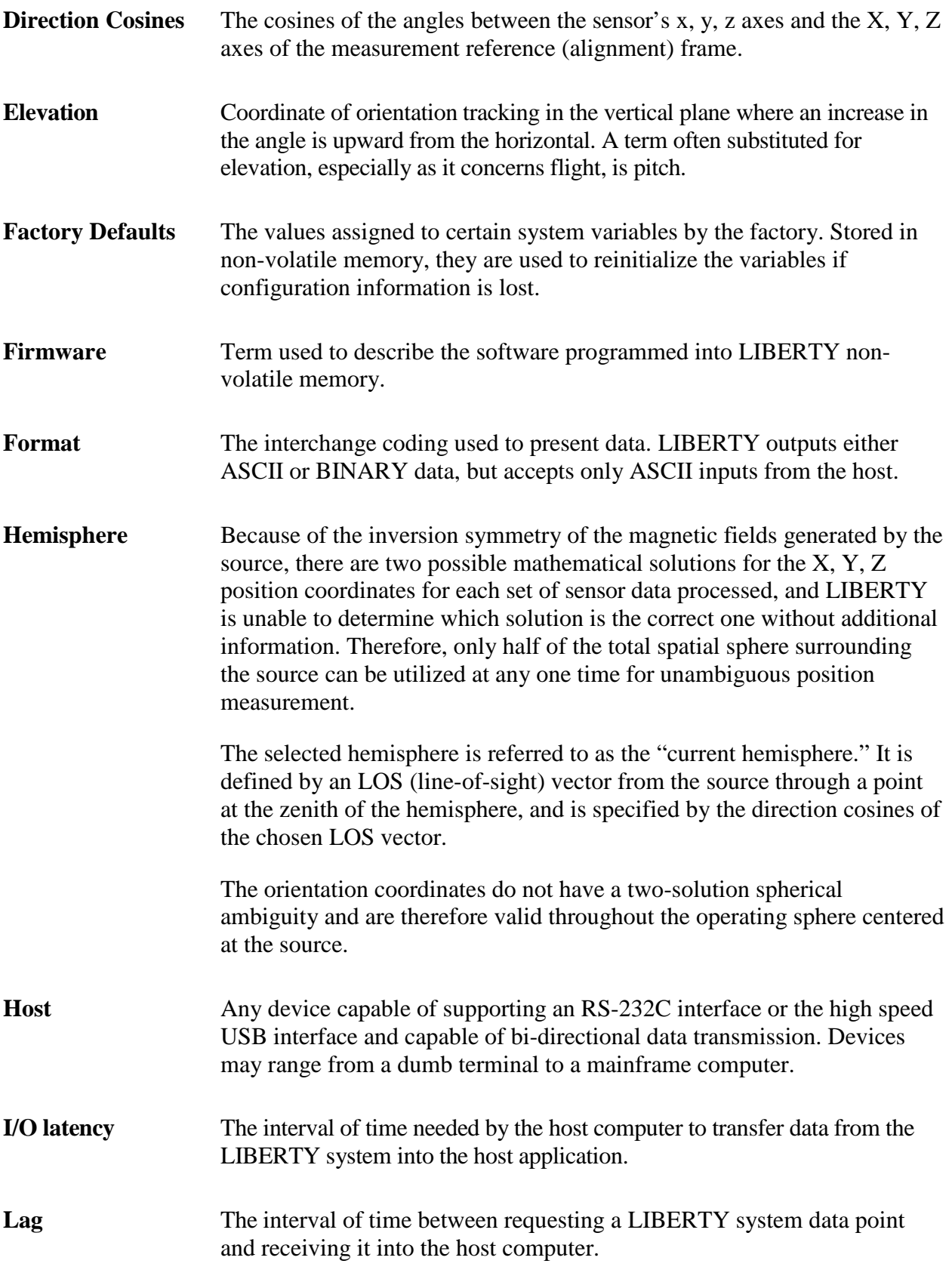

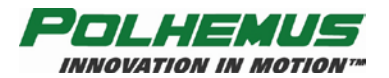

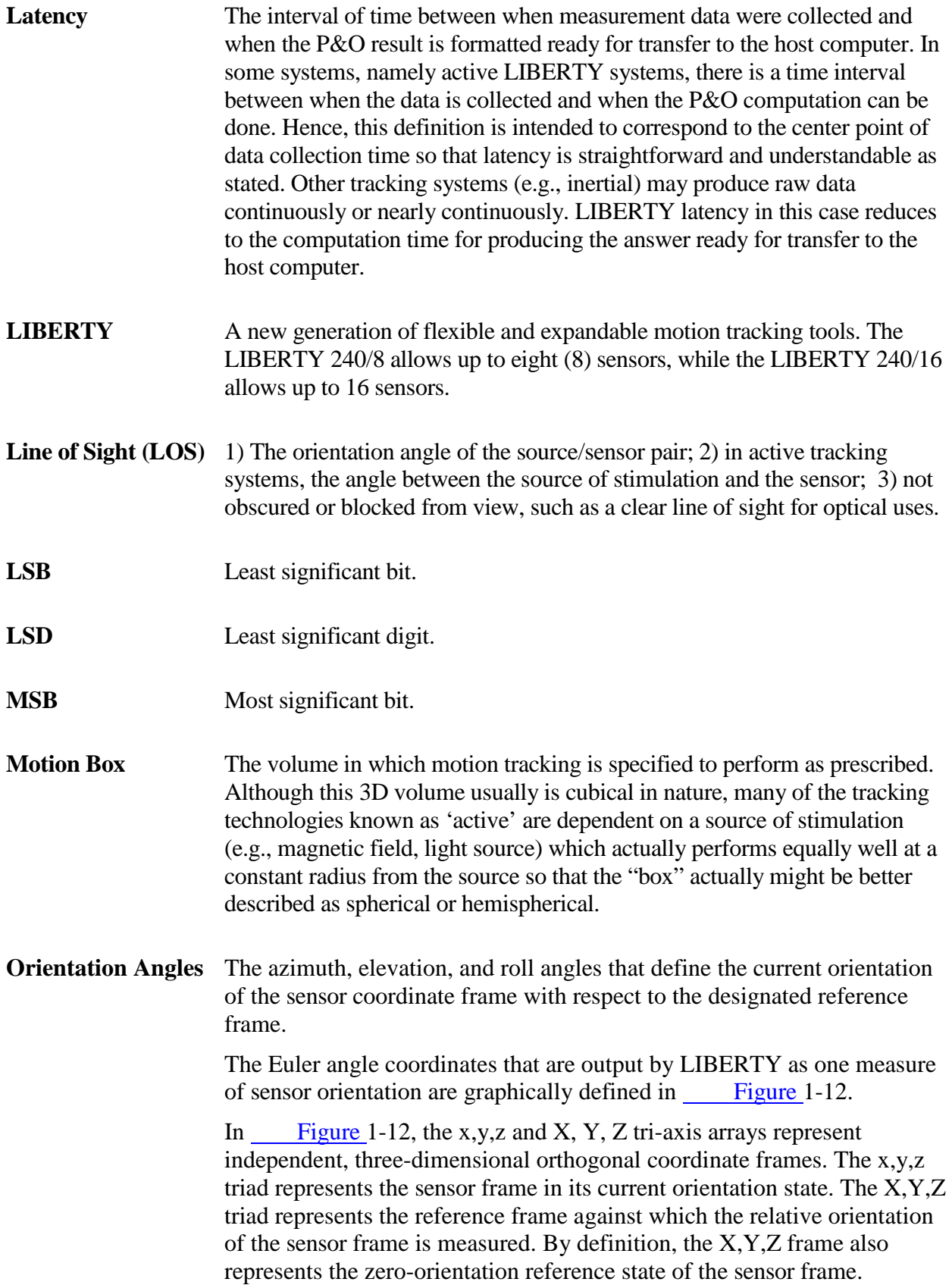

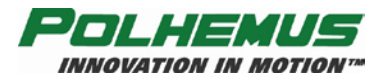

The Euler angles, azimuth, elevation and roll, are designated  $\psi$ ,  $\theta$ , and  $\phi$  in [Figure](#page-19-1) 1-12. These angles represent an azimuth-primary sequence of frame rotations that define the current orientation of the sensor with respect to its zero-orientation state. The defining rotation sequence is an azimuth rotation followed by an elevation rotation followed by a roll rotation.

The azimuth angle w is defined in [Figure](#page-19-1) 1-12 as a rotation of the X and Y reference axes about the Z reference axis. Note that the transition axes labeled X' and Y' represent the orientation of the X and Y axes after the azimuth rotation.

The elevation angle  $\theta$  is defined as a rotation of the Z reference axis and the X' transition axis about the Y' transition axis. Note that the transition axis labeled Z' represents the orientation of the Z reference axis after the elevation rotation. Note also that the current x-axis of the current sensor frame represents the orientation of the X' transition axis after the elevation rotation.

Lastly, the roll angle  $\phi$  is defined as a rotation of the Y' and Z' transition axes about the x-axis of the sensor frame. Note that the y and z-axes of the current sensor frame represent the orientation of the Y' and Z' transition axes after the roll rotation.

Note also that in the example of  $\frac{1-12}{1}$ , the azimuth, elevation and roll rotations are positive, negative and positive respectively.

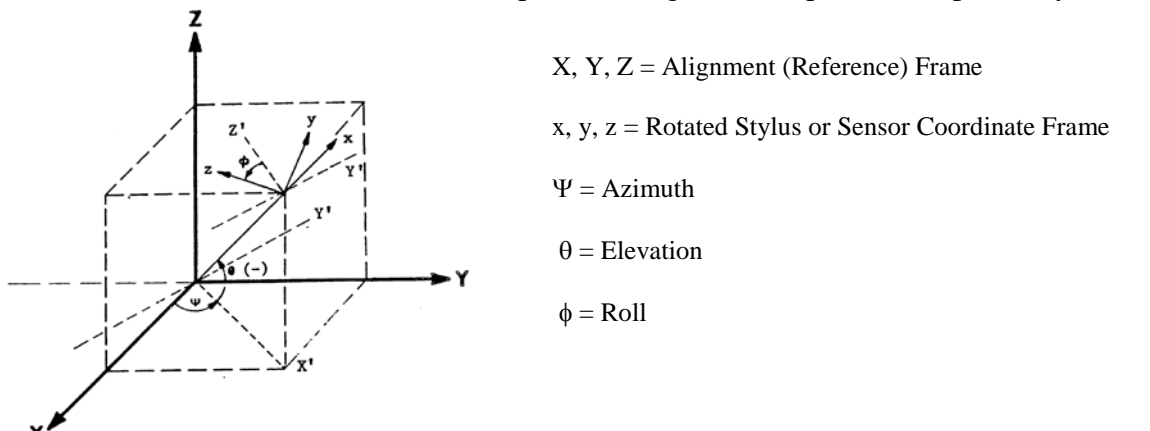

<span id="page-19-0"></span>**Figure 1-12 Euler Angles**

<span id="page-19-1"></span>**Output List** A list of the data items included in a data record.

**P&O** Acronym for position and orientation, the six pieces of data needed to fully describe tracking of an object in 3D space. Some tracking devices, by virtue of their principle of operation, can produce only position or only orientation whereas others can produce both P&O (although the user usually can opt for only those parameters desired).

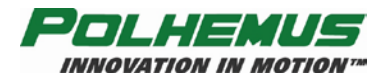

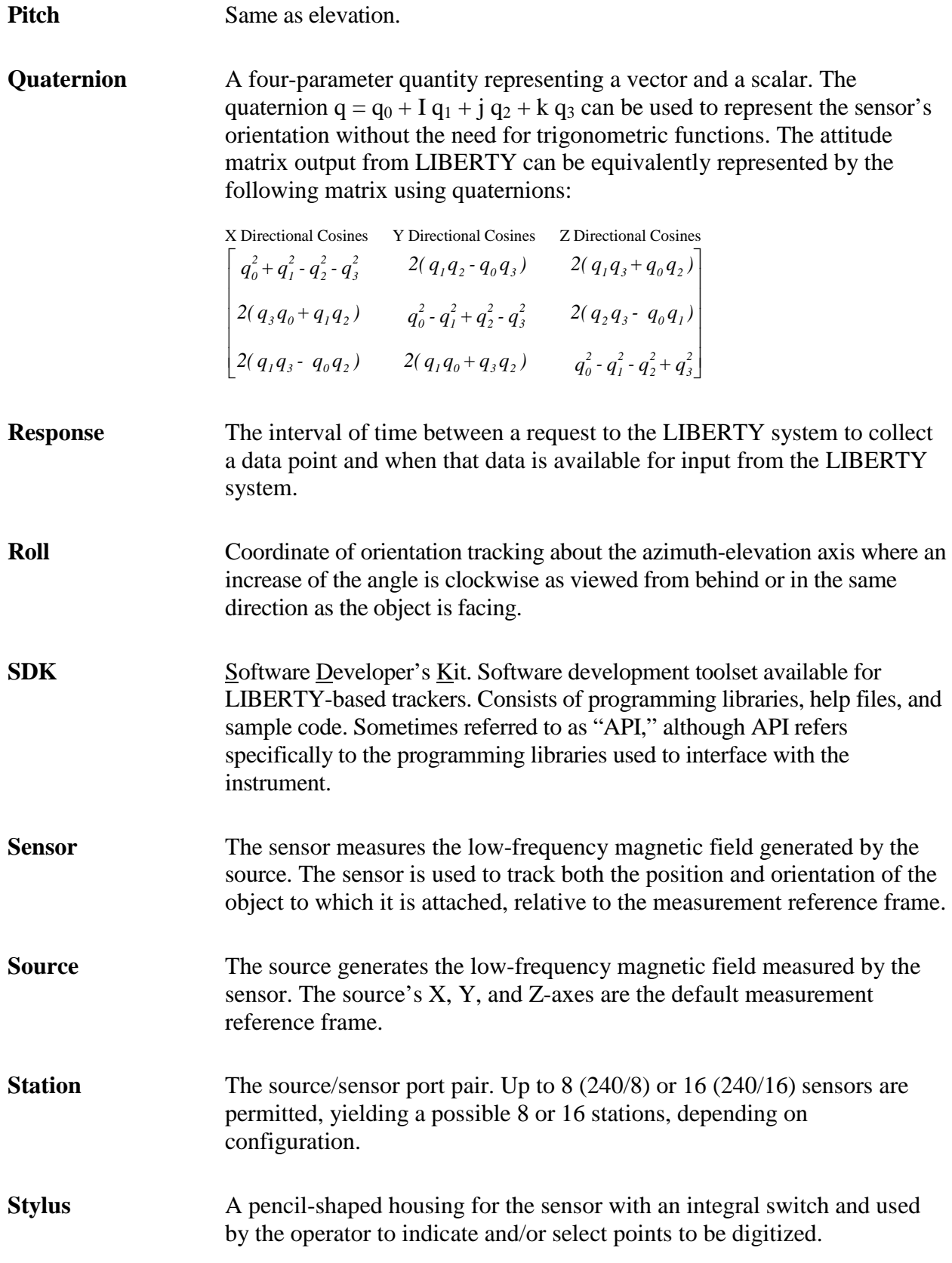

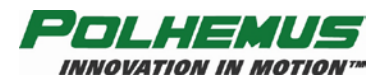

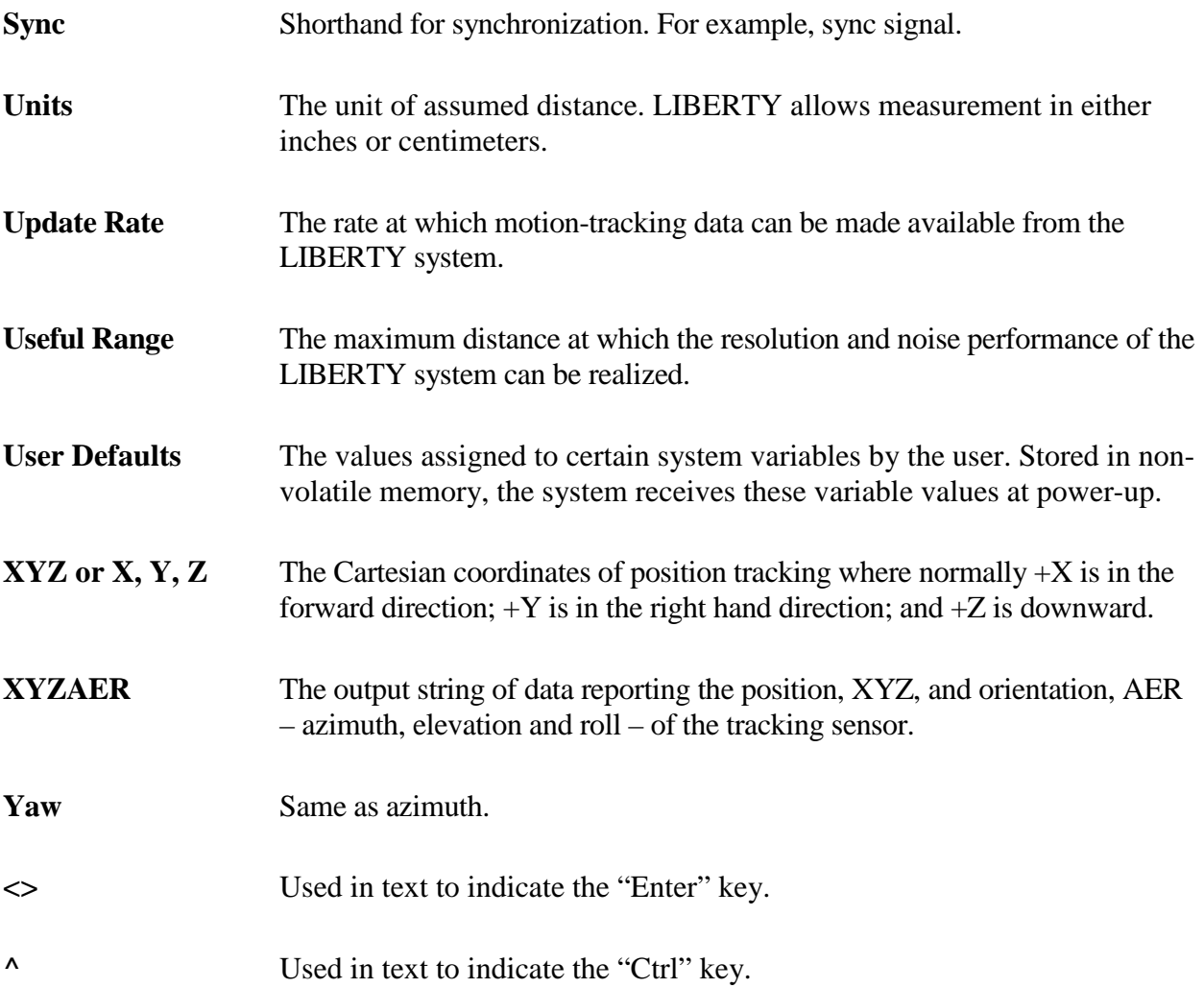

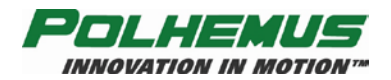

# <span id="page-22-0"></span>**2. LIBERTY System Commands**

# <span id="page-22-1"></span>*2.1 Overview*

This section of the document specifies the LIBERTY Command Interface. It provides the basis for Interface development. The LIBERTY Command Interface defines the structure and function of commands LIBERTY will respond to and the messages LIBERTY will provide to an external device or 'Host.'

The Command Interface is comprised of ASCII commands. The interface is designed to work in a 'dumb terminal' mode, thus keeping the communications protocol simple and easy to use. These commands provided the building blocks for the Polhemus LIBERTY SDK.

Additional information is provided in this document to give the reader some background in the terminology and general science behind the Polhemus tracking technology.

Key factors that influence the design of the interface are also discussed.

All commands are input on the RS-232 serial port or USB port. Additionally, format notations and conventions for commands and outputs are presented first.

# <span id="page-22-2"></span>*2.2 Command Syntax*

#### <span id="page-22-3"></span>**2.2.1 Notation**

The following notations are used in this manual to describe LIBERTY command syntax:

- [ ] Items shown inside square brackets are optional. To include optional items, type only the information inside the brackets. Do not type the brackets.
- <> Represents an ASCII carriage return or "enter" ('^M', 0x0d). Whenever shown this value must be present to terminate the command sequence.
- ... An ellipsis indicates that you can repeat an item.
- , A comma represents a delimiter in a list of optional parameters. The comma must be present for those parameters which are omitted except for the case of trailing commas. For example:

 $Qs, p1, p4 \Leftrightarrow$ 

is the proper command format when omitting parameters p2 and p3. Commas following the parameter p4 are not required if parameters p5 and p6 are omitted.

- | A vertical bar means either/or. Choose one of the separated items and type it as part of the command. For example, ON|OFF indicates that you should enter either ON or OFF, but not both. Do not enter the vertical bar.
- ^ A caret in front of a command letter indicates that the control key should be held down while typing the command letter. Control commands produce ASCII values between 0x00 and 0x1F.

*For discussion purposes, all examples assume only one sensor is used, in the Sensor 1 position.*

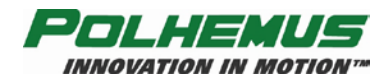

## <span id="page-23-0"></span>**2.2.2 Command Format Notes**

- Commands and alphabetic parameters are NOT case sensitive.
- Commands that use optional parameters use current system retained values for parameters omitted from the command. See [Station Wildcard](#page-23-1) [below.](#page-23-1)
- The term "station" is a source-sensor pair. For example, eight sensors paired with the one available source are assigned station numbers one through eight (1-8).
- Unless otherwise noted, commands do not take any punctuation immediately following the command letter. However, if an optional first parameter is to be omitted, a comma is necessary between the command letter and the next argument.
- A numeric floating point value will be accepted by the machine if any of the following formats are used: for example, 3.0 may be specified as: 3, 3., 3.0 or 3.0E+00.

#### <span id="page-23-1"></span>*Station Wildcard*

When using a command that requires a station number as the parameter, the user may wish to apply the command to all stations of the LIBERTY system. In such situations a '\*' character may be used in place of the station number to apply the settings to every station in the LIBERTY system.

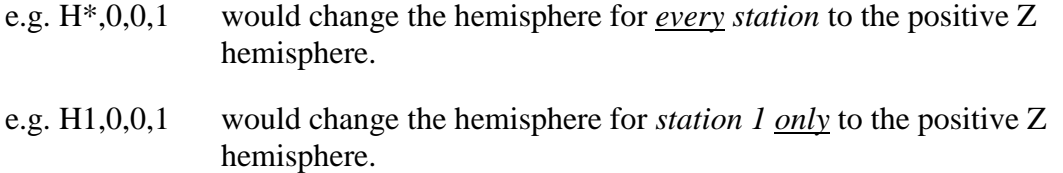

#### *Default Parameters*

Commands that take multiple parameters can be used to change a subset of the parameters and leave the remaining parameter values unchanged.

For example:

- The command G*az,el,roll<>* changes the source mounting frame to *(az, el, roll)*.
- The command *G0,180,0* <> changes the source mounting frame to (0,180,0). By omitting the *el* parameter from the command: *G0,,180<>* the source mounting frame would then change to (0,180,180). The *el* setting remains unchanged.
- Similarly, the *az* parameter can be defaulted by: G,*el,roll* <> and the *roll* parameter can be defaulted by G*az,el<>*. The trailing comma is not required when the last parameter(s) are omitted.

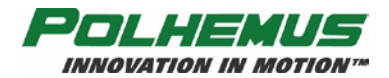

#### <span id="page-24-0"></span>**2.2.3 Response Format Notes**

Depending on the  $F'$  – [Output Format](#page-34-0) configuration setting (see page  $24$ ), frames received from LIBERTY in response to the commands detailed in this document will conform to one of the following format definitions.

#### *ASCII*

ASCII response frames are described in this document using the following notation:

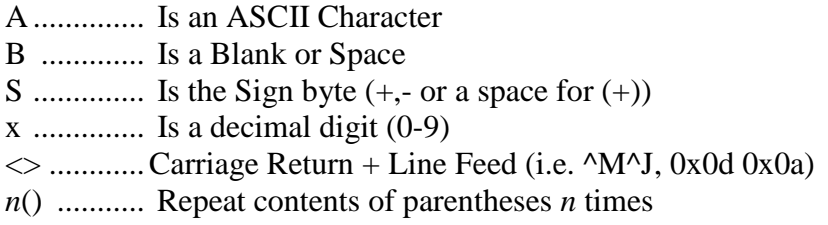

Example: A format  $3(Sx.xxxB)$ , would be output as:  $-1.1111$  2.2222  $-3.3333$ 

<span id="page-24-1"></span>Except where noted, ASCII mode response includes a standard 5-character response header. The default ASCII response frame format is as follows:

| TUMIC T TILO CITTINGDOING TOTHING |                   |                   |                                                             |  |  |  |
|-----------------------------------|-------------------|-------------------|-------------------------------------------------------------|--|--|--|
|                                   | <b>Byte Index</b> | Format            | <b>Description</b>                                          |  |  |  |
| ER                                |                   | A                 | <b>First Digit of Station Number</b>                        |  |  |  |
|                                   |                   | А                 | Second Digit of Station Number                              |  |  |  |
|                                   |                   | A                 | <b>Command Letter</b>                                       |  |  |  |
|                                   |                   | A                 | Error Indicator                                             |  |  |  |
|                                   |                   | В                 | <b>ASCII Blank character</b>                                |  |  |  |
| 5 thru n<br>Response Body<br>A    |                   |                   |                                                             |  |  |  |
|                                   | $n+1, n+2$        | $\Leftrightarrow$ | A P&O response frame may not contain a Carriage Return/Line |  |  |  |
|                                   |                   |                   | Feed as specified by the user with the 'O' command          |  |  |  |

**Table 2-1 ASCII Response Format**

If the Station Number is not applicable to the command, the first two fields will be ASCII zeros  $\cdot 0$ .

Error codes presented in the Error Indicator field are detailed in [LIBERTY Error Code](#page-27-0) Summary on page [22.](#page-27-0) "No Error" is represented by an ASCII blank character ' '.

#### *Binary*

Binary response frames are described in this document using the following notation:

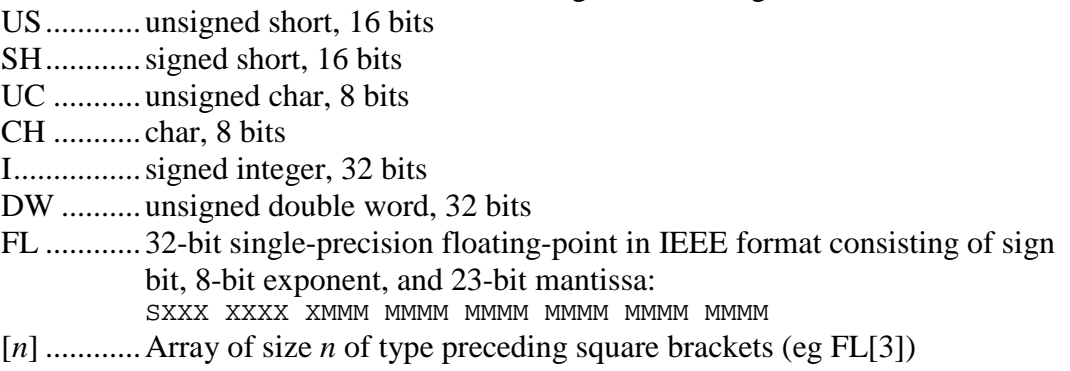

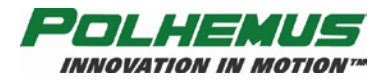

<span id="page-25-0"></span>Binary response frames are composed of an 8 byte frame header followed by a variable-length frame body as follows:

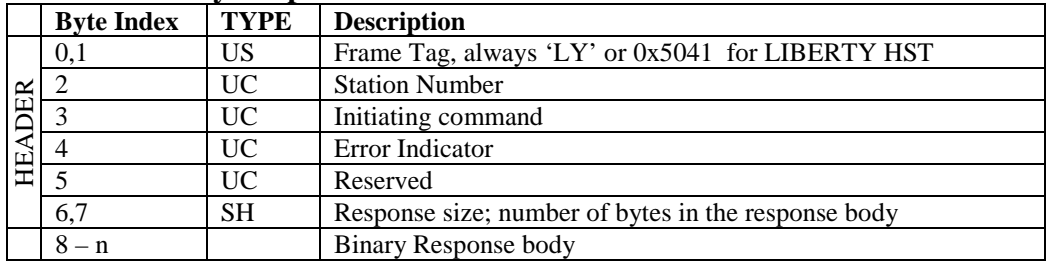

#### **Table 2-2 Binary Response Format**

Error codes presented in the Error Indicator field are detailed in [LIBERTY Error Code](#page-27-0) Summary on page  $22$ . "No Error" is represented by NULL (0x00).

#### *Error Responses*

When in binary mode, error responses are always prepended by the binary frame header, followed by the ASCII error string. In ASCII mode, error responses have no header. See [LIBERTY Error Code](#page-27-0) Summary on page [22](#page-27-0) for a complete listing of error responses.

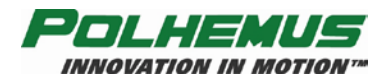

# <span id="page-26-0"></span>*2.3 LIBERTY User Command Set Summary*

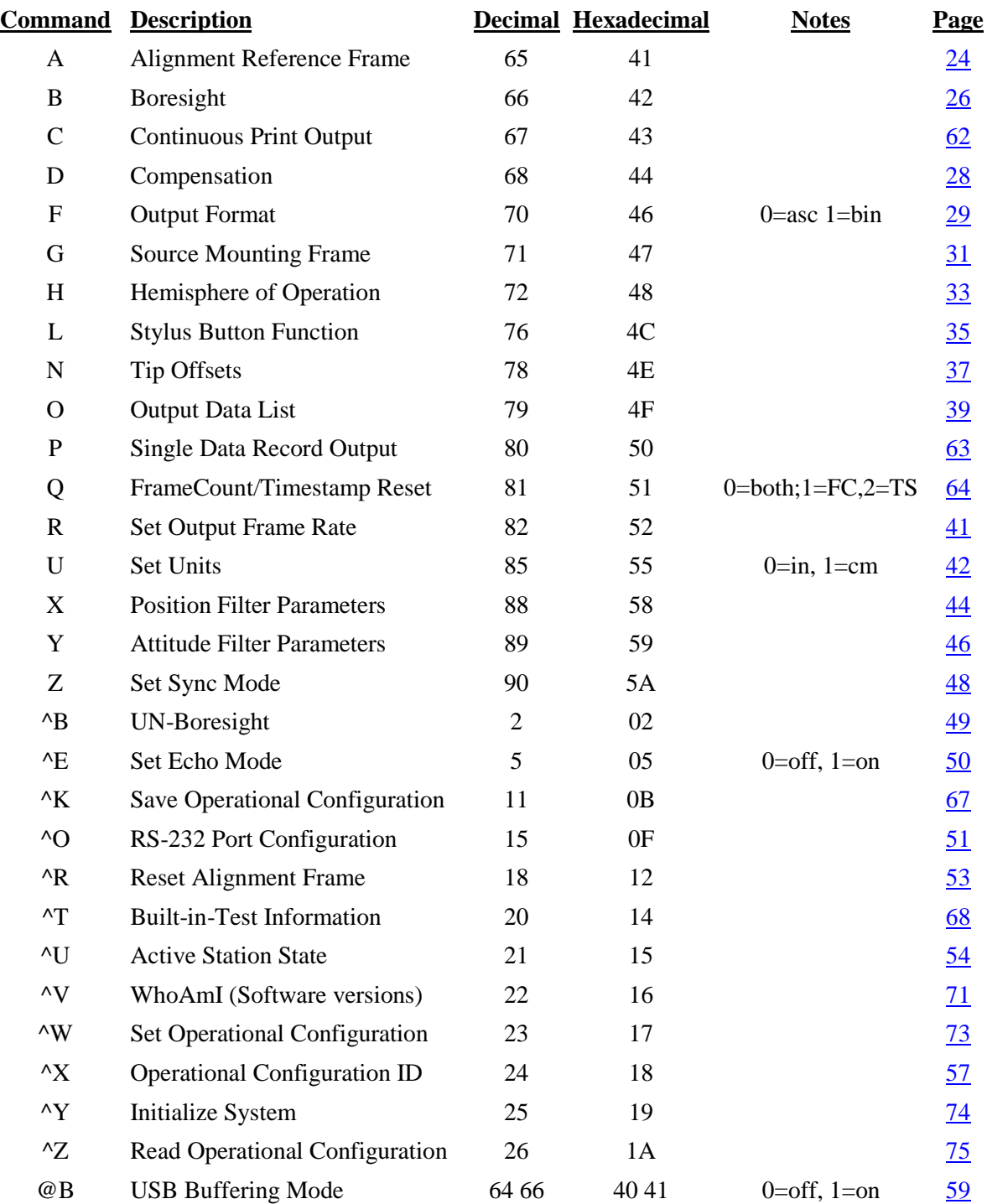

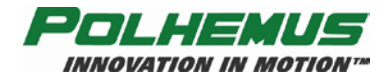

# <span id="page-27-0"></span>*2.4 LIBERTY Error Code Summary*

*The following error codes may appear as binary values in binary mode frame headers. In ASCII mode, only the text/meaning appears.*

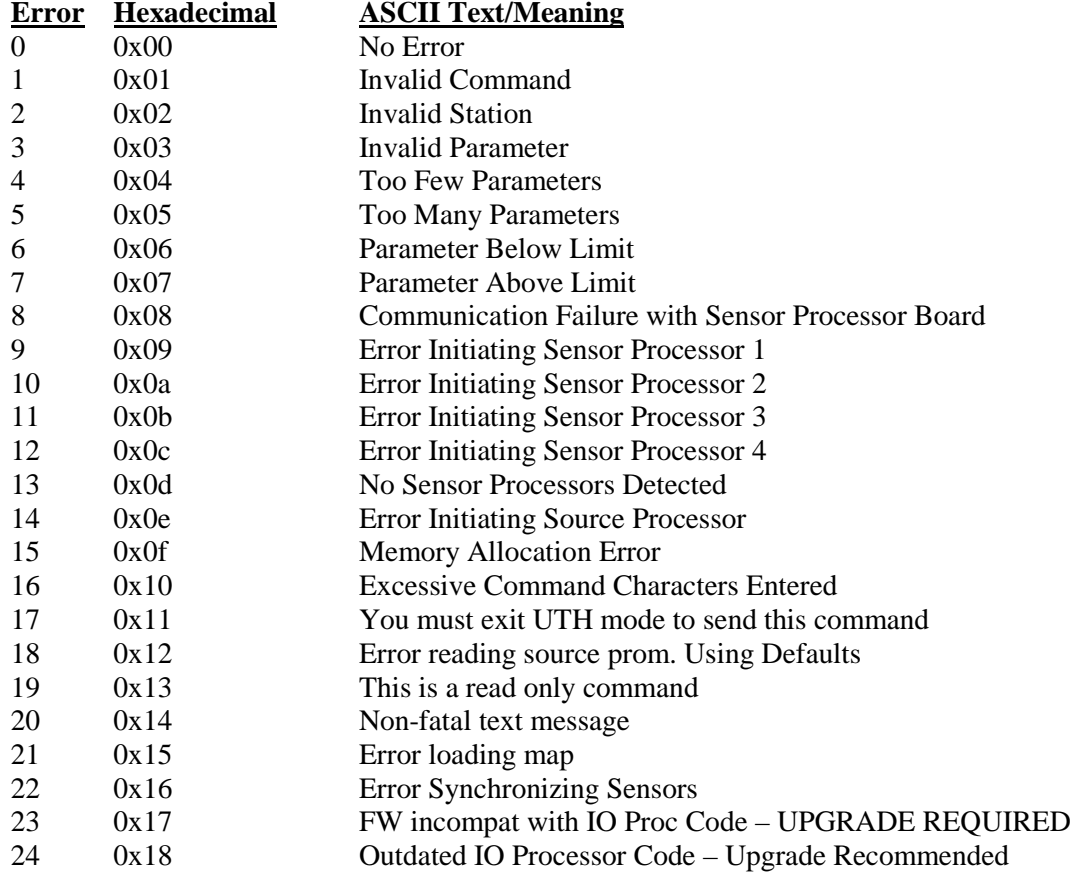

*The remaining error codes may appear in ASCII and binary frame headers:*

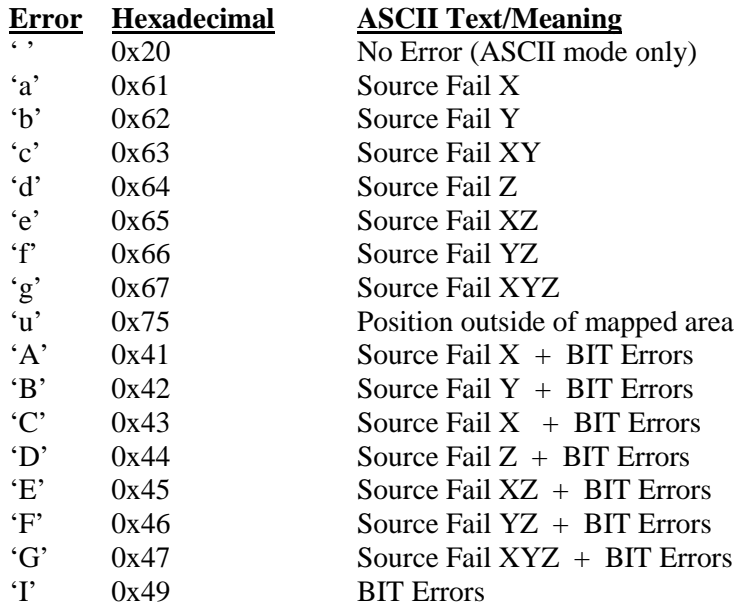

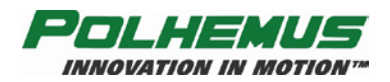

# <span id="page-28-0"></span>*2.5 Command Reference*

## <span id="page-28-1"></span>**2.5.1 Configuration Commands**

Configuration Commands are typically issued during system setup. They affect the overall operation of the LIBERTY system. Once a configuration has been established, LIBERTY will operate in that configuration until power is removed, a reset is issued, or the configuration is changed again through a command. The current configuration may be saved and used at initialization time by commands discussed in this section.

Unless otherwise indicated, the default behavior of the configuration commands will be as follows:

- When no arguments (except station number, where applicable) are supplied with the command, LIBERTY will respond with the current value of the setting in the response frame body.
- When arguments *are* supplied, the command modifies the setting, and the tracker sends *no response* to the command. (If the  $^4E'$  – [Set Echo Mode](#page-55-2) is enabled, LIBERTY echoes back the command as verification that the command was received and executed.)
- Station-specific commands have an option to apply the setting to all stations. See Station [Wildcard](#page-23-1) on page [18.](#page-23-1)

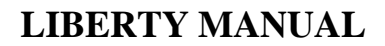

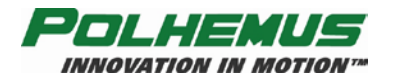

# <span id="page-29-0"></span>**'A' – Alignment Reference Frame**

## **Description:**

The alignment command does two things. It defines a reference frame to which all position and orientation output data is referred. In addition, it creates a new origin point where the X, Y, Z measurements would equal 0,0,0 if the sensor were placed there. An example of where this command would be useful is a sloped test surface that the user wanted referenced to the surface. This would obtain congruence between LIBERTY source and the axes of the sloped surface.

#### **Syntax:**

A*station*[ ,[*Ox*],[*Oy*],[*Oz*],[*Xx*],[*Xy*],[*Xz*],[*Yx*],[*Yy*],[*Yz*] ]<>

The Alignment Reference Frame Syntax has these parts:

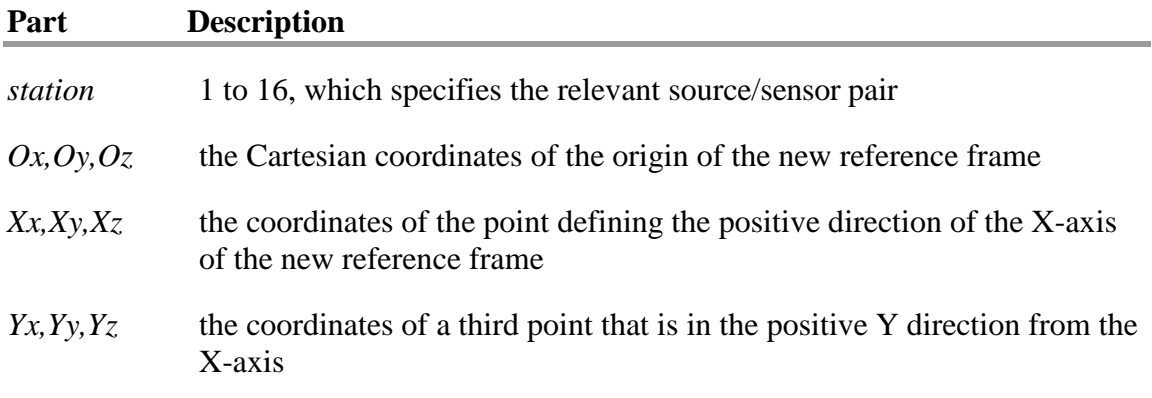

#### **Remarks:**

The source reference frame is the default alignment reference frame.  $(0,0,0,1,0,0,0,1,0)$ in inches.

**NOTE:** Each time this command is applied to a station, the effect is cumulative. That is, each successive applied alignment coordinates are relative to the *current* frame of reference. If this is not the desired behavior, reset the alignment reference frame between successive 'A' commands. Refer to the ' $R'$  – [Reset Alignment Frame](#page-58-0) command on page [53](#page-58-0) to do this.

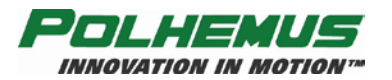

## <span id="page-30-0"></span>**Output Record:**

#### **Table 2-3 'A' ASCII Response**

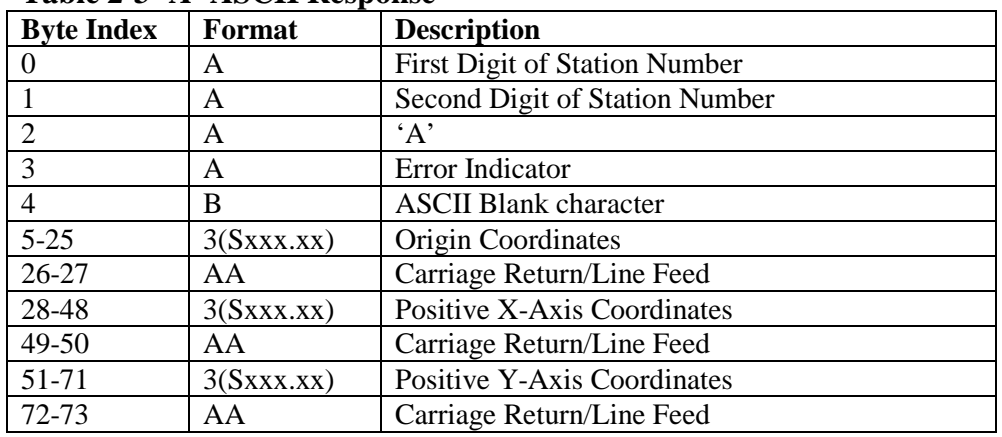

#### **Table 2-4 'A' Binary Response**

<span id="page-30-1"></span>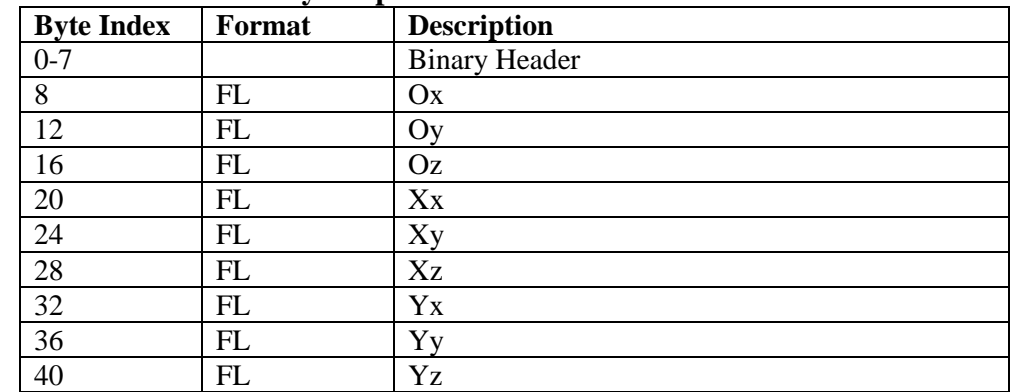

#### **Examples:**

To perform an alignment on station 1, follow the steps listed below:

#### **Standard Alignment Procedure**

- 1. Send  $^{\wedge}R1 \leq$
- 2. Place the sensor at the proposed origin location
- 3. Press P and write down the X, Y, Z measurements (these will be  $Ox$ ,  $Oy$ ,  $Oz$ )
- 4. Move the sensor along the proposed X axis from the origin defined in step 2 and place it about 24 inches in front of this origin
- 5. Press P and write down the X, Y, Z measurements (these will be Xx, Xy, Xz)
- 6. Move the sensor along the proposed Y-axis from the origin defined in step 2 and place it about 24 inches from the source
- 7. Press P and write down the X, Y, Z measurements (These will be Yx, Yy, Yz)
- 8. Using all of the data that has been written down in steps 1-7, send the command  $A1, Ox, Oy, Oz, Xx, Xy, Xz, Yx, Yy, Yz \leq 0$

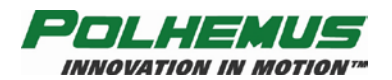

# <span id="page-31-0"></span>**'B' – Boresight**

# **Description:**

This command causes the sensor to be electronically aligned in orientation (and optionally, position) with the user system coordinates, and establishes the boresight reference angles for the station. Azimuth, elevation and roll outputs will equal the boresight reference values at the current orientation. If the "Reset Origin" switch is set, X, Y and Z outputs will equal 0,0,0 at the boresight location. LIBERTY then produces outputs relative to the reference(s). Any sensor orientation can be designated as the zero orientation point.

If all the optional parameters are omitted, the system returns the boresight reference angles for the specified station.

A station may be unboresighted by issuing a  $\Delta B' - UN-Boresight$  $\Delta B' - UN-Boresight$  command, as described on page [49.](#page-54-0)

#### **Syntax:**

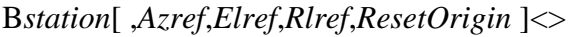

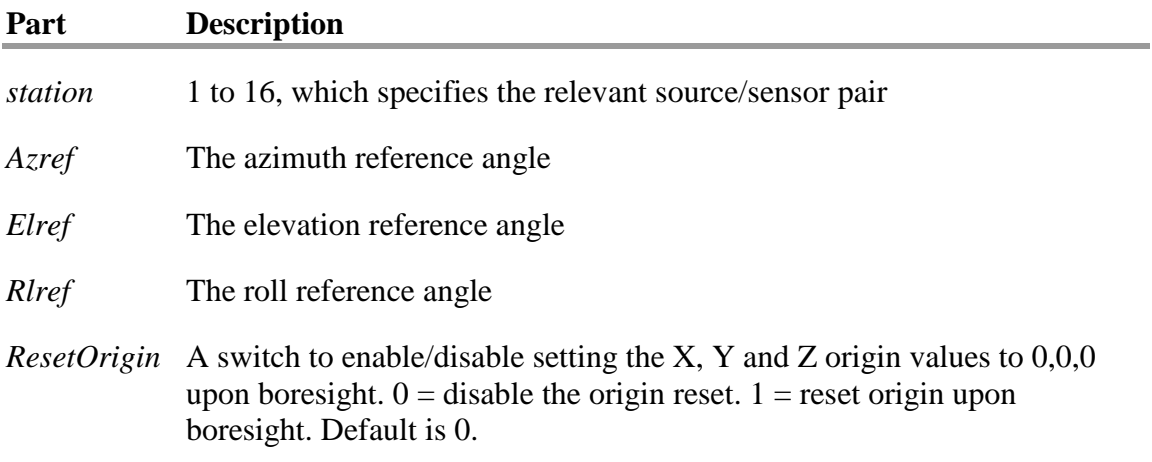

#### **Remarks:**

The system default boresight reference values are: 0, 0, 0

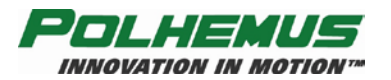

## <span id="page-32-0"></span>**Output Record:**

#### **Table 2-5 'B' ASCII Response**

| <b>Byte Index</b> | <b>Format</b> | <b>Description</b>                   |
|-------------------|---------------|--------------------------------------|
|                   | A             | <b>First Digit of Station Number</b> |
|                   | A             | Second Digit of Station Number       |
|                   | A             | $\cdot$ B'                           |
| 3                 | A             | Error Indicator                      |
|                   | В             | <b>ASCII Blank character</b>         |
| $5-12$            | Sxxx.xxB      | <b>Azimuth Reference</b>             |
| $13 - 20$         | Sxxx.xxB      | <b>Elevation Reference</b>           |
| 21-28             | Sxxx.xxB      | Roll Reference                       |
| 29-30             | AΑ            | Carriage Return/Line Feed            |

**Table 2-6 'B' Binary Response**

<span id="page-32-1"></span>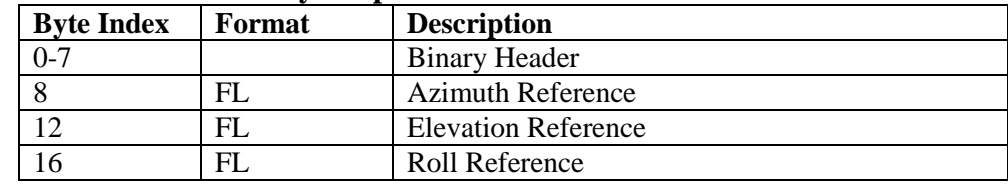

# **Examples:**

The sensor may be mounted on a person's head to measure where it is pointing. When the user's head is looking at a given object, the user may want the system angular outputs to be zero. The user can designate this sensor orientation as the zero orientation by sending the boresight command:

 $B1,0,0,0,0<$ 

This results in azimuth, elevation, and roll outputs of zero at this orientation. As the user's head moves away from the boresight point, the orientation angles are still measured relative to the source, with the zero points shifted to the point where the boresight occurred.

The user may wish to set the boresight reference values to an orientation that corresponds with the application. For example, if the application required an output of 0, -15, 0 following a boresight, reference angles should be included with the B command:

#### $B1, 0, -15, 0, 0 \leq 0$

The boresight command will now cause the azimuth, elevation, and roll data output to be 0, -15, 0 respectively.

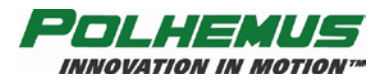

# <span id="page-33-2"></span>**'D' – Compensation**

## **Description:**

This command enables the fixed metal compensation for all stations. A compensation map must be present for this command to take effect. The LIBERTY has the capacity to store three different compensation maps. The quantity and ID's of these maps may be obtained via the  $\sqrt{\Delta D'}$  – [Map Info](#page-70-1) command (see page [65\)](#page-70-1).

#### **Syntax:**

 $D[map] \leq$ 

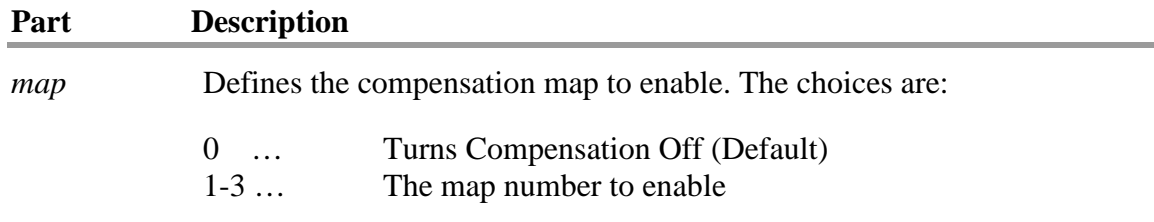

#### **Remarks:**

By default, compensation is off.

As with other configuration commands, if no *map* argument is provided, the current value of the setting is returned in the default response frame.

## <span id="page-33-0"></span>**Output Record:**

| $1000 \pm 7$ D $110 \text{CH}$ Response |        |                                |  |  |
|-----------------------------------------|--------|--------------------------------|--|--|
| <b>Byte Index</b>                       | Format | <b>Description</b>             |  |  |
|                                         | A      | First Digit of Station Number  |  |  |
|                                         | A      | Second Digit of Station Number |  |  |
|                                         | A      | ٠D                             |  |  |
|                                         | A      | Error Indicator                |  |  |
|                                         |        | <b>ASCII Blank character</b>   |  |  |
|                                         | A      | Map No. $(0 = \text{Off})$     |  |  |
| $6 - 7$                                 | AΑ     | Carriage Return/Line Feed      |  |  |

**Table 2-7 'D' ASCII Response**

#### **Table 2-8 'D' Binary Response**

<span id="page-33-1"></span>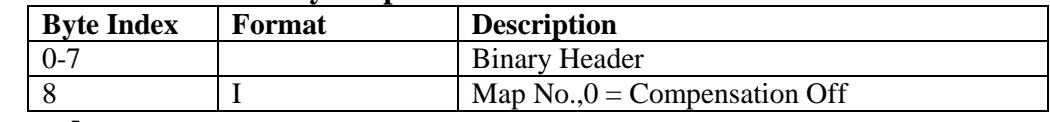

## **Examples:**

The command to enable the map in location 1:

 $D1 \Leftrightarrow$ 

To turn off compensation:

 $D0 \ll$ 

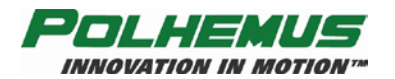

# <span id="page-34-0"></span>**'F' – Output Format**

## **Description:**

This command selects the Binary or ASCII output data format. ASCII format means that the data is generally human readable, while binary format is generally computer readable. Regardless of output data format selected, all input data (commands) to LIBERTY must be in ASCII format.

#### **Syntax:**

 $F[$ *fmt* $]$   $\leq$ 

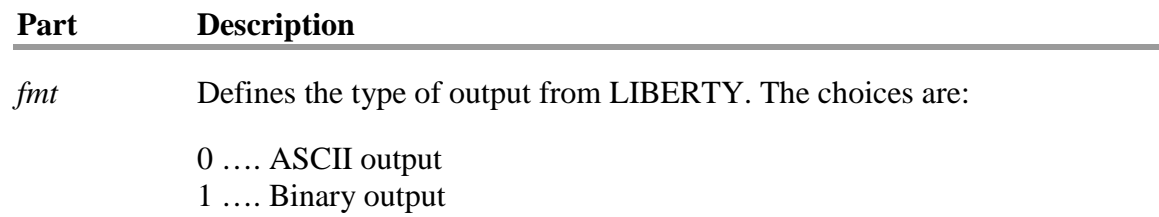

# **Remarks:**

The default output data format is ASCII.

The Polhemus SDK uses binary output exclusively.

As with other configuration commands, if no *fmt* argument is provided, the current value of the setting is returned in the default response frame.

If a software application is written to receive binary data from LIBERTY and there is a requirement to take it off line temporarily to do visual checks, the user would enable the ASCII output data format in order to be able to easily read LIBERTY data on the PC monitor.

The user may wish to write a software application for LIBERTY where a fast update rate is crucial. In order to reduce data throughput size, LIBERTY could be set to output in binary instead of ASCII.

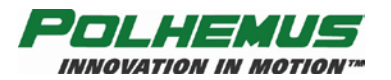

## <span id="page-35-0"></span>**Output Record:**

## **Table 2-9 'F'ASCII Response**

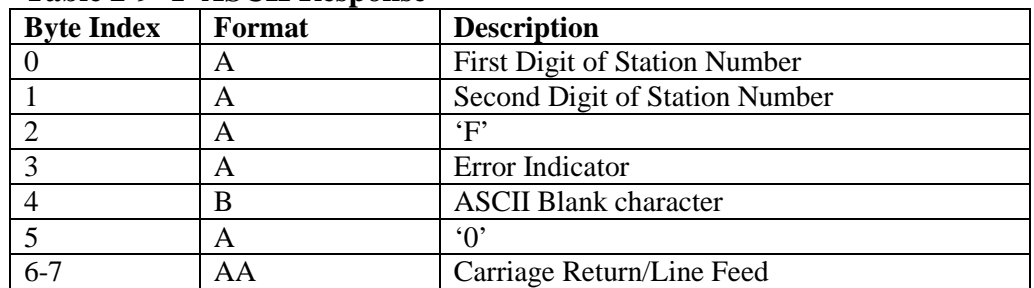

#### **Table 2-10 'F' Binary Response**

<span id="page-35-1"></span>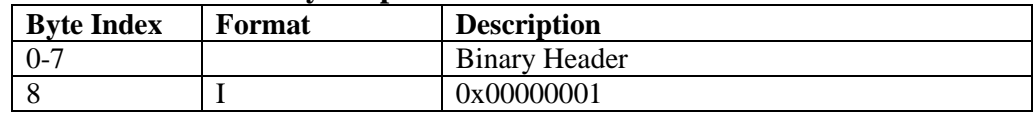

# **Examples:**

The command to enable binary output mode for the system is:

 $F1 \Leftrightarrow$
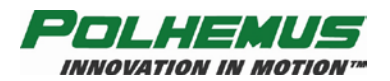

# **'G' – Source Mounting Frame**

# **Description:**

This command allows the user to modify the mounting frame coordinates of the source. It is basically a non-physical rotation of the source and becomes the new orientation reference for each sensor's measurements. Source mounting frame is not a sensorspecific setting.

### **Syntax:**

G[ $[A], [E], [R]$ ]  $\leq$ 

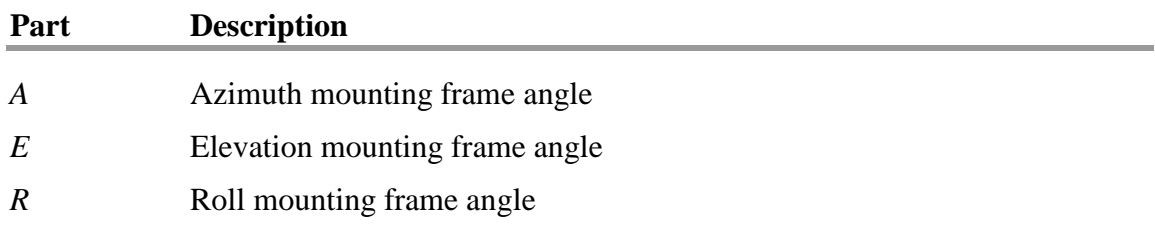

## **Remarks:**

The default mounting frame is 0,0,0.

Issuing a G<> will read the current source mounting frame.

## **Output Record:**

**Table 2-11 'G' ASCII Response**

| <b>Byte Index</b> | Format    | <b>Description</b>                                     |  |  |
|-------------------|-----------|--------------------------------------------------------|--|--|
| 0                 | A         | First Digit of Station Number (n/a)                    |  |  |
|                   | A         | Second Digit of Station Number (n/a)<br>$\overline{0}$ |  |  |
| $\overline{2}$    | A         | G'                                                     |  |  |
| 3                 | A         | Error Indicator                                        |  |  |
| $\overline{4}$    | B         | <b>ASCII Blank character</b>                           |  |  |
| $5-13$            | SXXX.XXXB | <b>Azimuth Mounting Frame Angle</b>                    |  |  |
| 14-22             | SXXX.XXXB | <b>Elevation Mounting Frame Angle</b>                  |  |  |
| 23-31             | Sxxx.xxxB | <b>Roll Mounting Frame Angle</b>                       |  |  |
| 32-33             | AA        | Carriage Return/Line Feed                              |  |  |

#### **Table 2-12 'G' Binary Response**

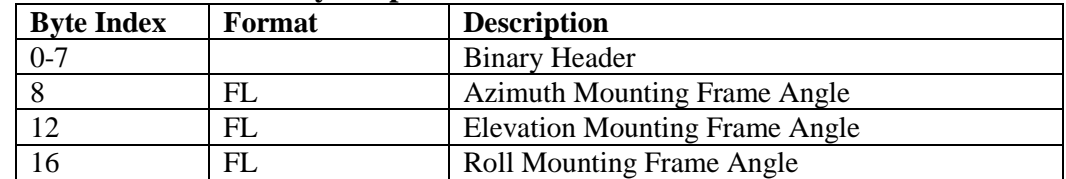

# **LIBERTY MANUAL**

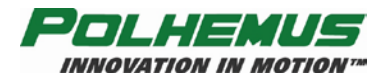

## **Examples:**

If there was a requirement to mount the source upside down (more mechanically feasible), then the following command should be used:

## $G0,0,180 \leq$

The orientation measurements for all stations will now look as if the source had *not* been mounted upside down.

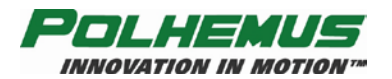

# **'H' – Hemisphere of Operation**

# **Description:**

This command allows the user to set or change the "hemisphere of operation" vector.

Since the sensor(s) can only operate in one hemisphere at a time relative to the source, it is necessary to tell LIBERTY which side of the source they will be on, for each station.

LIBERTY also provides hemisphere tracking, a feature whereby LIBERTY can continuously modify its operating hemisphere, given that it is started in a known, valid hemisphere.

Because of the symmetry of the magnetic fields generated by the source, there are two mathematical solutions to each set of sensor data processed. Therefore, only half of the total spatial sphere surrounding the source is practically used at any one time without experiencing an ambiguity (usually sign flips) in the X, Y, Z measurements. This half sphere is referred to as the current hemisphere. The chosen hemisphere is defined by an LOS vector from the source through a point at the zenith of the hemisphere, and is specified by the LOS direction cosines.

# **Syntax:**

H<sub>station</sub> $[$ , $[p1]$ , $[p2]$ , $[p3]$   $\geq$ 

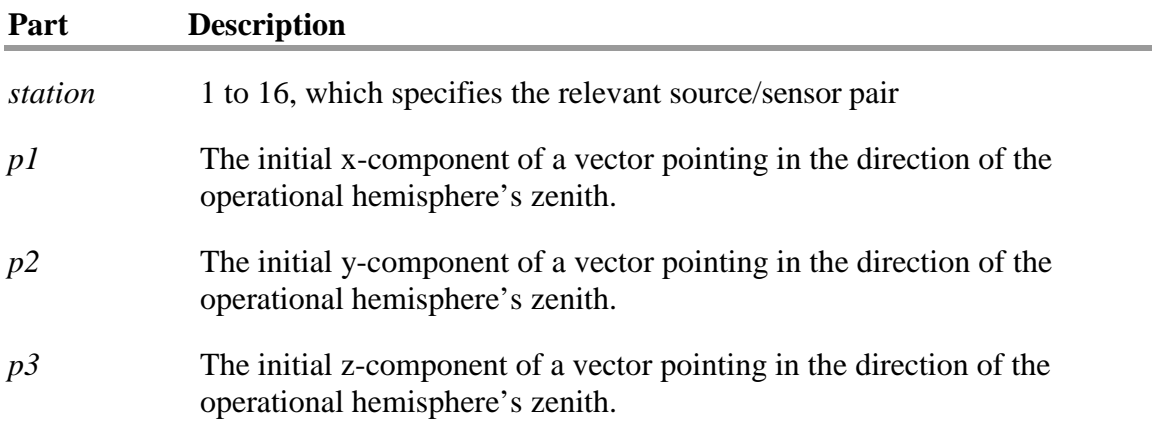

### **Remarks:**

The arguments *p1-p3* above are the vector components of the operational hemisphere's zenith. The default hemisphere values are: 1,0,0 which is positive X or "forward" hemisphere.

Hemisphere Tracking is enabled by sending Hstation, 0, 0, 0 < $\triangleright$ . It is not enabled by default. LIBERTY modifies the operating hemisphere automatically.

When turning on Hemisphere Tracking, the sensor of the specified station must be initially located in the currently set hemisphere.

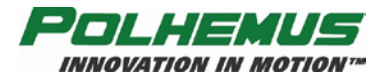

**NOTE:** If Hemisphere Tracking is turned ON when the  $'X'$  – Operational [Configuration ID](#page-62-0) command (page [57\)](#page-62-0) is sent, LIBERTY will save the default hemisphere.

Issuing an H*station*<> returns a record of structure as shown below.

# **Output Record:**

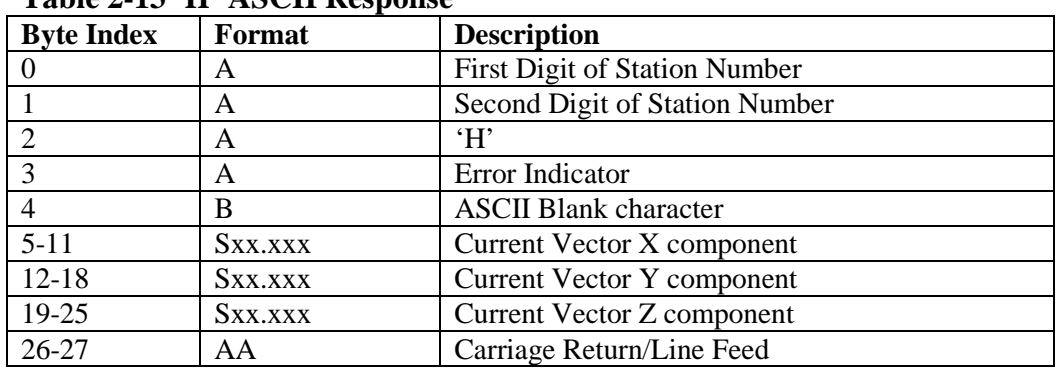

#### **Table 2-13 'H' ASCII Response**

#### **Table 2-14 'H' Binary Response**

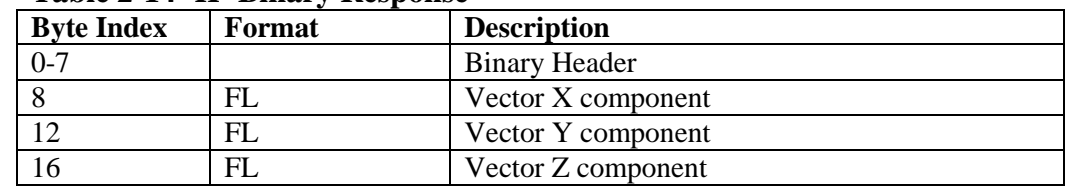

### **Examples:**

The user may decide to mount the source above the test area in order to be able to move the sensor to the positive and negative sides of X and the positive and negative sides of Y. (**NOTE:** since the default hemisphere value is "forward", the user cannot move the sensor to the negative X side of the source, because the signs will flip and it will appear as if the X measurement never goes negative.) If the source is positioned above the test area, the positive Z or "lower" hemisphere should be selected. This can be accomplished with the following command:

#### $H1,0,0,1 \leq 1$

Station 1 of LIBERTY will now be set for the positive Z or "lower" hemisphere.

Although the hemisphere vector is not limited to 1s and 0s, the following table of hemisphere commands may be useful:

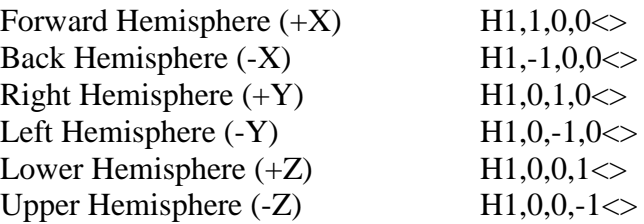

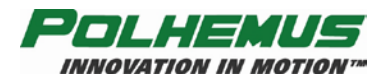

# **'L' – Stylus Button Function**

## **Description:**

This command allows the user to put the LIBERTY stylus into different output modes by controlling the button function.

#### **Syntax:**

L*station*[,*fbutton*]<>

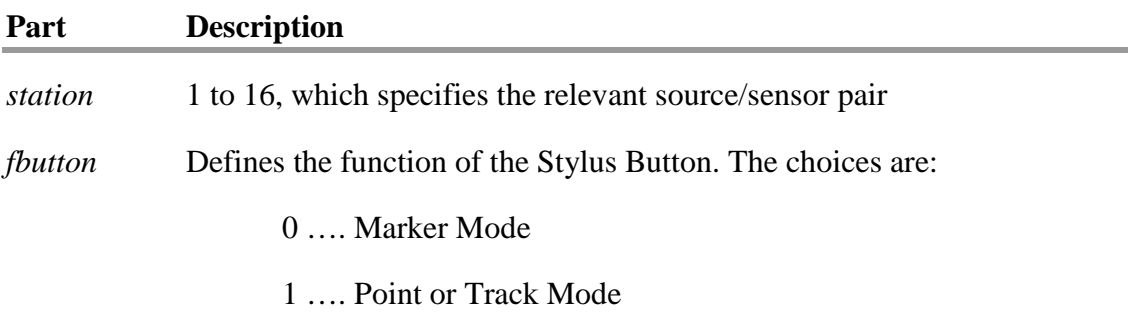

# **Remarks:**

System default is Marker Mode.

An entry of *fbutton* = 0 defines the output interaction as "marker mode." The pushing of the stylus switch has no effect on system output other than setting an event marker in the output record when the button is pressed. In this case, a 1 is reported in the output record when the switch is pressed and a 0 when it is not pressed. **NOTE:** Output of this marker must be enabled through the 'O' command.

An entry of *fbutton* = 1 defines a pseudo "point/track" mode interaction with the switch. In non-continuous mode of output, pressing the stylus switch has the same effect as sending a "P" command to the system (point mode). In point mode, every time the button is pressed, a data record is sent to the host. [**NOTE:** The host must be aware of this mode. If the stylus button is pressed, the host must be polling for the data frame or monitoring RS232 output in order to capture the output data.]

In continuous output mode, pressing the stylus switch serves as a toggle for continuous output (track mode). The first time the button is pressed, continuous output mode is turned off. The next time the button is pressed, continuous output mode is turned back on again, and so on.

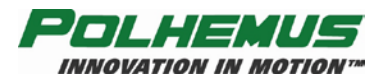

# **Output Record:**

#### **Table 2-15 'L' ASCII Response**

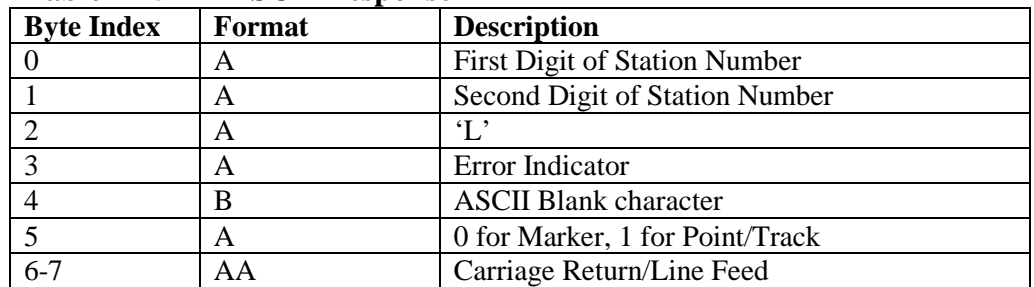

# **Table 2-16 'L' Binary Response**

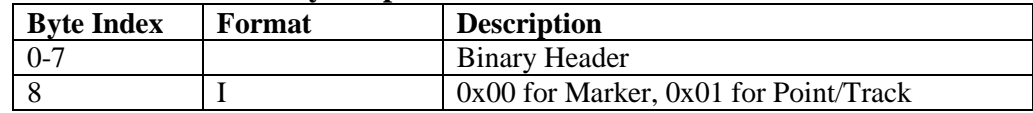

# **Examples:**

The command to enable Stylus Track mode on station 2 is:

 $L2,1 \Leftrightarrow$ 

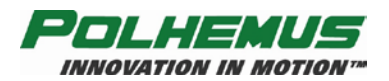

# **'N' – Tip Offsets**

# **Description:**

This command allows the user to override the factory defaults for the stylus tip offsets. Although changing the tip offsets is not recommended, the ability to do so is available.

Each stylus has been factory calibrated with custom tip offsets. This is the offset of the stylus tip from the sensor coil relative to the sensor axis. The tip offsets allow the tip to act as the measurement reference instead of the sensor coil inside the handle. ['B'](#page-31-0) – [Boresight](#page-31-0) command (page [26\)](#page-31-0) should **NOT BE** used with tip offsets, since the offsets will be relative to the new sensor axis alignment, and erroneous position readings will be reported.

Tip Offset settings are not saved in the LIBERTY configuration. They must be reapplied each time LIBERTY is restarted.

#### **Syntax:**

N*station*[ ,[*Xoff*],[*Yoff*],[*Zoff*] ]<>

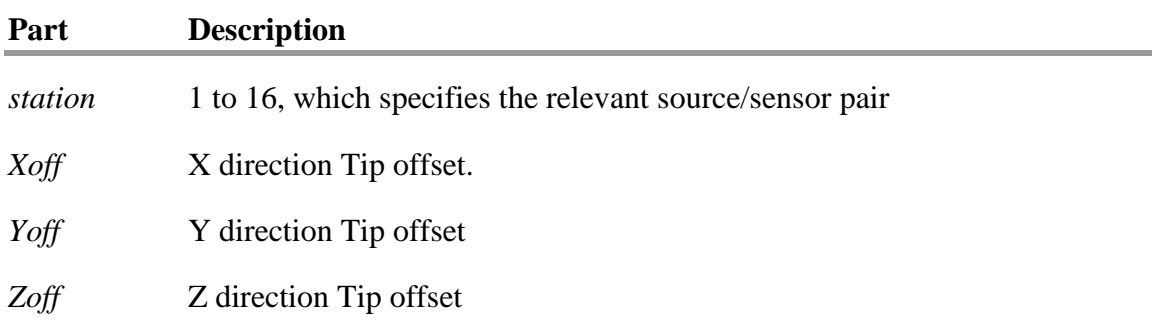

### **Remarks:**

Factory default tip offsets are read from the PROM inside the stylus connector on power-up. As a result, the "N" command can only override the factory defaults during the current operational session.

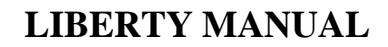

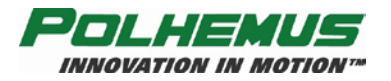

## **Output Record:**

#### **Table 2-17 'N' ASCII Response**

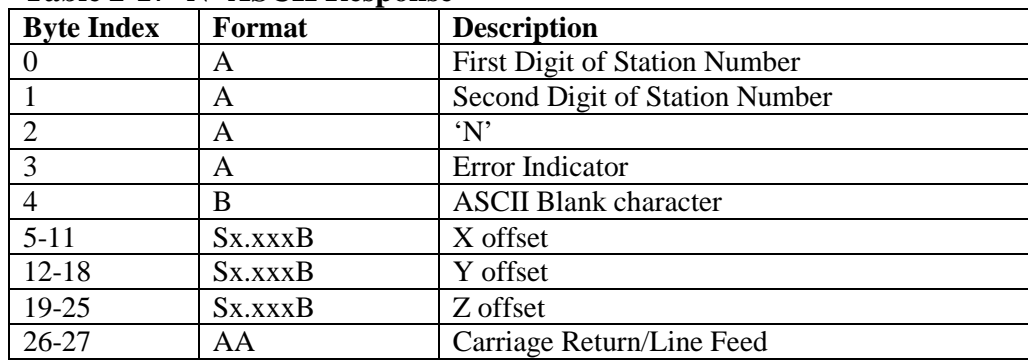

#### **Table 2-18 'N' Binary Response**

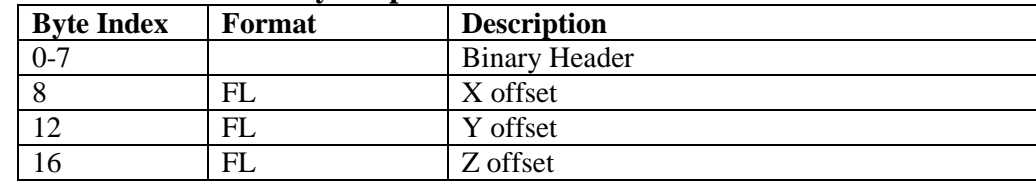

## **Examples:**

If the user created a special stylus tip attachment that extended exactly one inch from the end of the stylus, an adjustment to the tip offsets would have to be made. To do so, the following steps should be taken.

- 1. Verify that LIBERTY is measuring units in "inches" by sending the  $\underline{U}$  [Set Units](#page-47-0) command (see page  $\frac{42}{2}$ ).
- 2. Read the factory tip offsets from the PROM in the connector by sending the command  $N1 \ll 1$ . (A typical factory tip offset might be 2.523, 0.004, 0.03.)
- 3. To add one inch, in 'X', to the factory calibration, type  $N1,3.523,0.004,0.03 \diamond$

To verify that the tip offset was entered correctly, type  $N1 \ll 1$  to read it back.

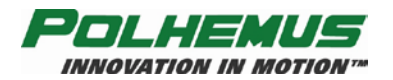

# <span id="page-44-0"></span>**'O' – Output Data List**

## **Description:**

This command allows the user to define the list of variables to be output to the host computer for the specified station. Any combination of items that produces a P&O response frame of less than or equal to 1000 bytes is permissible.

**NOTE:** Due to the high output rate of LIBERTY, caution should be used when defining large output records to prevent overwhelming the host communications' channel.

The output list refers to the subset of data items to be included in a data record.

#### **Syntax:**

O[*station*] ,[*p1*],[*p2*],...,[*pn*]<>

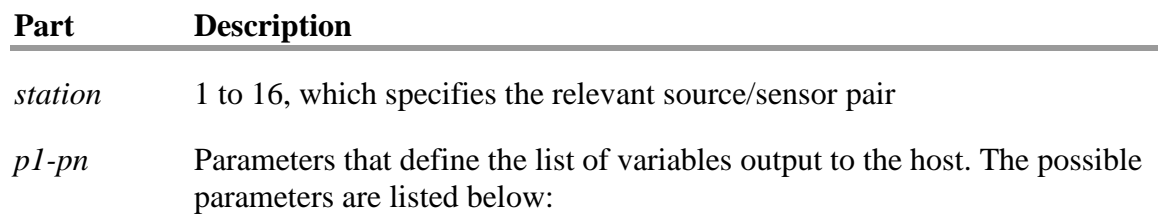

<span id="page-44-1"></span>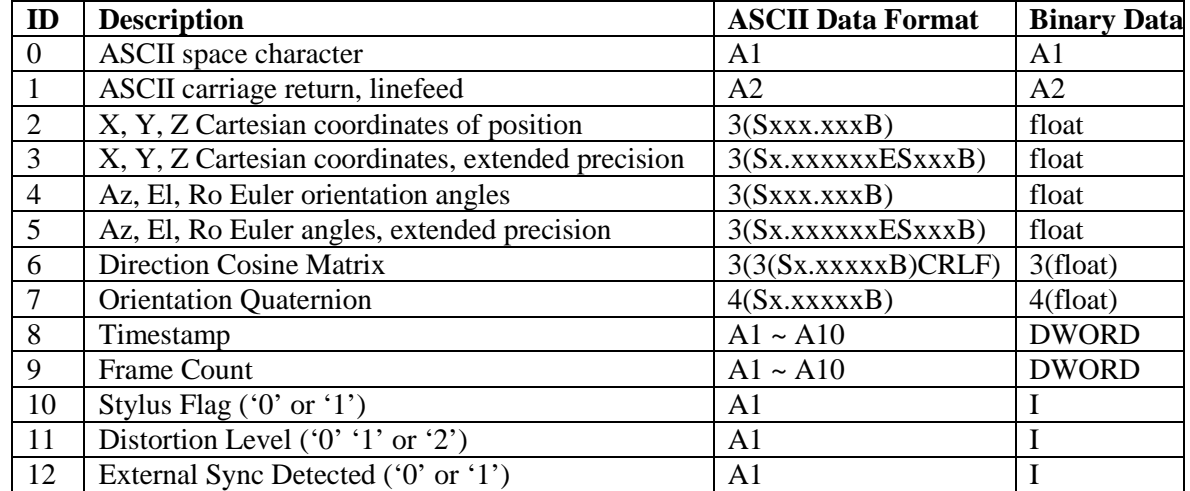

#### **Table 2-19 Output Data Types**

#### **Remarks:**

If the wildcard (\*) is specified instead of *station*, all station output lists will be set to the programmed value. If output list parameters (*p1-pn*) are omitted from the argument list, the current defined output list is returned.

Default is  $0^*, 2, 4, 1$ : P&O <cr><lf> for all stations.

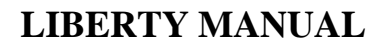

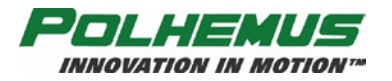

## **Output Record:**

#### **Table 2-20 'O' ASCII Response**

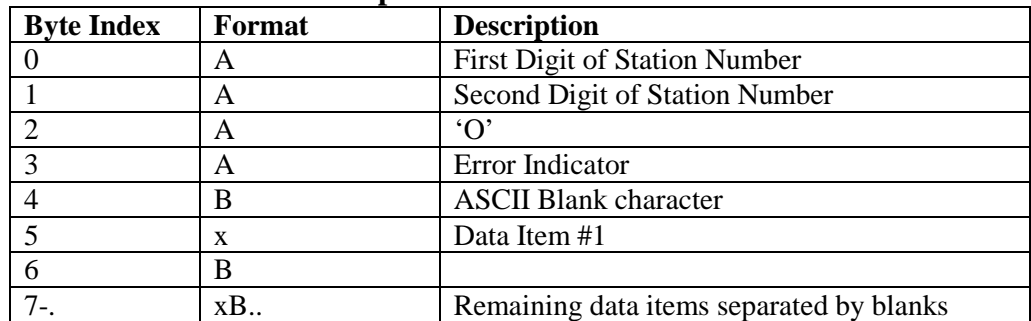

#### **Table 2-21 'O' Binary Response**

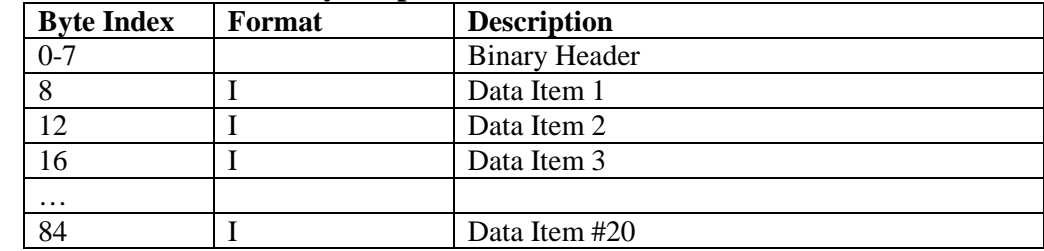

**NOTE:** In the binary output format, the list of valid data items will be terminated with a -1 (0xFFFFFFFF).

### **Examples:**

The user may decide to use X, Y, Z direction cosines instead of the default output format. In order to do so, the following command should be sent:

#### $01,6,1 \leq$

The output data for Station 1 will now be displayed as X, Y, Z direction cosines, plus carriage return / line feed.

#### $0^*$ ,2 $\otimes$

The output for all stations will be position only.

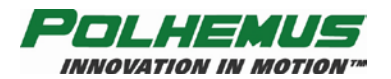

# **'R' – Change Update Rate**

## **Description:**

This command sets the data output update of the LIBERTY system. The command parameter is defined as:

### **Syntax:**

R[*rate*]<>

#### **Part Description**

*rate* Defines the update rate. The choices are:

3 …. 120 Hz. 4 …. 240 Hz.

## **Remarks:**

The system default is 240 Hz. If '*rate*' is omitted from the command parameter list, the current setting is returned in the default response frame.

# **Output Record:**

#### **Table 2-22 'R' ASCII Response**

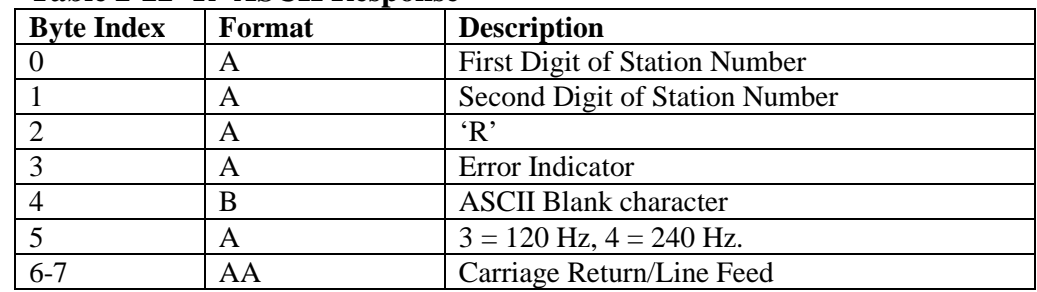

#### **Table 2-23 'R' Binary Response**

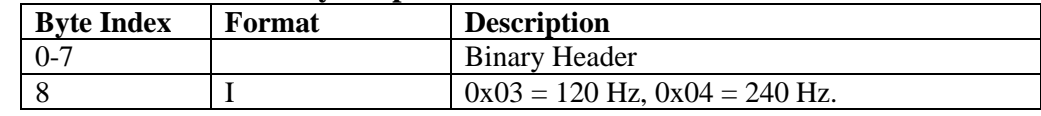

### **Examples:**

 $R3 \ll$  $R4 \leq$ Default is 240 Hz.

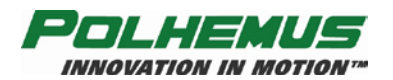

# <span id="page-47-0"></span>**'U' – Set Units**

# **Description:**

This command sets the distance unit to either metric (centimeters) or English (inches). Subsequent input and output lengths will be interpreted as centimeters or inches respectively.

#### **Syntax:**

 $U[units]$   $\leq$ 

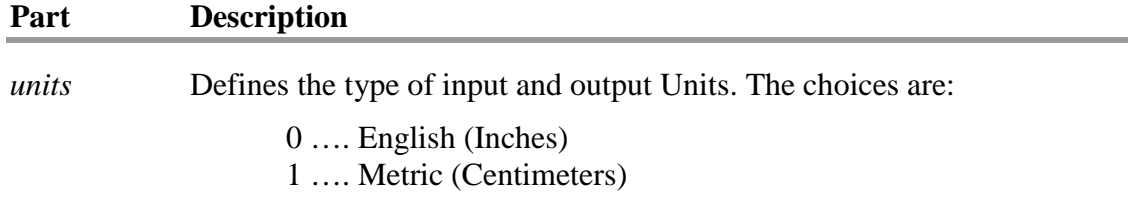

#### **Remarks:**

The system default unit format is inches.

As with all other configuration commands, if the units parameter is not stated in this command, the current units setting will be returned in the default response body.

# **Output Record:**

| $1400 \times 277$ v <i>INSOER</i> Response |        |                                      |  |  |
|--------------------------------------------|--------|--------------------------------------|--|--|
| <b>Byte Index</b>                          | Format | <b>Description</b>                   |  |  |
|                                            |        | <b>First Digit of Station Number</b> |  |  |
|                                            | A      | Second Digit of Station Number       |  |  |
|                                            | A      | $`I$ $I`$                            |  |  |
|                                            | A      | Error Indicator                      |  |  |
|                                            |        | <b>ASCII Blank character</b>         |  |  |
|                                            | A      | 0 for inches, 1 centimeters          |  |  |
| $6 - 7$                                    | AA     | Carriage Return/Line Feed            |  |  |

**Table 2-24 'U' ASCII Response**

#### **Table 2-25 'U' Response**

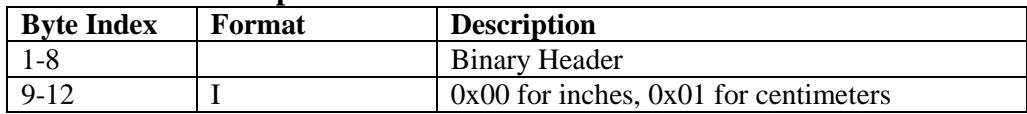

# **Examples:**

Assuming the system units had already been changed to centimeters the following command could be sent to change back to inches:

 $U0 \ll 1$ 

The system will now output data in inches and interpret input data in inches.

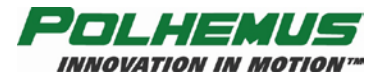

If the operator wanted the system to output its measurements in centimeters, the following command should be sent:

 $U1 \Leftrightarrow$ 

The system will now output data in centimeters.

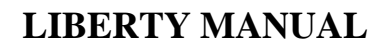

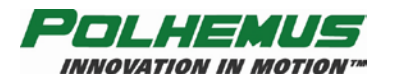

# **'X' – Position Filter Parameters**

# **Description:**

This command establishes the sensitivity, boundary, and transition control parameters for the adaptive filter that operates on the position outputs of the LIBERTY system. The user can adjust the parameters of this command to fine-tune the overall dynamic response of LIBERTY.

The filter is a single-pole low-pass type with an adaptive pole location (i.e., a floating filter "parameter/variable"). The pole location is constrained within the boundary values *FLow* and *FHigh* but is continuously self-adaptive between these limits as a function of the sensitivity parameter  $F$  and the sensed (ambient noise plus rotational rate) input conditions. For input "rate" conditions that fall within the adaptive range, the adaptive feature varies the pole location between the *FLow* and *FHigh* limits so as to maximize the output resolution for static inputs while minimizing the output lag for dynamic inputs. Whenever the input conditions cause the filter to make a transition to a narrower bandwidth (i.e., increased filtering), the transition rate of the pole location is constrained to a maximum allowable rate by the parameter *FACTOR*. If all of the optional parameters are omitted the current value of each parameter is returned to the user as an output record of type "X".

## **Syntax:**

 $X[$  [*F*],[*FLow*],[*FHigh*],[*Factor*] ] $\leq$ 

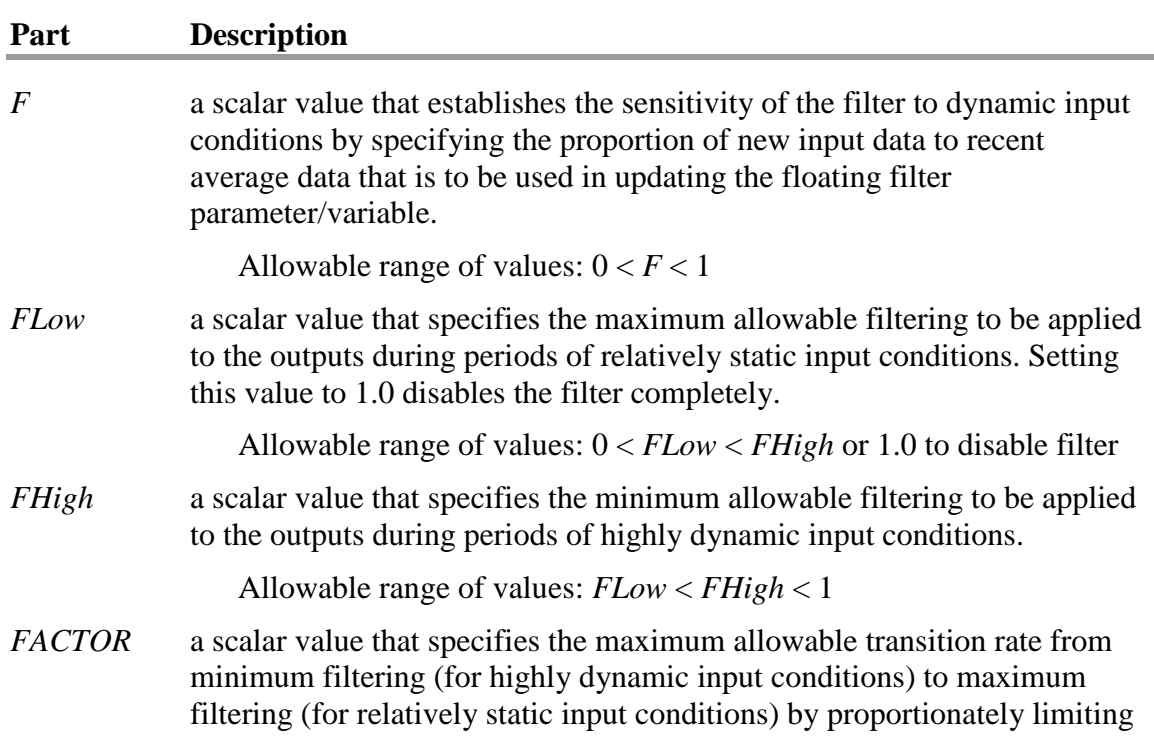

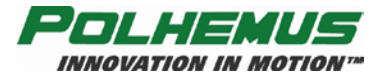

## **LIBERTY MANUAL**

the decay to the low filter limit whenever the input conditions effect a transition to a narrower bandwidth.

Allowable range of values: 0 < *FACTOR* < 1

When the form of the command is  $X0,1,0,0 \leq \theta$  the position filter is disabled.

#### **Remarks:**

The default mode for all filter parameters is shown below. Although these parameters are a function of the user's particular environment, the following settings may be used as a starting point for determining optimum filtering in your particular environment.

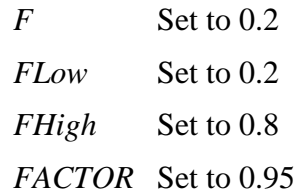

### **Output Record:**

#### **Table 2-26 'X' ASCII Response**

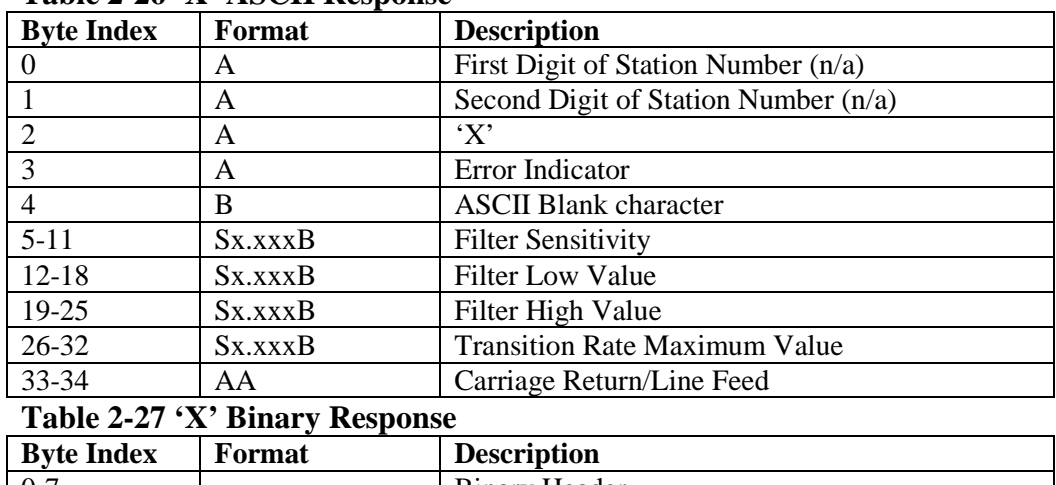

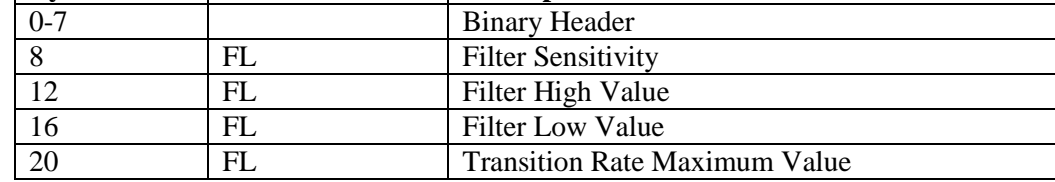

### **Examples:**

To select the above filtering, send the following command to the system:

 $X$ .2,.2,.8,.95 $\leq$ 

All active stations will now have filtering applied to the position measurements.

To turn off position filters:

 $X0,1,0,0\ll 1$ 

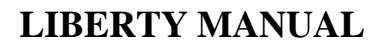

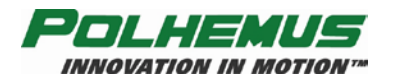

# **'Y' – Attitude Filter Parameters**

# **Description:**

This command establishes the sensitivity, boundary, and transition control parameters for the adaptive filter that operates on the attitude outputs of the LIBERTY system. The user can adjust the parameters of this command to fine-tune the overall dynamic response of LIBERTY.

The filter is a single-pole low-pass type with an adaptive pole location (i.e., a floating filter "parameter/variable"). The pole location is constrained within the boundary values *FLow* and *FHigh* but is continuously self-adaptive between these limits as a function of the sensitivity parameter  $F$  and the sensed (ambient noise plus rotational rate) input conditions. For input "rate" conditions that fall within the adaptive range, the adaptive feature varies the pole location between the *FLow* and *FHigh* limits so as to maximize the output resolution for static inputs while minimizing the output lag for dynamic inputs. Whenever the input conditions cause the filter to make a transition to a narrower bandwidth (i.e., increased filtering), the transition rate of the pole location is constrained to a maximum allowable rate by the parameter *FACTOR*. If all of the optional parameters are omitted, the current value of each parameter is returned to the user as an output record of type "Y".

# **Syntax:**

 $Y[$  [*F*],[*FLow*],[*FHigh*],[*Factor*]  $\le$ 

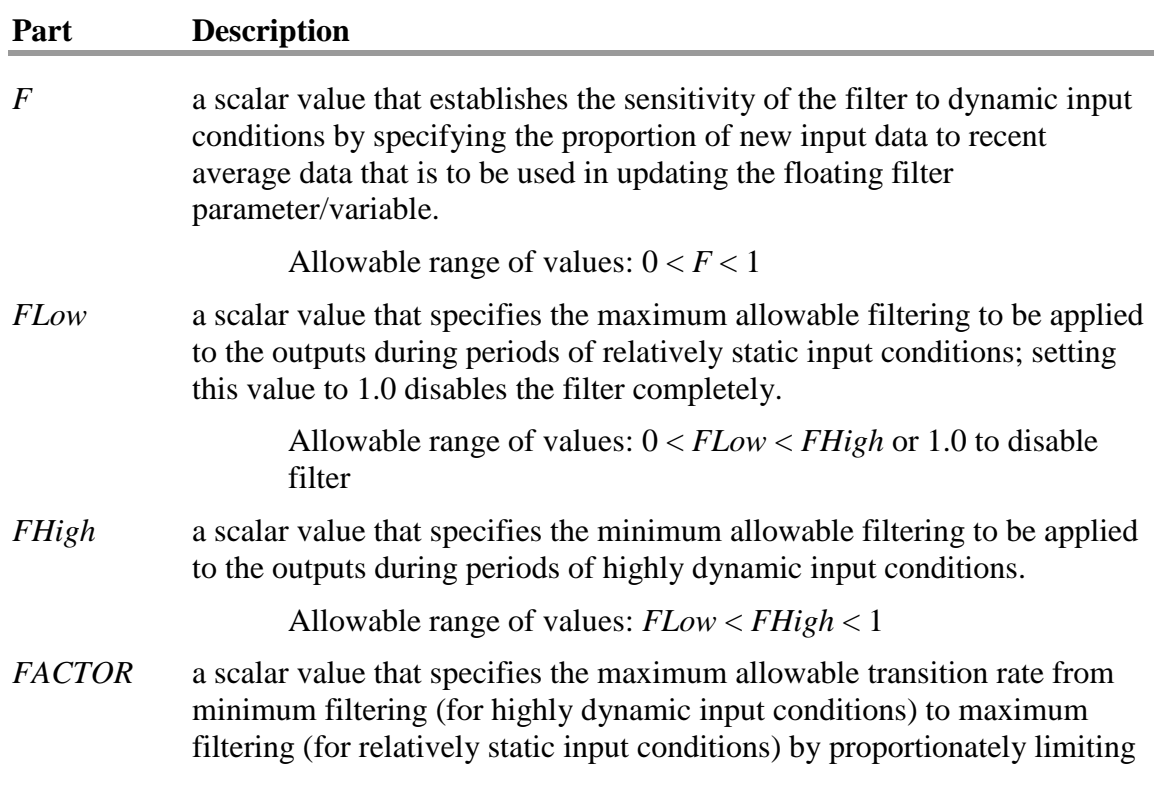

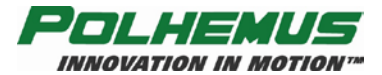

the decay to the low filter limit whenever the input conditions effect a transition to a narrower bandwidth.

Allowable range of values: 0 < *FACTOR* < 1

When the form of the command is  $Y0,1,0,0 \leq \theta$  the attitude filter is disabled.

# **Remarks:**

The default mode for all filter parameters is shown below. Although these parameters are a function of the user's particular environment, the following settings may be used as a starting point for determining optimum filtering in your particular environment.

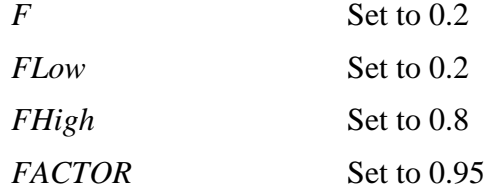

## **Output Record:**

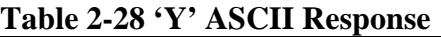

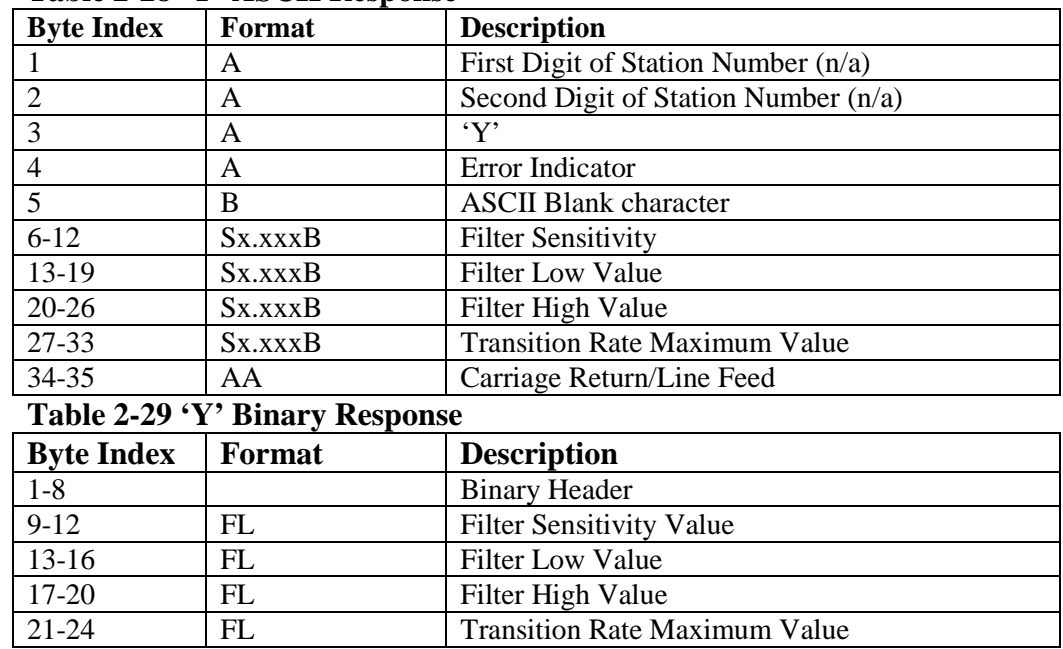

### **Examples:**

To select the above filtering, send the following command to the system:

 $Y.2...2...8.95 \diamond$ 

All active stations will now have filtering applied to the attitude measurements.

To turn off attitude filters:

 $Y0,1,0,0\ll 1$ 

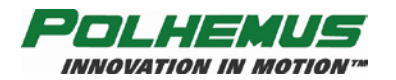

# **'Z' – Set Sync Mode**

# **Description:**

This command sets the LIBERTY response to an active signal on the external event marker input. This input is a physical input connection on the LIBERTY chassis. See [External Sync I/O](#page-85-0) on page [80.](#page-85-0)

**NOTE:** LIBERTY has no CRT sync mode. The user can detect a CRT pulse by connecting the CRT to the external sync jack and monitoring the external sync flag in the output record.

#### **Syntax:**

Z[*mode*]<>

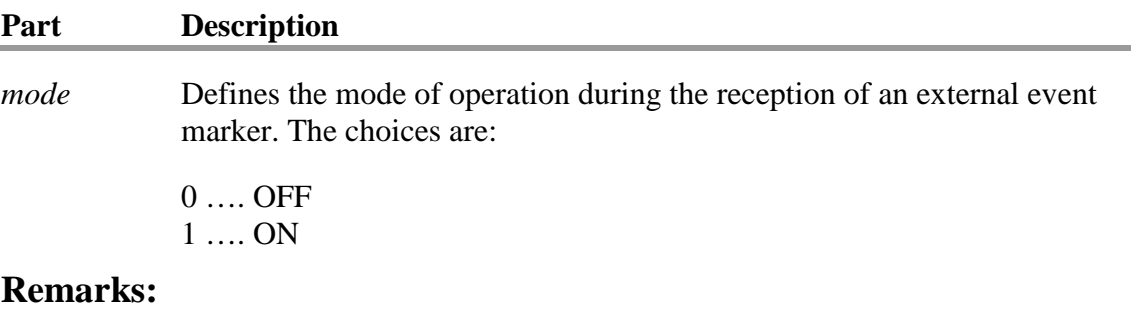

The system default for the sync mode is OFF.

When *mode* is ON, an event marker is placed in output frame data when an incoming sync is received, and a sync pulse is output for each frame. **NOTE:** Output of the event marker must be enabled through the ' $O'$  – [Output Data List](#page-44-0) command.

As with other configuration commands, if *mode* is omitted from the command parameter list, the current setting is returned in the default response frame.

### **Output Record:**

| <b>Byte Index</b> | Format | <b>Description</b>                   |  |  |
|-------------------|--------|--------------------------------------|--|--|
|                   | A      | <b>First Digit of Station Number</b> |  |  |
|                   | А      | Second Digit of Station Number       |  |  |
|                   | А      | ʻZ'                                  |  |  |
|                   | A      | Error Indicator                      |  |  |
|                   |        | <b>ASCII Blank character</b>         |  |  |
|                   | A      | 0 Off, 1 On                          |  |  |
| $6 - 7$           | AΑ     | Carriage Return/Line Feed            |  |  |

**Table 2-30 'Z' ASCII Response**

#### **Table 2-31 'Z' Binary Response**

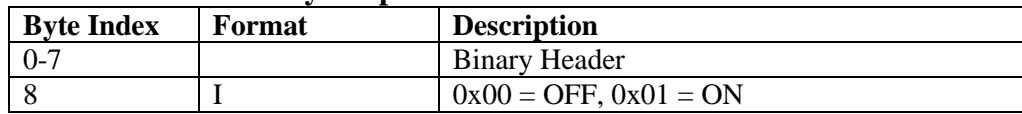

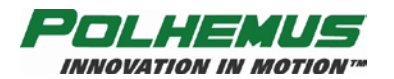

# **'^B' – UN-Boresight**

# **Description:**

This command causes the sensor boresight rotation matrix to be reset to the identity matrix for the specified station. If the origin of the station was previously reset using the  $\underline{B'}$  – [Boresight](#page-31-0) command (see page [26\)](#page-31-0), the origin will revert back to the source origin.

## **Syntax:**

^B*station*<>

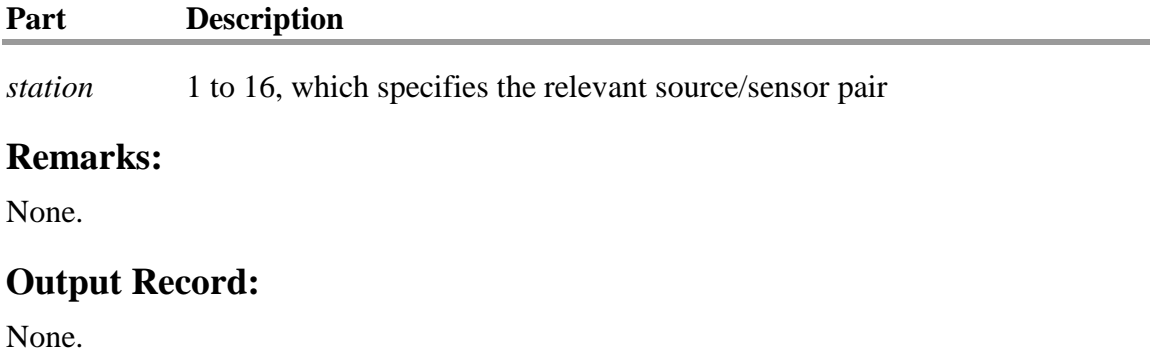

### **Examples:**

^B1<> Resets Station 1

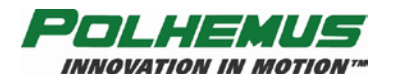

# **'^E' – Set Echo Mode**

## **Description:**

This command enables and disables the communications "echo" mode. In echo mode, LIBERTY responds to configuration-modifying commands by "echoing" back the command that was received. (Recall that without echo mode, configuration-modifying commands generate no response message from the tracker. See [Configuration](#page-28-0)  [Commands](#page-28-0) on page [23.](#page-28-0)) This allows feedback to the user when modifying configuration settings. In binary mode, the echo is prefixed by the standard 8-byte binary header.

#### **Syntax:**

^E[*echo*]<>

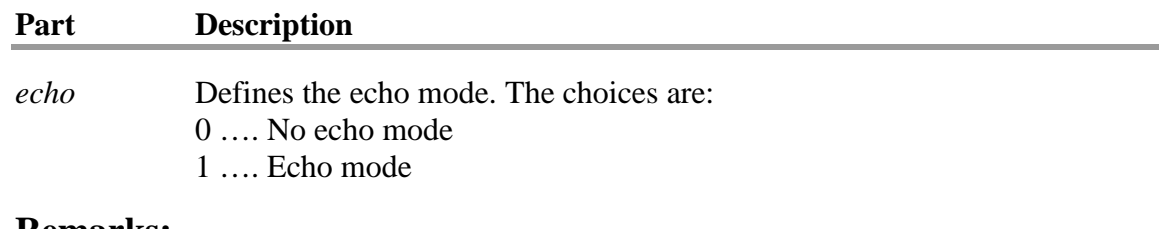

#### **Remarks:**

The system default for echo mode is OFF.

## **Output Record:**

**Table 2-32 '^E' ASCII Response**

| <b>Byte Index</b> | Format | <b>Description</b>                   |  |
|-------------------|--------|--------------------------------------|--|
|                   | A      | <b>First Digit of Station Number</b> |  |
|                   | A      | Second Digit of Station Number       |  |
|                   | A      | 'e'                                  |  |
|                   | A      | Error Indicator                      |  |
|                   | В      | <b>ASCII Blank character</b>         |  |
|                   | А      | $1 = \text{on}, 0 = \text{off}$      |  |
|                   |        | Carriage Return/Line Feed            |  |

#### **Table 2-33 '^E' Binary Response**

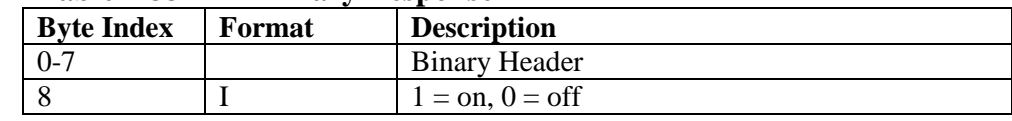

#### **Examples:**

 $E1 \Leftrightarrow$  $E0 \ll 1$ 

Default is off.

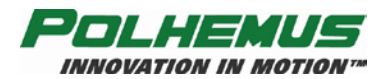

# **'^O' – RS-232 Port Configuration**

## **Description:**

This command sets the RS-232 port configuration. The system output port settings include RS-232 BAUD rate and parity only.

#### **Syntax:**

^O [*rate*],[*parity*]<>

#### **Part Description**

<span id="page-56-0"></span>*rate* bits per second. Valid arguments include:

#### **Table 2-34 ASCII Baud Rate Values**

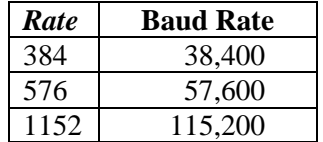

<span id="page-56-1"></span>*parity*

#### **Table 2-35 ASCII Parity Values**

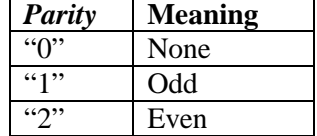

### **Remarks:**

See [RS-232 I/O](#page-85-1) on page [80](#page-85-1) for reference on the use of RS-232 for communicating with LIBERTY.

The default RS-232 communications parameters are 115,200 baud, no parity.

In addition:

- $\blacksquare$  The number of data bits is always eight (8).
- $\blacksquare$  The number of stop bits is always one (1).
- Hardware Handshake is always disabled.

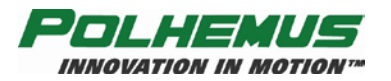

# **Output Record:**

#### **Table 2-36 '^O' ASCII Response**

| <b>Byte Index</b> | Format | <b>Description</b>                    |  |  |
|-------------------|--------|---------------------------------------|--|--|
|                   |        |                                       |  |  |
|                   | A      | <b>First Digit of Station Number</b>  |  |  |
|                   | А      | Second Digit of Station Number        |  |  |
|                   | A      | $\mathbf{a}$                          |  |  |
|                   | A      | Error Indicator                       |  |  |
|                   | В      | <b>ASCII Blank character</b>          |  |  |
| $5-10$            | А      | Baud Rate (see Table 2-34 on page 51) |  |  |
| 11                | в      | <b>Blank</b>                          |  |  |
| 12                | A      | Parity (see Table 2-35 on page 51)    |  |  |
| 13-14             | А      | Carriage Return/Line Feed             |  |  |

**Table 2-37 '^O' Binary Response**

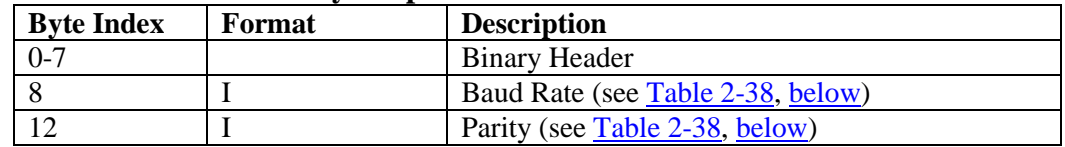

# **Examples:**

Suppose there is a requirement to change the baud rate (in software) to 38400 baud after startup. It can be accomplished with the following command, without turning off and restarting the system.

#### $^{\wedge}$ O384,1,8,0 $\lt$

<span id="page-57-0"></span>The system serial communication parameters will now be 38400-baud, no parity, 8 data bits, and 1 stop bit. **NOTE:** The host communication software may have to be re-set to the new baud rate (38,400) in order for communication with LIBERTY to continue.

| Table 2-30 Dinal $\gamma$ RS-232 Could |                  |  |      |               |  |
|----------------------------------------|------------------|--|------|---------------|--|
| Code                                   | <b>Baud Rate</b> |  | Code | <b>Parity</b> |  |
|                                        | 38400            |  |      | None          |  |
|                                        | 57600            |  |      | Odd           |  |
|                                        | 115200           |  |      | Even          |  |

**Table 2-38 Binary RS-232 Codes**

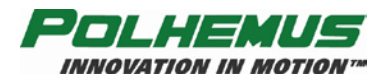

# **'^R' – Reset Alignment Frame**

# **Description:**

This command resets the alignment reference frame for the specified station to the source reference frame. It provides an easy way to re-align the reference frame to the factory default values. The command parameter is defined as:

#### **Syntax:**

^R*station*<>

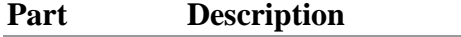

*station* 1 to 16, which specifies the relevant source/sensor pair

#### **Remarks:**

None

# **Output Record:**

None

# **Examples:**

To reset the alignment reference frame for station 2 to the default source reference frame, execute the following:

 $R2 \leq$ 

<span id="page-59-0"></span>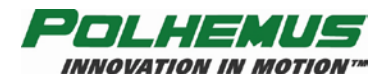

# **'^U' – Active Station State**

# **Description:**

The purpose of this command is to allow the host to turn a station "on" or "off" in software.

A station is defined as a source/sensor port pair. Depending on configuration, up to 16 stations are available. The 16 sensors paired with the one source are assigned station numbers one through sixteen (1-16). Although stations are enabled simply by plugging the sensors into the ports on LIBERTY, the stations can then be disabled (or enabled again) by using a software command. When a station exists and is enabled, data records for that sensor will be transmitted from that station. If the station is disabled, no data records from that station will be transmitted.

## **Syntax:**

^U[*station*][,*state* ]<>

or

 $\text{N}U0$ [,*bitmap*] $\leq$ 

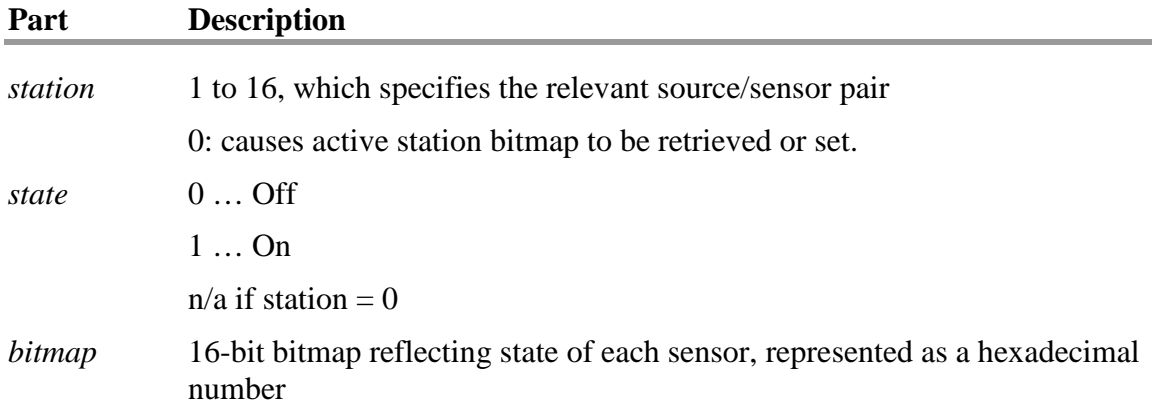

# **Remarks:**

If a *station* is supplied **without** a *state*, then the current states of all stations are returned. See ' $O'$  – [Output Data List](#page-44-0) on page [39.](#page-44-0) The default condition depends on the number of sensors that are currently connected to LIBERTY. The default condition of a station that has a sensor connected to it is a "1" or station "on". The default condition of a station that does not have a sensor connected to it is a "0" or station "off."

If zero "0" is supplied as the station number, this command will take a hexadecimal bitmap to identify ALL the enabled stations:

E.g.: ^U0,ffff <> enables all sensors.

**NOTE:** Do not place '0x' in front of the input hex bitmap!

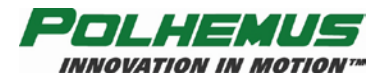

# **LIBERTY MANUAL**

If no bitmap is supplied, the current active sensor bitmap will be returned in the default response body. This bitmap will indicate the detected sensors in the upper 16 bits, and the active sensors in the lower 16 bits. A sensor must be detected AND enabled to be active.

Enabling or disabling a station number that does not exist (e.g. station 9 on a LIBERTY 240/8) has no effect.

## **Output Record:**

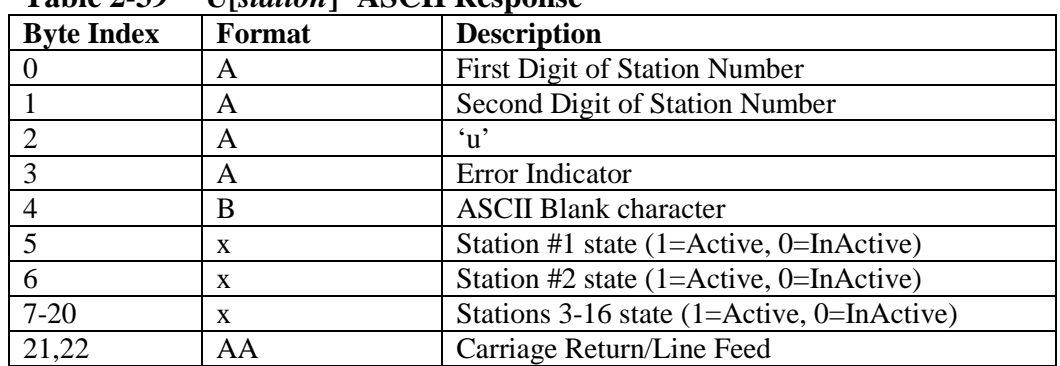

#### **Table 2-39 '^U[***station***]' ASCII Response**

#### **Table 2-40 '^U0' ASCII Response**

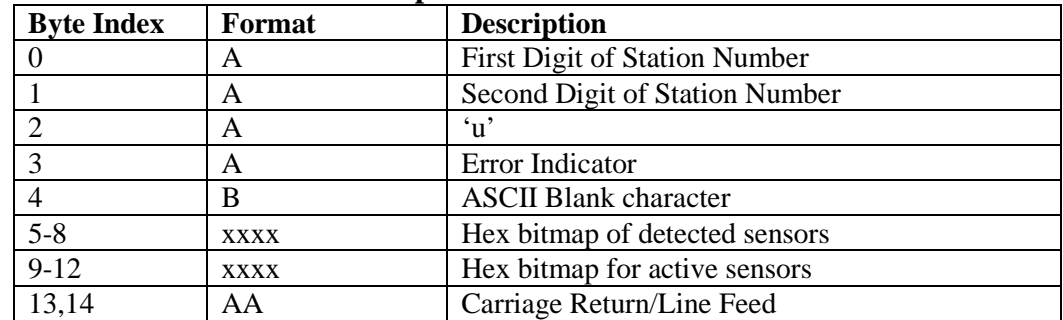

#### **Table 2-41 '^U' Binary Output Format**

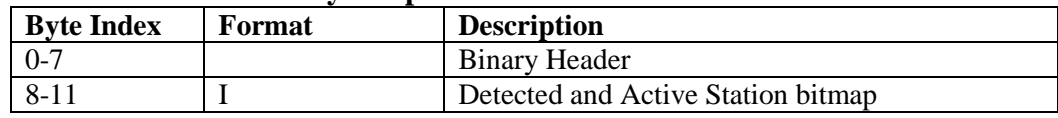

Binary output is the same for both  $\text{``U[}station] \ll \text{''}$  and  $\text{``U0} \ll \text{''}$ 

### **Examples:**

A user could connect four sensors to a LIBERTY and then collect a data point from two sensors at a time, after disabling the other two. To do so, the following commands would be sent:

- 1. Send the command  $\text{VJ3.0} \ll 1$  to turn station 3 off.
- 2. Send the command  $\text{V14,0} \ll 100$  to turn station 4 off.
- 3. Press P to collect a data point from stations 1 and 2.
- 4. Send the command  $\text{V3.1} \ll 100$  to turn station 3 on.

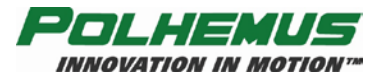

# **LIBERTY MANUAL**

- 5. Send the command  $\text{V14,1} \ll 1$  to turn station 4 on.
- 6. Send the command  $\text{V1,0} \ll 1$  to turn station 1 off.
- 7. Send the command  $\text{V2,0} \ll 1$  to turn station 2 off.
- 8. Press P to collect a data point from stations 3 and 4.
- 9. Repeat steps 1 through 8 as necessary.

To turn on stations 1, 3, and 5 while turning off stations 2, 4, 6, 7, 8 send:

 $^{\prime}$ U0,15 $\leq$ 

where 15 corresponds to:

 $0x15 = 00010101$ 

Bits corresponding to stations 1, 3, and 5 are set and those corresponding to 2, 4, 6, 7, and 8 are cleared. See *bitmap* description on page [54.](#page-59-0)

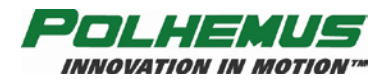

# <span id="page-62-0"></span>**'^X' – Operational Configuration ID**

# **Description:**

This command allows a 16 character "ID" to be assigned to the current operational system configuration. This command also allows the user to view the IDs of all valid stored configurations within LIBERTY non-volatile configuration memory.

#### **Syntax:**

^X *string*<>

#### **Part Description**

*string* A 15 character ASCII *string* ID that describes the current configuration.

#### **Remarks:**

A valid configuration ID is up to 15 characters plus a null terminator.

If no *string* argument is supplied with this command, LIBERTY will respond with a list of the currently saved configuration IDs.

A string of 15 asterisks followed by the null character indicates an undefined configuration. ("\*\*\*\*\*\*\*\*\*\*\*\*\*\*\*\*\0")

# **Output Record:**

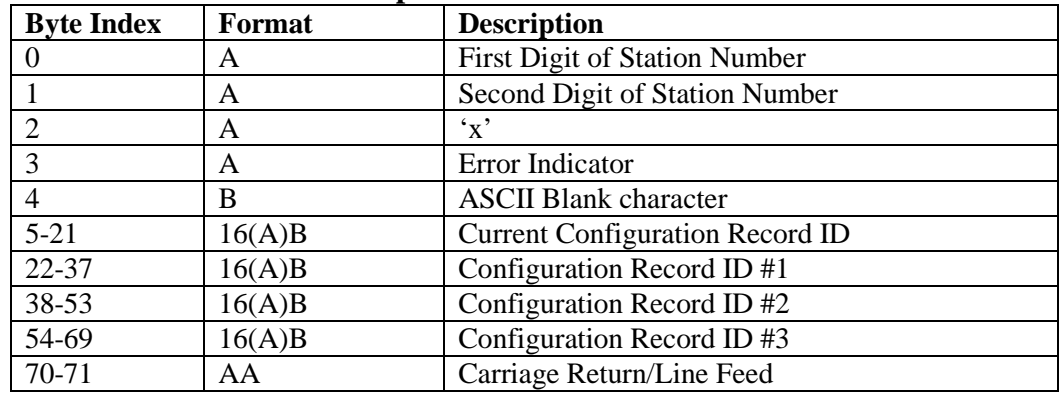

#### **Table 2-42 '^X' ASCII Response**

#### **Table 2-43 '^X' Binary Response**

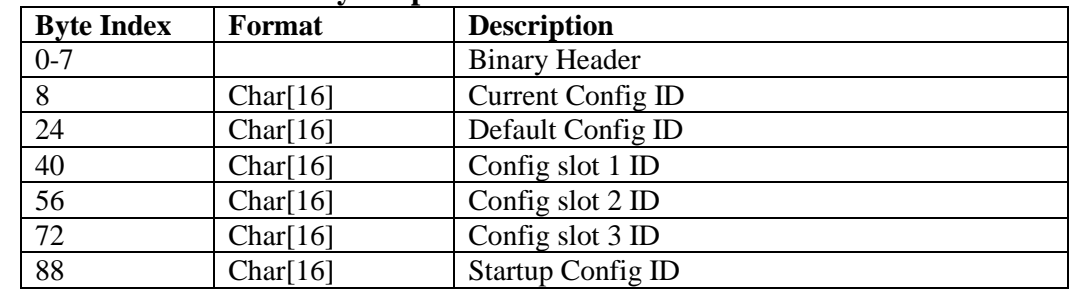

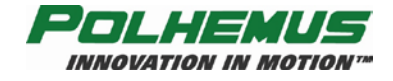

# **LIBERTY MANUAL**

## **Examples:**

To determine what configurations are available in the LIBERTY system issue the following command:

 $X \leq$ 

The returned record could display the following:

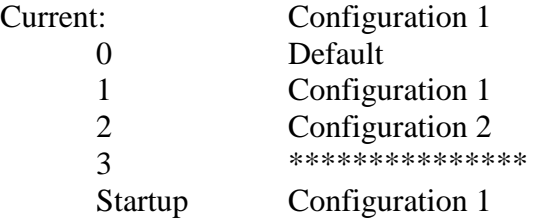

In this case two unique configurations are stored in LIBERTY configuration memory. The third configuration is not defined.

To set an ID for the third configuration, do the following:

^XConfiguration#3<>  $K3 \ll 1$ 

To make this configuration the startup configuration:

 $\wedge$ W3 $\lt$ 

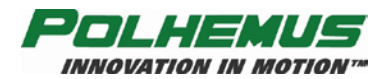

# **'@B' – USB Buffering Mode**

## **Description:**

This command enables or disables USB output buffering before USB transmission to the host. When USB buffering is disabled, LIBERTY operates in a 'real time' mode in which only the most current frame of motion data is transmitted. When enabled, buffering mode allows host delays in requests for data without frame loss, but with possible latency introduced.

#### **Syntax:**

 $@B[mode]$   $\leq$ 

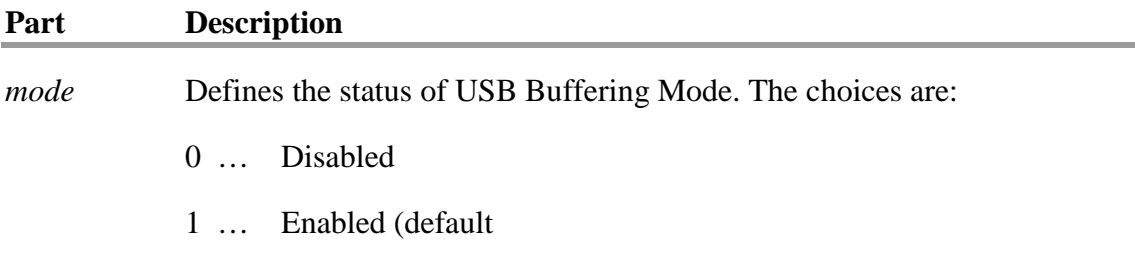

# **Remarks:**

By default, USB buffering mode is enabled.

As with other configuration commands, if no *mode* argument is provided, the current value of the setting is returned in the default response frame.

Buffering Mode applies to USB data I/O only. RS-232 data buffering is controlled by the host computer.

With USB buffering enabled, a First-In-First-Out (FIFO) buffer collects motion data in scenarios where the host computer is not able to capture it at the rate that it is generated. This does not guarantee that data is not lost, but it helps in transient conditions where the host computer does not have continuously available CPU and memory resources to capture every frame over USB. LIBERTY can buffer up to 2,300 bytes of data.

A consequence of enabling USB buffering mode is that the FIFO operation may result in data latency. When the buffer is *full*, P&O frames delivered to the host computer are not real-time. As such, they may not reflect the P&O of the stations at that instant in time. The P&O reported may be several frames behind real time, depending on the frame rate, frame size, and buffer size.

With USB Buffering Mode disabled, the FIFO buffer does not fill up with motion data. Each time the host computer requests a new frame, the frame delivered is guaranteed to be as close to real-time as possible, thus avoiding data latency.

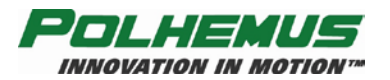

# **Output Record:**

### **Table 2-44 '@B' ASCII Response**

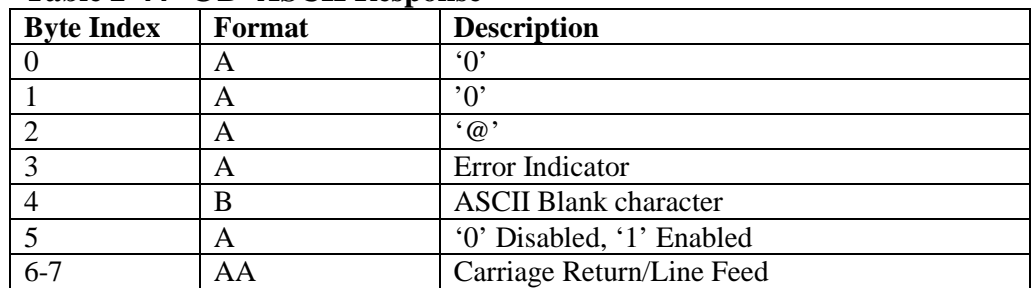

# **Table 2-45 '@B' Binary Response**

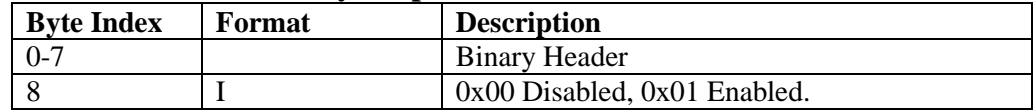

# **Examples:**

The command to disable USB buffering mode is:

@B0<>

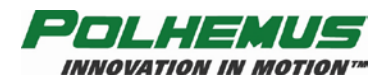

# **LIBERTY MANUAL**

# **2.5.2 Operational Commands**

Operational commands are typically executed during normal system operation. They do not affect the configuration of LIBERTY system.

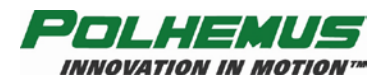

# **'C' – Continuous Print Output**

# **Description:**

This command enables the continuous print output mode. When the system is in continuous mode, the data points from all stations are requested automatically and are streamed to the host continuously. If more than one station is enabled, then the data from each station will be sent in numerical order (station 1 first, station 2 second, etc.).

Output mode refers to whether the system automatically transmits data records to the host (continuous mode), or the host must request data records by polling the system each time (non-continuous mode).

#### **Syntax:**

 $C \ll 1$ 

### **Remarks:**

The system default disables Continuous print output mode.

If the system is being used in an application where a fast update rate is critical, then the continuous print output configuration should be enabled.

Issuing a 'P' – [Single Data Record Output](#page-68-0) command (see page [63\)](#page-68-0) disables continuous print output mode.

# **Output Record:**

Continuous print output frame data. See  $\frac{P'}{P}$  – [Single Data Record Output](#page-68-0) on page [63.](#page-68-0)

# **Examples:**

To enable continuous output mode, send the command as follows:

 $C \ll 1$ 

Data from LIBERTY will now flow continuously to the host computer.

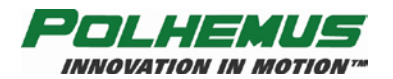

# <span id="page-68-0"></span>**'P' – Single Data Record Output**

# **Description:**

In non-continuous output mode, this command polls LIBERTY for a single data record. If more than one station is enabled, then data from each active station will be sent in numerical order (station 1 first, station 2 second, etc.; that is, a complete cycle of active stations will be output).

Output mode refers to whether the system automatically transmits data records to the host (continuous output mode), or the host must request data records by polling the system each time (non-continuous mode).

#### **Syntax:**

P **NOTE:** This is the *only* LIBERTY command that does *NOT* require a <>.

#### **Remarks:**

The system default enables single data record output mode.

### **Output Record:**

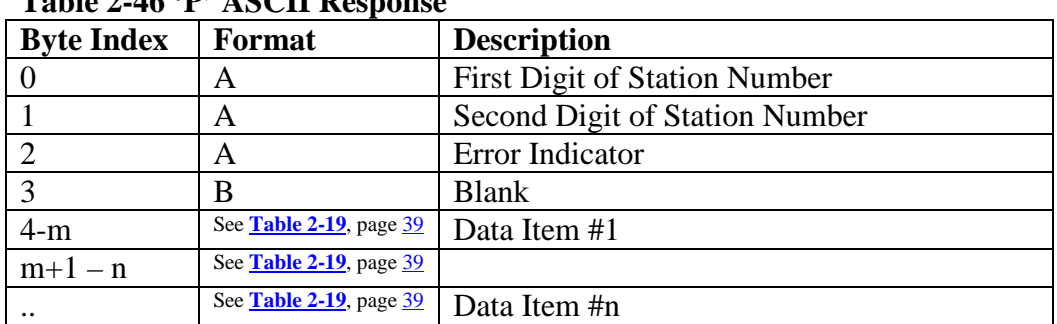

# **Table 2-46 'P' ASCII Response**

#### **Table 2-47 'P' Binary Response**

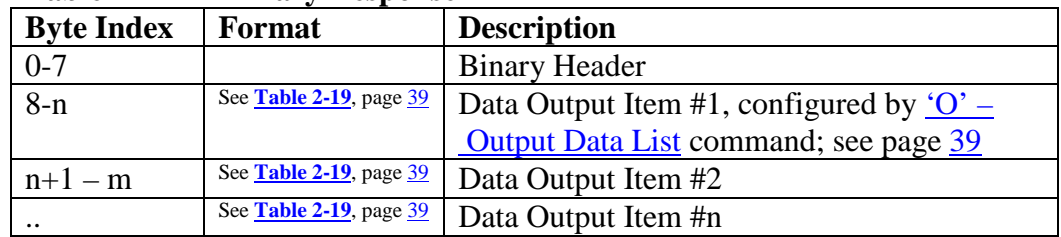

## **Examples:**

If the system is being used in an application where data is only needed a certain number of times, or on command, then the single data record output should be used. To poll the system for a single data record, send the command as follows: P

One data record from LIBERTY will be sent to the host computer.

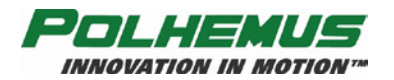

# **'Q' – Reset Counters**

# **Description:**

This command allows the user to zero the frame counting and the frame timestamp feature. The frame counting feature is always enabled; however, it is only output when specified through the  $\ddot{\text{O}}$  – [Output Data List](#page-44-0) command on page [39.](#page-44-0) The framecount is a positive integer value indicating the relative frame number since system start or the last reset. Rollover occurs after  $2^{32}$  frames.

The timestamp feature is always enabled; however, the timestamp is only output if it has been specified in the Output "O" command. The timestamp is a positive integer value indicating the number of milliseconds since the last reset operation or system start. Rollover occurs after  $2^{32}$  milliseconds.

## **Syntax:**

Q*counter*<>

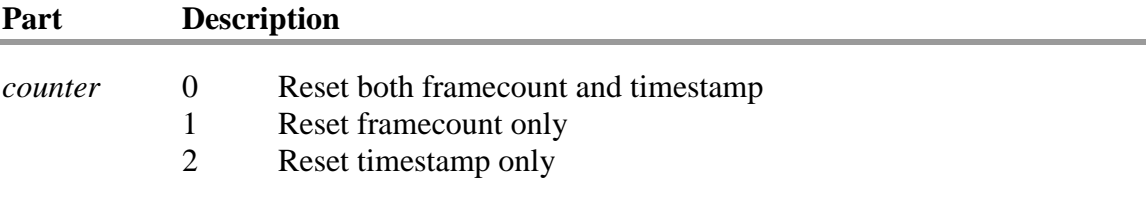

# **Remarks:**

None

# **Output Record:**

None

# **Examples:**

To zero the framecount, execute the following:

 $Q1 \Leftrightarrow$ 

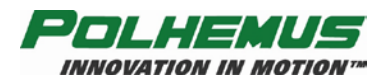

# **'^D' – Map Info**

# **Description:**

This command allows the user to query the LIBERTY to determine the number of maps that are presently stored in the LIBERTY, and the ASCII string ID for each. Map compensation can be enabled or disabled with the  $D'$  – [Compensation](#page-33-0) command on page [28.](#page-33-0)

## **Syntax:**

^D[*value*]<>

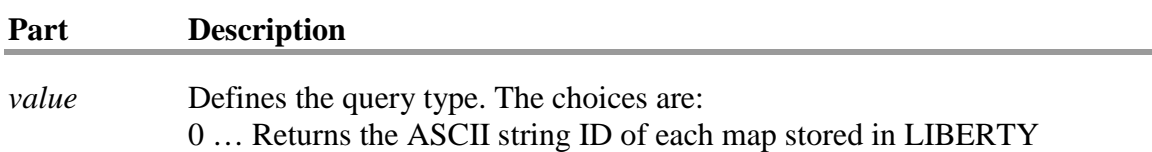

1 … Returns the number of maps stored in LIBERTY (0-3)

### **Remarks:**

This command makes no configuration changes to LIBERTY. It is a read-only command.

### **Output Record:**

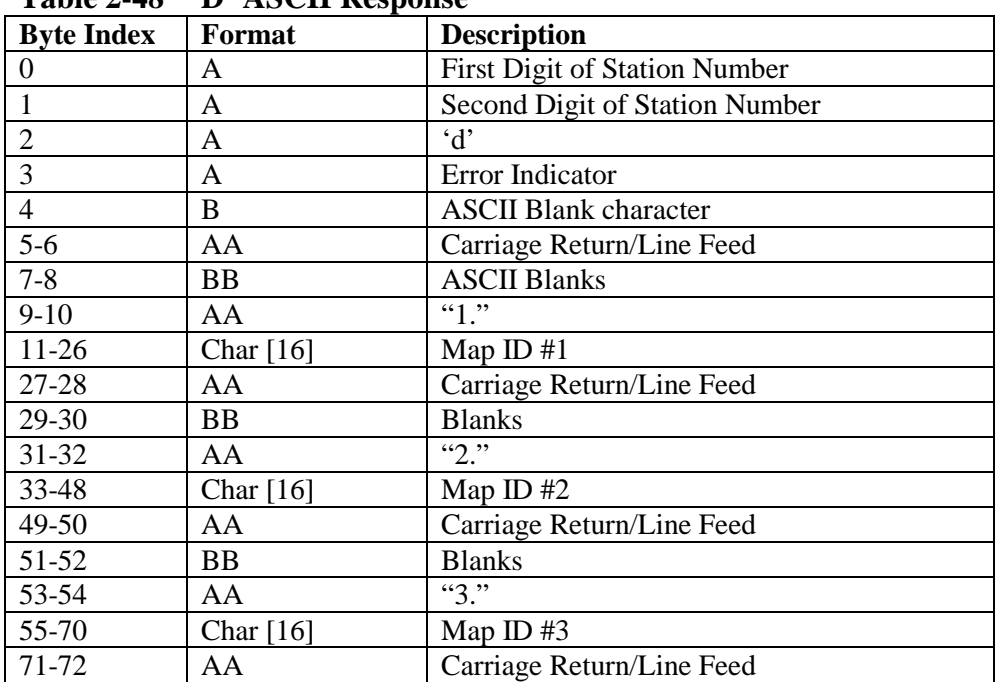

#### **Table 2-48 '^D' ASCII Response**

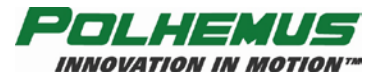

# **LIBERTY MANUAL**

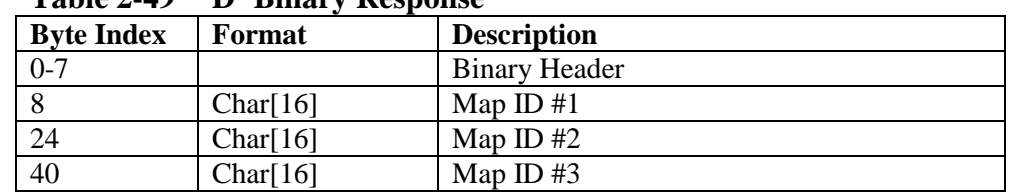

#### **Table 2-49 '^D' Binary Response**

# **Examples:**

The command to determine the number of maps stored in LIBERTY:

 $^{\wedge}D1$ 

A sample response for two maps stored would be:

00d 2

The command to print out the map ID's of the maps stored in LIBERTY:

 $^{\wedge}D0$ 

The returned record might display the following:

00d

- 1. Sample Map1
- 2. Sample Map2
- 3.

In this case, two unique compensation maps are stored in LIBERTY's memory. The third map slot is vacant.
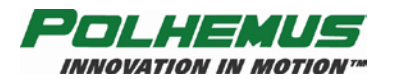

## <span id="page-72-0"></span>**'^K' – Save Operational Configuration**

### **Description:**

This command allows the user to save an operational configuration to one of three configuration records stored in LIBERTY non-volatile configuration memory. The configuration saved is the configuration currently defined.

#### **Syntax:**

^K*slotnum*<>

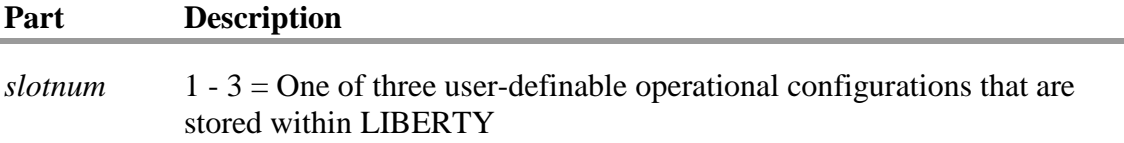

#### **Remarks:**

Configuration slot number 0 is reserved for the factory default configuration.

A 15 character null-terminated ID string should be assigned to the user-defined configuration before a '^K' is issued. See the <u>'^X' – [Operational Configuration ID](#page-62-0)</u> command on page [57.](#page-62-0)

#### **Output Record:**

None

#### **Examples:**

Assume a user wants to save the current custom operational configuration for use later. The user also wants to make this configuration the default 'power up' configuration for the user's LIBERTY system. The following commands should be issued:

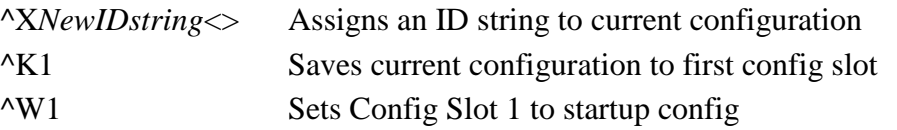

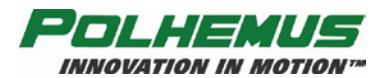

## <span id="page-73-0"></span>**'^T' – Read/Clear BIT Errors**

### **Description:**

This command allows the user or technician to read and clear any start up Built-In Test (BIT) errors that occur during system initialization. This command will return 9 integer values that can be decoded as described in [Built In Test \(BIT\)](#page-96-0) on page [C-1.](#page-96-0)

#### **Syntax:**

^T[*clear*]<>

#### **Part Description**

*clear* 0 clears all start-up BIT errors.

#### **Remarks:**

If no clear command is supplied, this command will display the current start-up errors.

This is a diagnostic command that allows the user or technician to determine the cause of any start-up test failures and to clear those errors. If a start-up test fails, LIBERTY will display a message to the host, and an error code of 'I' (or 'A' – 'G' if run-time errors also exist) will be placed in any P&O frame output header. Once a user clears the errors, the P&O frame output header error will disappear. The user can determine at a glance which sensor channel failed initialization by looking at words 2-9. Any word that does not contain all zeros indicates a failure for that sensor channel. If further information is needed, [Built In Test \(BIT\)](#page-96-0) on page [C-1](#page-96-0) can be used to further decode these BIT results.

This command will not clear run-time BIT errors.

### **Example:**

 $Word = 0x00000000$ 

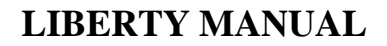

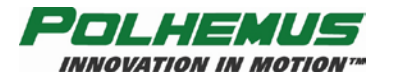

## **Output Record:**

**NOTE:** ^T0 has no output record.

#### **Table 2-50 '^T' ASCII Response**

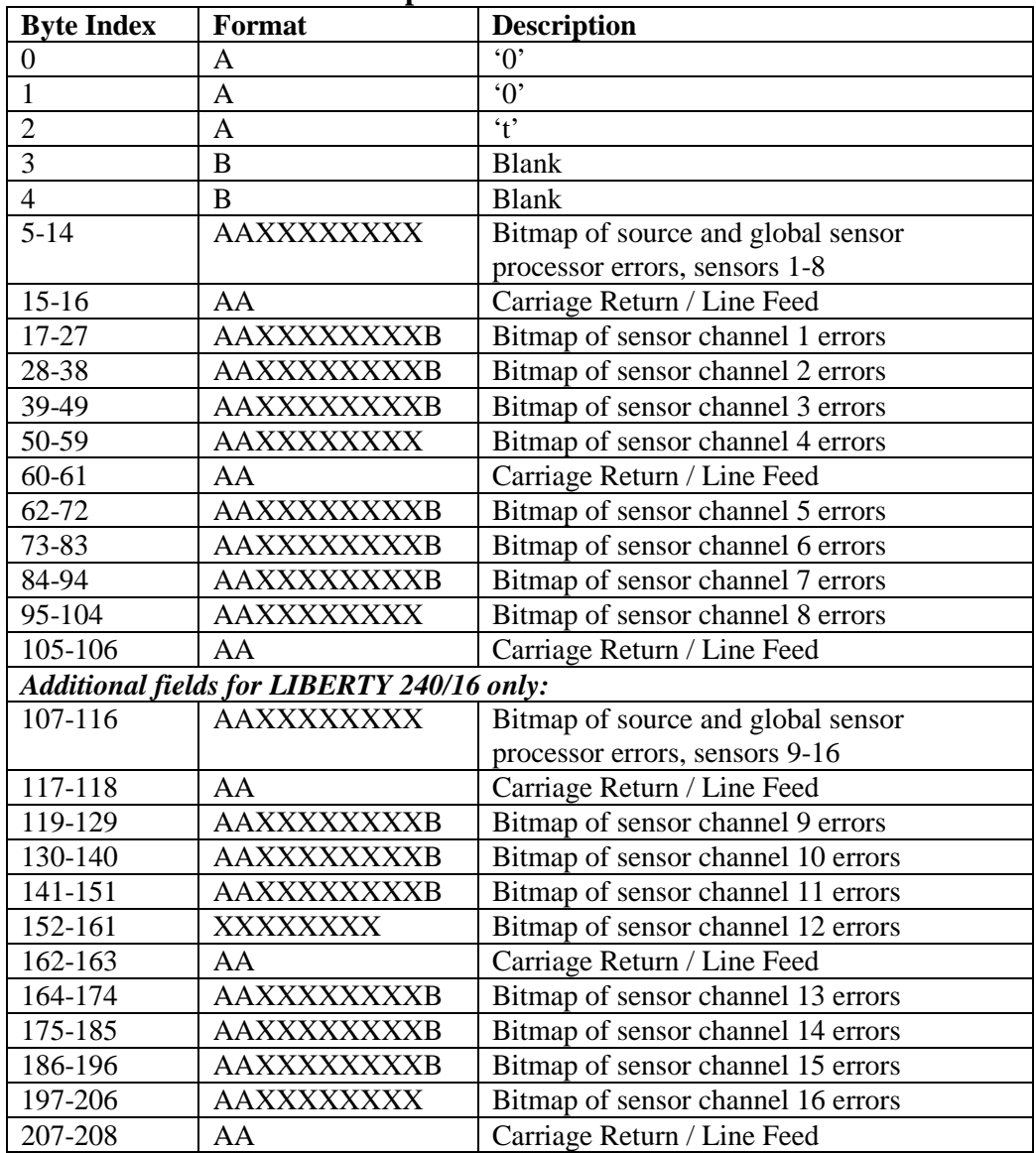

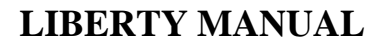

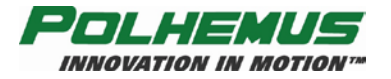

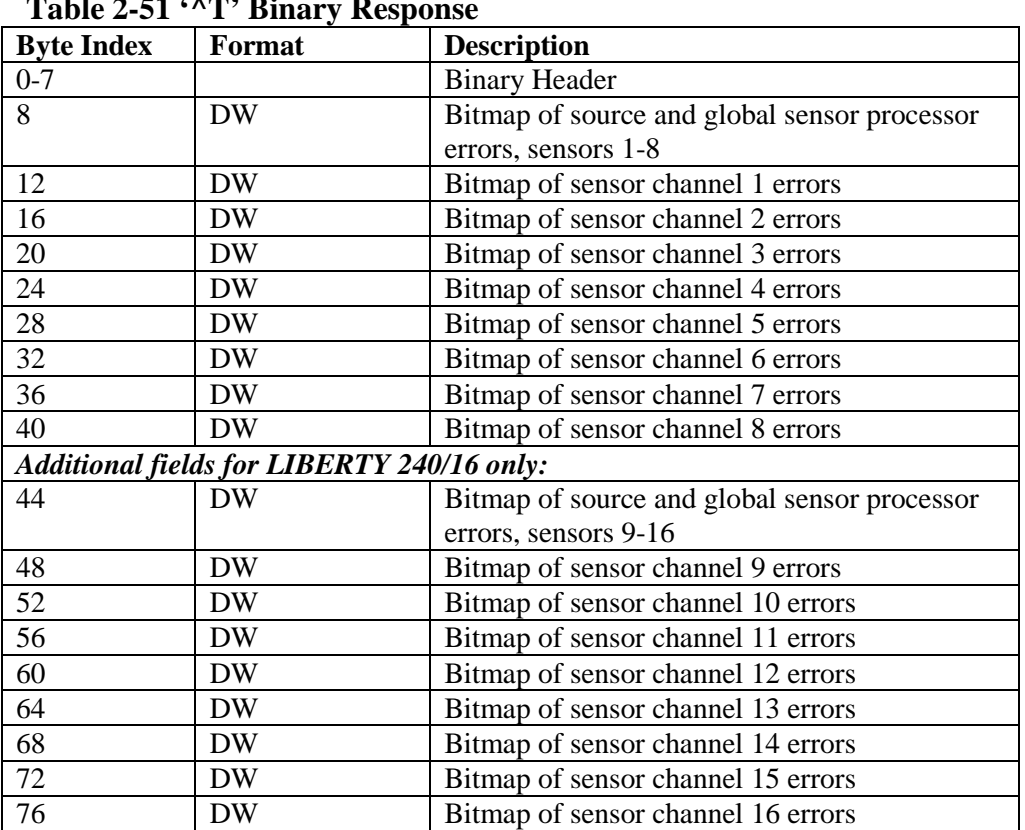

## **Table 2-51 '^T' Binary Response**

## **Examples:**

 $\text{Y}$  Read BIT Errors – Yields the results below when no error

LIBERTY 240/8:

00t 0x00000000 0x00000000 0x00000000 0x00000000 0x00000000 0x00000000 0x00000000 0x00000000 0x00000000

Words 2-9

#### LIBERTY 240/16:

00t 0x00000000 0x00000000 0x00000000 0x00000000 0x00000000 0x00000000 0x00000000 0x00000000 0x00000000

#### 0x00000000

0x00000000 0x00000000 0x00000000 0x00000000 0x00000000 0x00000000 0x00000000 0x00000000

^T0<> Clear BIT errors gives no response.

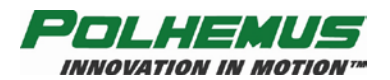

## **'^V' – WhoAmI**

#### **Description:**

This command returns the basic identification and firmware version of LIBERTY system.

#### **Syntax:**

^V[*station*]*<>*

#### **Remarks:**

None

#### **Output Record:**

#### **Table 2-52 '^V' ASCII Response**

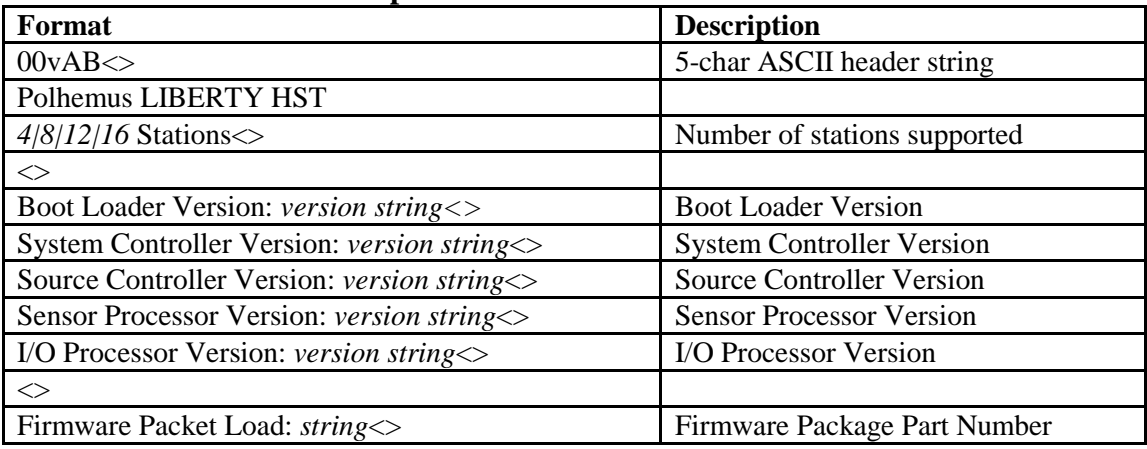

#### **Table 2-53 ^V<> Binary Response**

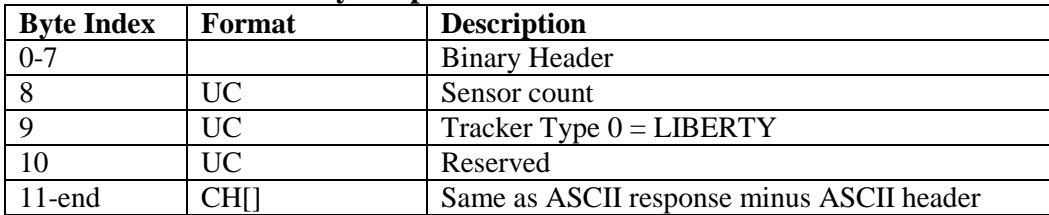

#### **Table 2-54 ^V[***station***] ASCII Response**

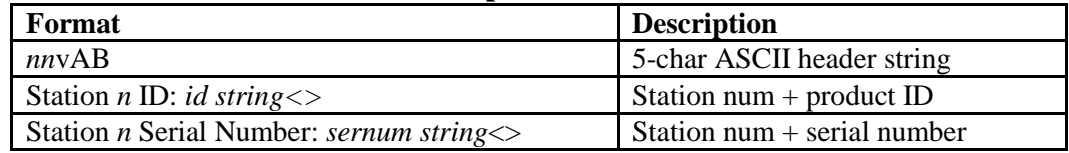

#### **Table 2-55 ^V[***station***] Binary Response**

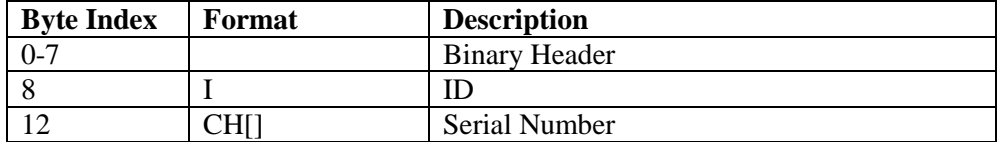

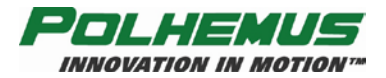

## **Examples:**

To determine the firmware version of the System Controller module in LIBERTY issue the following command:

 $\wedge V \ll 1$ 

The record returned will contain the version number of the System Controller, Source Controller, Sensor Processor, I/O Processor, and Boot Loader, as well as the firmware package part number.

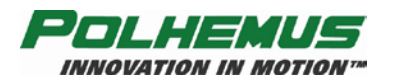

## <span id="page-78-0"></span>**'^W' – Set Operational Configuration**

### **Description:**

This command sets the system non-volatile operational configuration to one of four values. This new 'default' configuration will be used upon subsequent system initializations. *This command does not change the current configuration of the device until the device is restarted.*

#### **Syntax:**

^*Wslotnum*<>

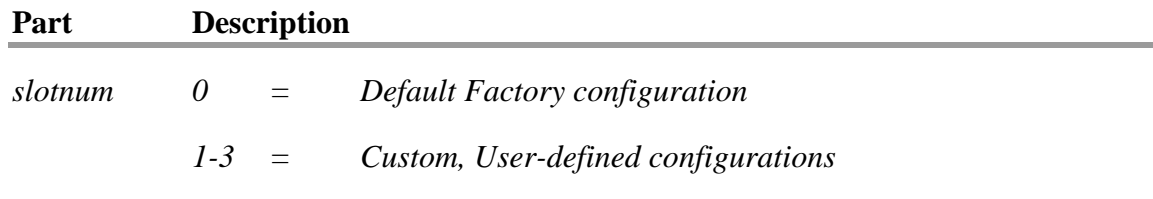

### **Remarks:**

When using the '^W' command, the  $'Y'$  – [Initialize System](#page-79-0) command (page [74\)](#page-79-0) or system power cycle must be used to make LIBERTY use the operational configuration.

### **Output Record:**

None.

## **Examples:**

If the LIBERTY system's configuration had been altered (by sending various other commands and saving the result to the configuration non-volatile memory) and the user wanted to return the system to its original factory default settings, then the following commands should be sent:

#### $^{\wedge}$ W0 ^Y

After initialization, the system non-volatile configuration memory will be set with all of the factory default parameters. This exercise is especially useful when the system has been modified to the point where the user is not sure how to get back to factory defaults. However, care should be taken because *all* non-saved custom settings will be lost as a result of the reset.

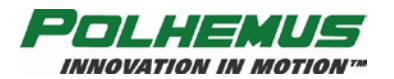

## <span id="page-79-0"></span>**'^Y' – Initialize System**

### **Description:**

This command reinitializes the entire system to an advanced power up state. The user should allow sufficient time for the system to run through its self test and initialization (as signified by completion of LED flashing explained in Step  $8$  of [Getting Started\)](#page-6-0) before attempting to send the system additional commands.

#### **Syntax:**

 $Y \ll$ 

#### **Remarks:**

None.

#### **Output Record:**

None.

#### **Examples:**

If the user wanted to set the system configuration back to its original, factory default condition, the following commands should be sent:

> $^{\wedge}$ W0 $\lt$  $Y \ll$

The system will now be in its original factory default condition. The  $\Delta Y$  simulates turning the system power off, then back on again.

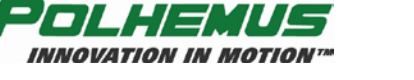

## **'^Z' – Read Operational Configuration**

#### **Description:**

This command allows the user to view the operational configuration settings for the current, factory default and saved custom configurations.

#### **Syntax:**

^Z [*slotnum*]<>

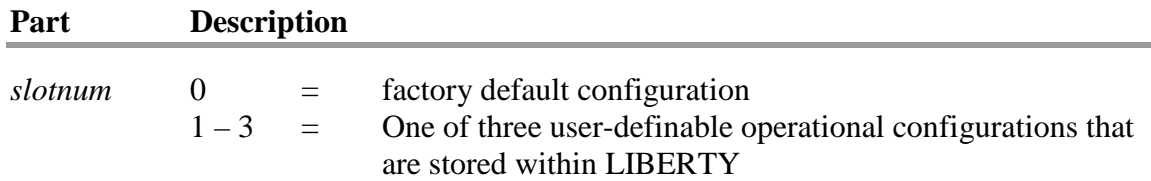

#### **Remarks:**

If no *slotnum* is supplied, the current operational configuration will be returned.

### **Output Record:**

The ASCII response to '^Z' will be prepended by only the first 3 characters of the normal 5-byte ASCII header:

| <b>Lavie 2-30 <math>\alpha</math> -ASCII Response Header</b> |   |                                            |  |  |  |
|--------------------------------------------------------------|---|--------------------------------------------|--|--|--|
|                                                              |   | <b>Byte Index   Format   Description</b>   |  |  |  |
|                                                              |   | First Digit of Station Number $(n/a)$ '0'  |  |  |  |
|                                                              | А | Second Digit of Station Number $(n/a)$ '0' |  |  |  |
|                                                              |   | $\sim$                                     |  |  |  |

**Table 2-56 '^Z' ASCII Response Header**

The body of the response will be a variable length block of text in the format below. Data in italics will vary according to the configuration settings being reported. **[Table](#page-81-0)**  [2-57](#page-81-0) describes the text block line-by-line.

The binary response frame is described by **[Table](#page-82-0)** 2-58.

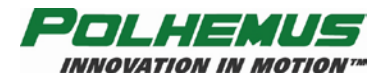

#### <span id="page-81-0"></span>**Table 2-57 '^Z' ASCII Response**

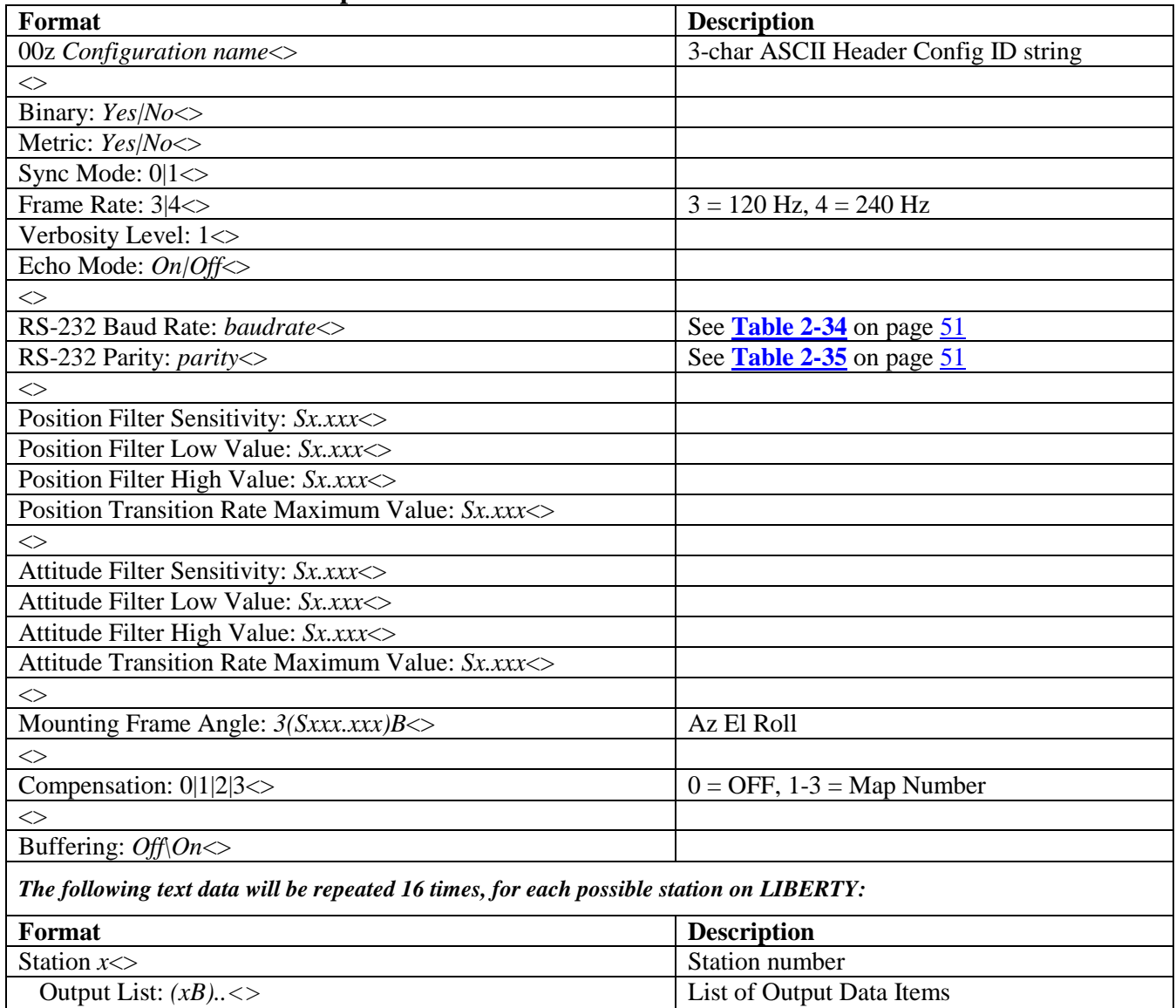

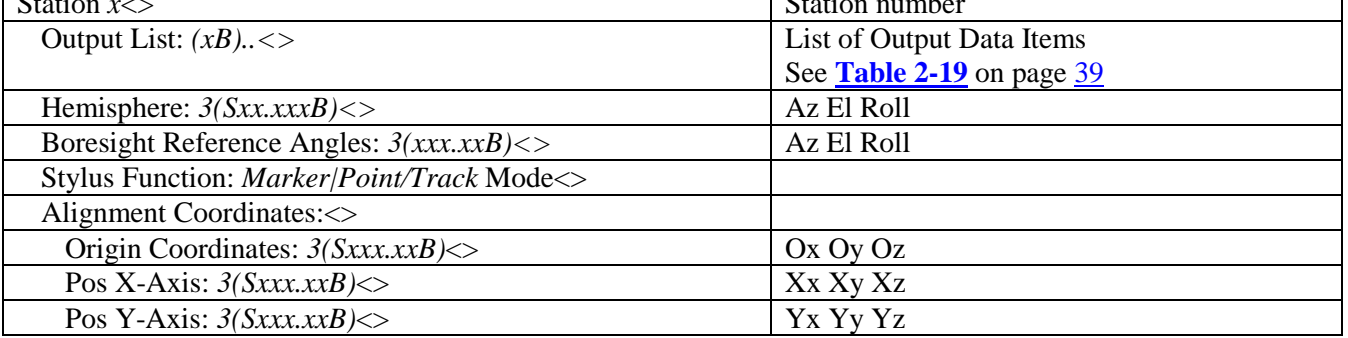

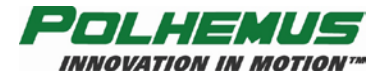

#### <span id="page-82-0"></span>**Table 2-58 '^Z' Binary Response**

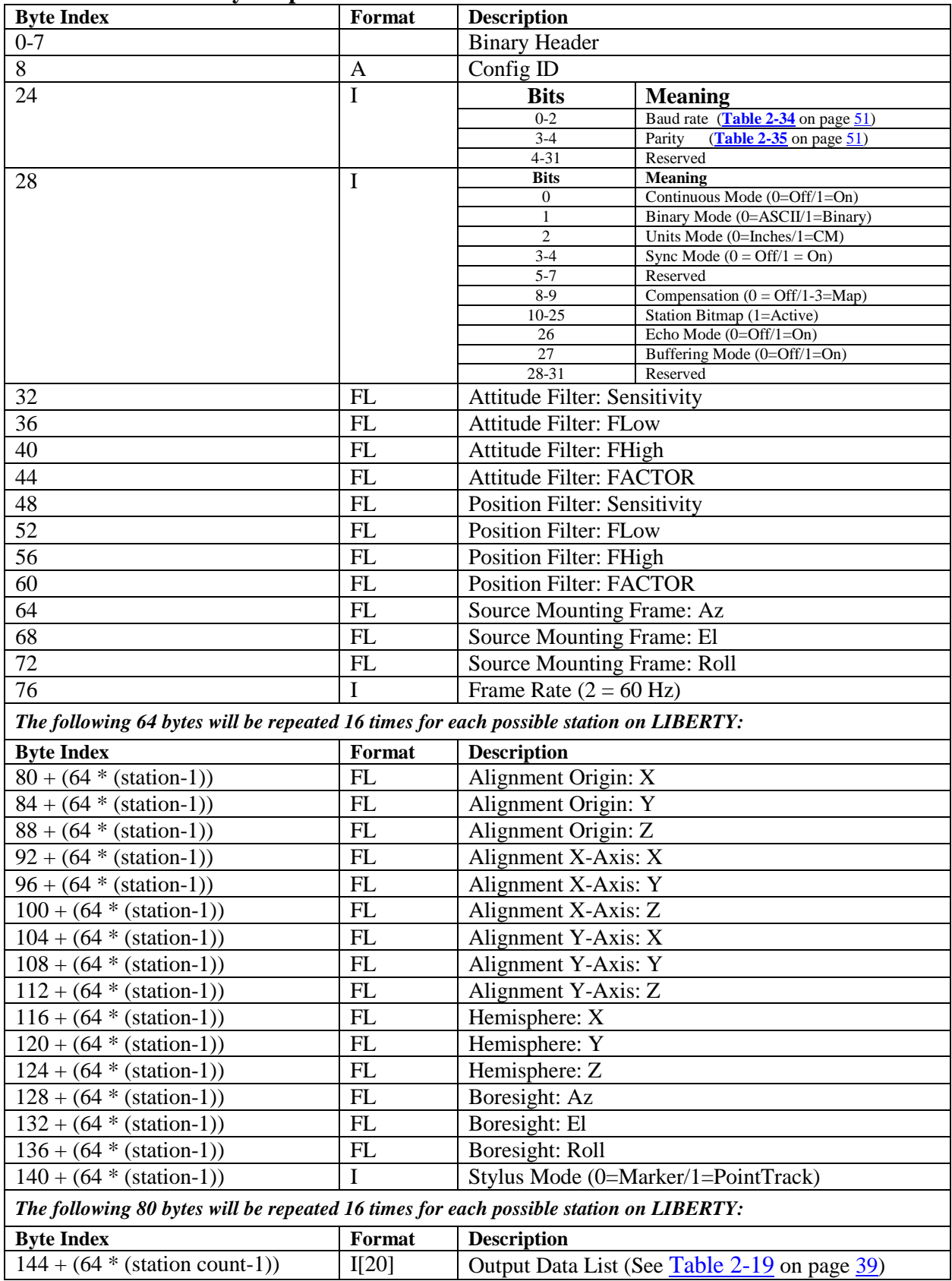

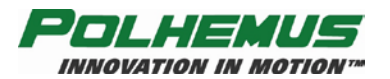

## **Examples:**

To view the configuration settings for the *current* configuration issue the following command:

 $^{\wedge}Z\otimes$ 

To view the configuration settings for the *factory default* configuration issue the following command:

^Z0 $\leftrightarrow$ 

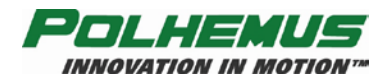

## **3. Component Description**

## *3.1 System Electronics Unit (SEU)*

The SEU is a stand-alone unit that may be located anywhere that is convenient to the work area, AC power and the host computer. It contains the required input and output connectors and controls to 4 to 16 sensors, a single magnetic source, the USB port, the RS-232 port, and the external sync port. See [Figure 1-2,](#page-7-0) for a picture of the SEU. The LIBERTY 240/8 SEU supports either four or eight sensors. The LIBERTY 240/16 supports 4, 8, 12 or 16 sensors.

### **3.1.1 Source Port**

The single source port is a 15 pin plug "D" type connector located on the rear of the SEU as shown in [Figure 1-2.](#page-7-0) The source should be connected to the SEU before the unit is powered on and disconnected after the unit is powered off. **Caution:** Do not disconnect or connect the source while the LIBERTY SEU is powered on. Be sure the source cable is routed separately from the sensor cables.

#### **Source Frequency**

The LIBERTY is shipped with a source designed to operate at a standard frequency. It is possible to operate multiple LIBERTY units in close proximity by using sources designed to operate at an alternate frequency. The source frequency is automatically detected and no operator action is needed. Contact Polhemus customer service for more information.

### **3.1.2 Sensor Ports (4 / 8 / 12 / 16)**

The sensor ports are 15-pin high density receptacle "D" type connectors located on the rear of the SEU as shown in [Figure 1-2.](#page-7-0) The LIBERTY 240/8SEU can be configured to accept up to 4 or up to 8 sensors. The LIBERTY 240/16 SEU can be configured to support up to 4, 8, 12 or 16 sensors. The sensor(s) can be connected or disconnected from the SEU at any time. The sensors are automatically detected and will begin sending data about one second after being connected. Again, route the sensor cables separately from the source cable.

### <span id="page-84-0"></span>**3.1.3 LED Indicator**

An LED "power on" indicator is located on the front of the SEU. Upon power up, the indicator will blink red for 5-10 seconds while the system performs its initialization and self-test routines. When these routines are completed, the indicator changes from blink mode to steady-on mode or alternating green/red blink, indicating that the system is ready for operation. At this point the LED gives the status of the quality of the magnetic signal. If the LED continues to flash red for 20 seconds, then becomes solid red, the self-test has failed. The following table summarizes the LED condition.

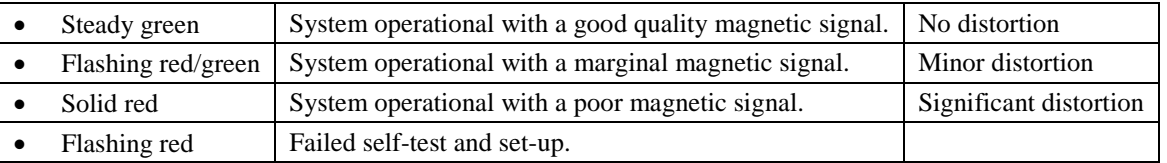

The primary purpose of the LED indication is to warn users of distortion detected in the magnetic signal. However, a malfunctioning sensor or source can cause a poor quality signal that

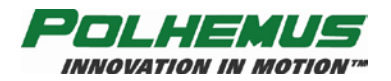

will trigger a solid red LED. This condition should be accompanied by a Built-In Test (BIT) error. See [Built In Test \(BIT\)](#page-96-0) on page [C-1](#page-96-0) for a description of BIT errors.

Any sensor detecting distortion will trigger the distortion alarm. For a multi-sensor system the 'O' – [Output Data List](#page-44-1) command (page [39\)](#page-44-1) can be used to output a data flag for each sensor to determine which sensor is causing the alarm to trigger. Also note that if no sensors are plugged into the SEU, and the initialization test passes, the LED will be a solid green.

## <span id="page-85-0"></span>**3.1.4 External Sync I/O**

Since the LIBERTY is a free running system it can not be triggered to collect data at the user's request. Two lines are provided, however, to synchronize the LIBERTY and the user's equipment. A *sync\_in* pin when grounded will cause a mark in the output frame provided the feature is enabled (see 'Z' – [Set Sync Mode](#page-53-0) command, page [48\)](#page-53-0) and provided the output record is set up to display this mark (see 'O' – [Output Data List,](#page-44-1) page [39\)](#page-44-1). The *sync\_out* pin provides a 3.3 volt pulse that is 1–2 msec long which occurs at the beginning of a data collection cycle. This pulse will occur at a frequency of 240 Hz. or 120 Hz. depending on the setting for the LIBERTY update rate (see  $R'$  – [Change Update Rate](#page-46-0) command, page [41\)](#page-46-0).

An external sync cable can easily be fabricated using a mini-din 8 pin connector. Use a plug type connector to mate into the LIBERTY receptacle connector.

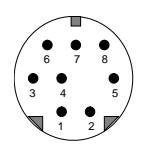

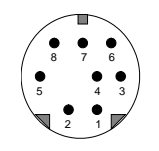

User connector: Mini-Din plug LIBERTY connector: Mini-Din Receptacle

#### **Figure 3-1 External Sync**

| $\sigma$ 1 External synch in Sum |                 |                                             |  |  |  |  |  |
|----------------------------------|-----------------|---------------------------------------------|--|--|--|--|--|
| Pin                              | <b>Function</b> | <b>Notes</b>                                |  |  |  |  |  |
|                                  | Sync Out        | 3.3 volt pulse, 1-2 msec 240 Hz or 120 Hz   |  |  |  |  |  |
| 2                                | Sync In         | Ground input to trigger                     |  |  |  |  |  |
| 3                                | 5V              | $0.3$ amp maximum                           |  |  |  |  |  |
|                                  | <b>GND</b>      |                                             |  |  |  |  |  |
| 5                                | Do Not Use      | <b>DO NOT</b> connect anything to this pin. |  |  |  |  |  |
| 6                                | Do Not Use      | <b>DO NOT</b> connect anything to this pin. |  |  |  |  |  |
| 7                                | Not used        |                                             |  |  |  |  |  |
| 8                                | Not used        |                                             |  |  |  |  |  |

**Table 3-1 External Sync Pin-Outs**

### **3.1.5 RS-232 I/O**

The RS-232 I/O serial connector is a standard 9 pin plug "D" type connector located on the rear panel of the SEU as shown in [Figure 1-8.](#page-10-0) The pinout identification for this connector is as follows:

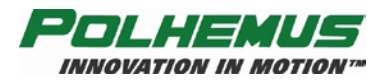

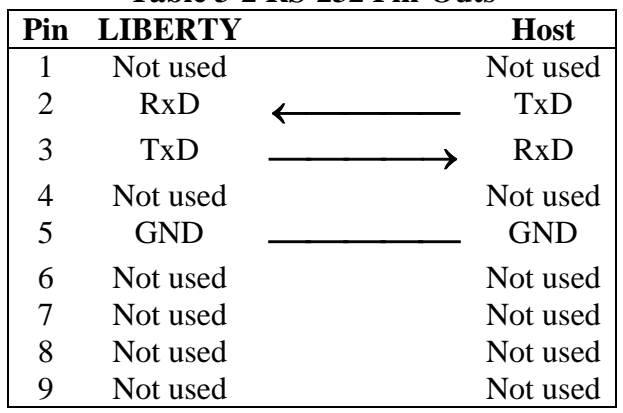

#### **Table 3-2 RS-232 Pin-Outs**

The LIBERTY is set to 115k baud as the default speed. This setting can be changed with the  $\textdegree{}^\circ$ O' – RS-232 [Port Configuration](#page-56-2) command on page [51.](#page-56-2)

### **3.1.6 USB I/O**

The USB connection is made with a standard Series A receptacle connector.

### **3.1.7 RS-422 I/O**

The LIBERTY does not come with an RS-422 option. If RS-422 is needed, standard conversion modules are available from several sources. Contact Polhemus customer service if help is needed.

## **3.1.8 Video Sync**

There is no dedicated video sync on the LIBERTY. A detection circuit can be constructed to generate a voltage pulse and the [External Sync I/O](#page-85-0) Port (see page [80\)](#page-85-0) can be used together with the  $Z'$  – [Set Sync Mode](#page-53-0) command (page [48\)](#page-53-0) to mark the frames where there could be questionable data. Contact Polhemus customer service for assistance if help is needed with video interference.

## *3.2 Magnetic Source*

The source is the device which produces the electro-magnetic field and is normally the reference for the position and orientation measurements of the sensors. It is usually mounted in a fixed position to a non-metallic surface or stand, which is located in close proximity to the sensors. The standard source is the 2" cube and the specifications in this manual are based on the 2" source (see [Figure 3-2\)](#page-87-0). Other source sizes are available. Review the Polhemus web site at [www.polhemus.com](http://www.polhemus.com/) or contact Polhemus customer service for more information.

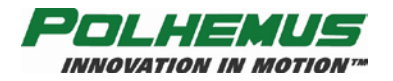

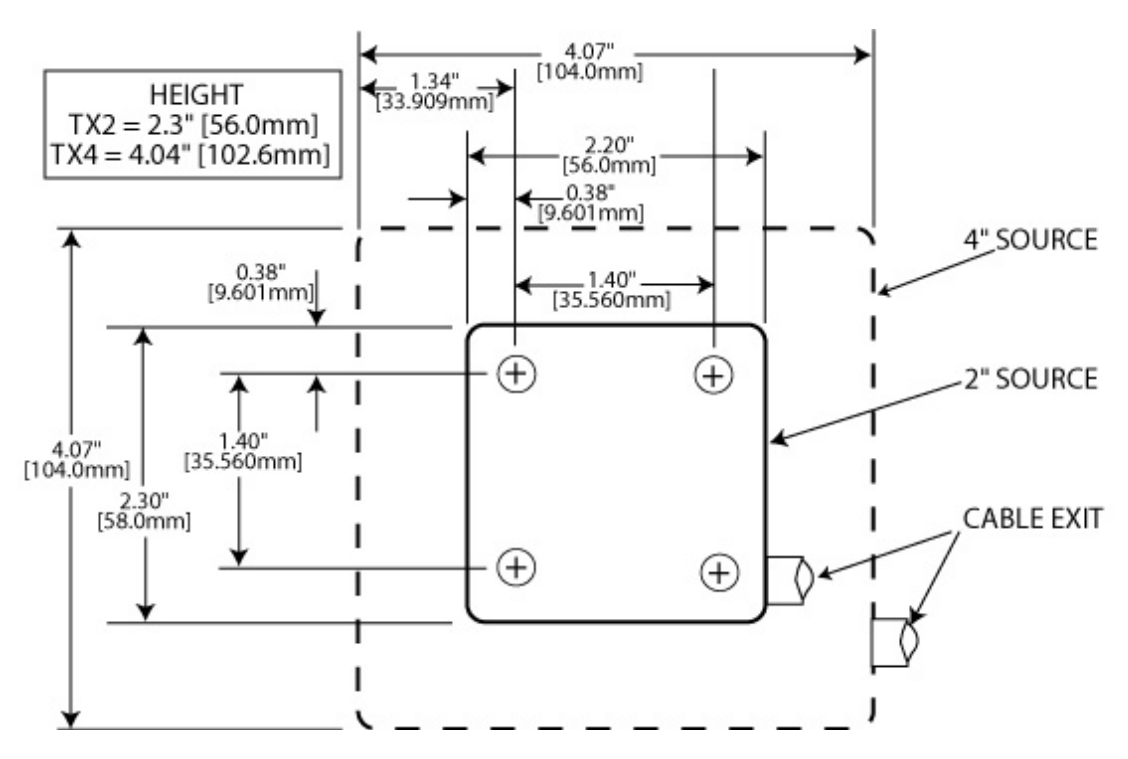

**Figure 3-2 Source Diagram**

## <span id="page-87-0"></span>*3.3 Sensor(s)*

The sensor is the smaller device whose position and orientation is measured relative to the source. The sensor is dimensionally shown in [Figure 3-3](#page-87-1) including the position of the electrical center. The sensor package provides two mounting holes for #4 nylon screws (supplied) in the event that sensor mounting is required.

**NOTE:** Nylon hardware is only required when the hardware will be **in direct contact with the source or sensor.** A testing surface where the devices will be used (a table for example), could have small metal hardware like screws, nuts, and bolts, which probably would not affect the accuracy of the LIBERTY system.

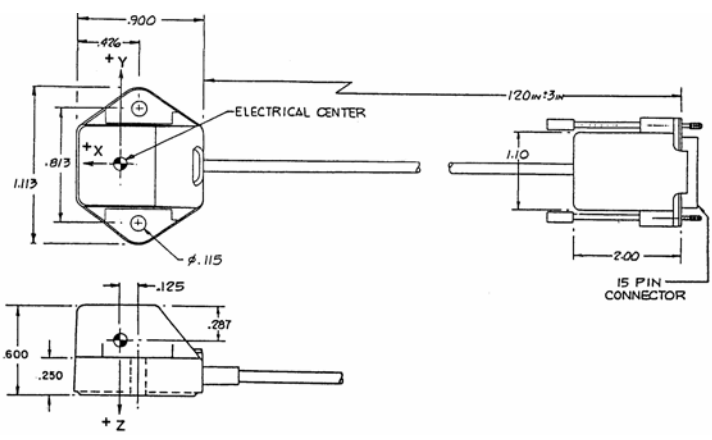

<span id="page-87-1"></span>**Figure 3-3 Sensor RX2**

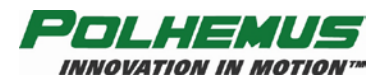

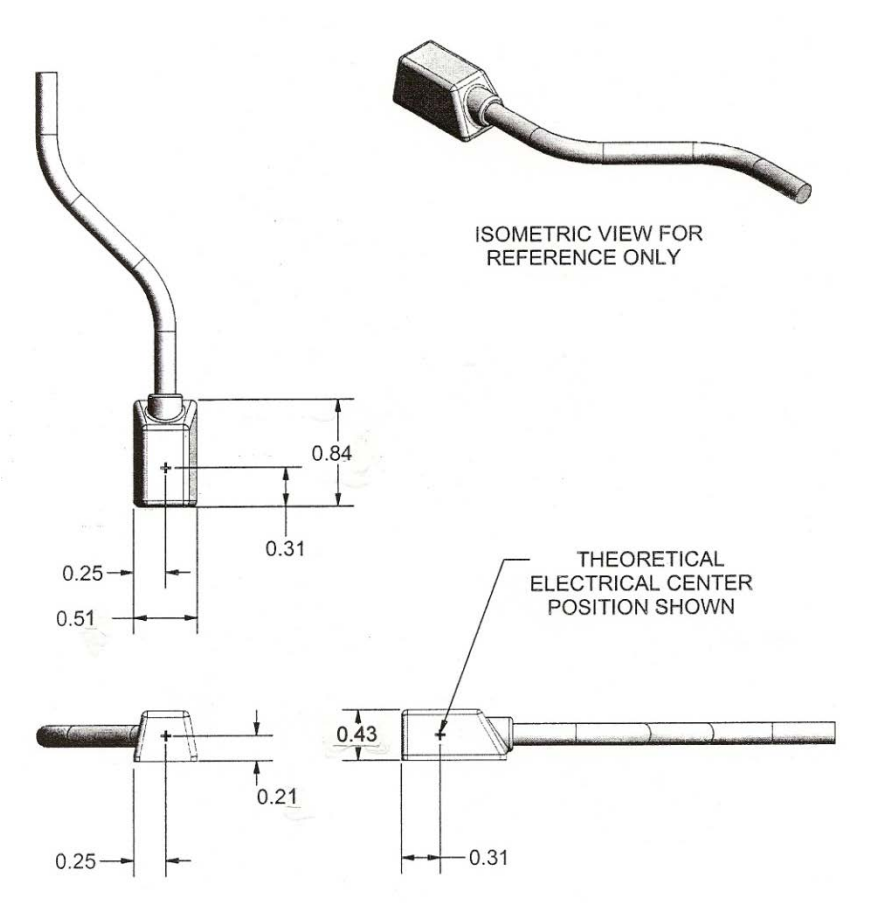

**Figure 3-4 Sensor RX1-C**

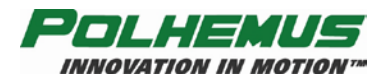

## *3.4 Stylus*

The stylus is a pen-shaped device with a sensor coil assembly built inside and a push button switch mounted on the handle to effect data output. The position measurements are relative to the tip of the stylus, due to a precise factory calibration. The 8" stylus is shown in [Figure 3-5](#page-89-0)  $(7" L x 0.5" W x 0.75" H, 0.75 oz.),$  and [Figure 3-6](#page-89-1) shows the 3" stylus  $(3.5" L x 0.5" W x 0.75"$ H, 0.45 oz.); either stylus may be used in any of the sensor ports. The stylus functions as a sensor with the electrical center offset from the tip of the stylus via software. Single or continuous output records may be obtained as a function of the integrated switch. See the  $L'$  – Stylus [Button Function](#page-40-0) command on page  $35$  and the 'N' – [Tip Offsets](#page-42-0) command on page  $37$  for stylus configuration details.

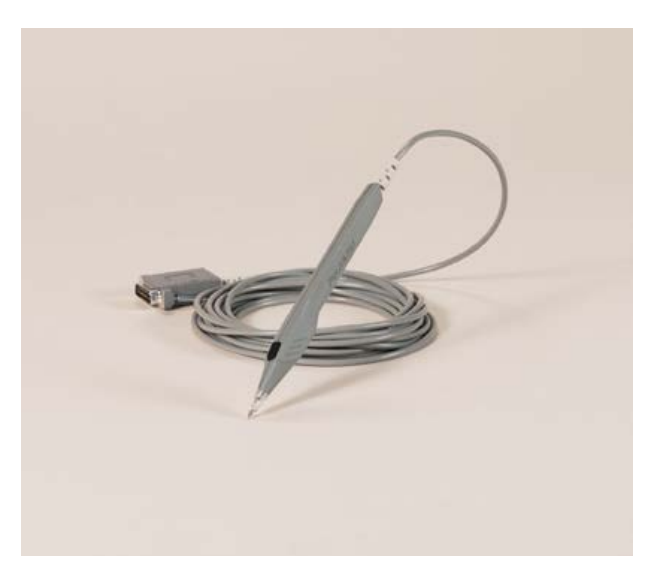

**Figure 3-5 8" Stylus** 

<span id="page-89-1"></span><span id="page-89-0"></span>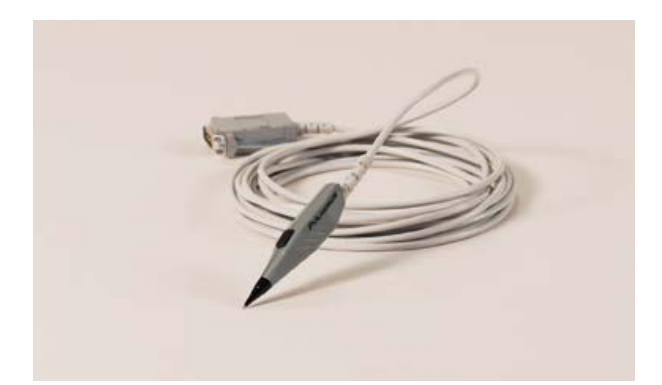

**Figure 3-6 3" Stylus**

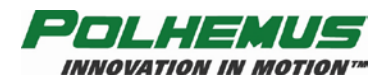

## *3.5 Buddy Button*

The Buddy Button (see [Figure 3-7](#page-90-0) ) is an optional component to accompany the stylus. Some users may experience motion of the stylus tip while attempting to capture data, due to the position of the push button switch on the stylus. Users may find it difficult to hold the stylus tip in place while operating the switch. The Buddy Button allows the user to operate the switch separately with a free hand.

The Buddy Button and stylus connect to the SEU via an adaptor containing a 3.5mm phono jack and 15-contact female high density D-sub connector. Both of these converge to a 15-pin male high density D-sub connector that attaches to the sensor inputs on the SEU.

<span id="page-90-0"></span>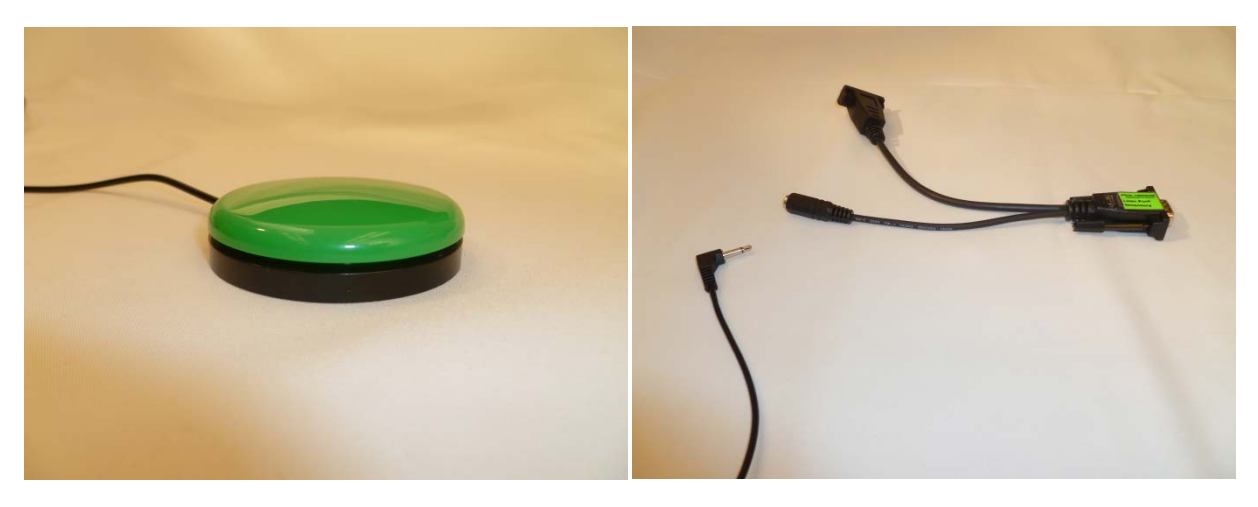

**Figure 3-7 Buddy Button and Buddy Button Adaptor**

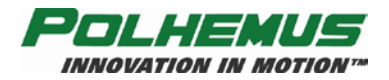

## **4. SYSTEM OPERATION**

## *4.1 I/O Considerations*

There are two possible interface configuration options available on the LIBERTY system: USB or RS-232. Each configuration supports either Binary or ASCII formats.

Upon power up or system initialization, if the USB cable is not plugged into the SEU, the LIBERTY will automatically send data to the RS-232 interface. The USB cable can be plugged in at any time and the LIBERTY will shift to USB operation. If the USB is unplugged, the LIBERTY system's power must be recycled to shift back to RS-232 operation.

## *4.2 Powering Up LIBERTY*

To power-up the LIBERTY system, first ensure that the power switch on the back panel of LIBERTY is in the OFF (logic 0, RIGHT) position. Connect the power cord to the SEU and plug it into the AC wall outlet.

Plug in the source and the desired number of sensors.

Plug in the desired I/O cable (USB or RS-232).

Turn the power switch to the ON (logic 1, LEFT) position.

On power up, the power indicator will blink red for 5 to 10 seconds to indicate the system's performance of an initialization and self test routine. During this time, system operation is not possible. At the completion of this routine, the power indicator will change from a flashing red state to a steady green state. See [LED Indicator](#page-84-0) on page [79](#page-84-0) for a description of the LED status.

If LIBERTY is connected via RS-232, it will send a "LIBERTY Ready!" text message to the RS-232 port when initialization is complete.

If LIBERTY is connected via USB, no message appears after initialization. After the front panel light indicates initialization is complete, the host computer must initiate communication with the LIBERTY before any message will appear.

Initial Power Up Procedure

- Verify LIBERTY power switch is off
- Plug LIBERTY SEU into AC wall outlet
- Plug in source, sensors and desired communication cable (USB or RS-232)
- Turn on power switch

## *4.3 Configuration Changes*

LIBERTY will start up with a default configuration unless set to a different start-up configuration. Up to three user-defined configurations can be stored in the LIBERTY system. Any one of these configurations can be set as the startup configuration. See  $\frac{K}{K}$  – Save

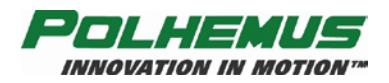

Operational Configuration command on page [67](#page-72-0) and '^W' – [Set Operational Configuration](#page-78-0) command on page [73](#page-78-0) for instructions on how to set and store configurations.

## *4.4 Output Rate*

The default data output rate for the LIBERTY is 240 Hz. The  $R'$  – [Change Update Rate](#page-46-0) command on page [41](#page-46-0) can be used to set the update rate to 120 Hz or 240 Hz. Since the 120 Hz rate has twice the data collection time of the 240 Hz rate, the slower rate will have slightly improved noise performance. Reduction of the update rate may be of assistance in host computers burdened with a heavy computation load and not needing the higher update rate.

## *4.5 Output Considerations*

Most applications of the LIBERTY system involve using its data output to manipulate some type of computer graphics in real time. In this condition, it is extremely important to allow the data to be utilized as quickly as possible and to avoid latency or lag. Lag is defined as the interval of time between requesting a LIBERTY data point and receiving it into the host computer. Factors that could increase this lag are:

- Output Record Length
- Data Format (binary is more efficient than ASCII)
- Filtering (data are produced at normal times but will show effects of filter lag)
- Background software and applications running on the host computer
- [USB Buffering Mode](#page-64-0) Enabled (see  $\mathscr{P}_B$ ) USB Buffering Mode on page [59\)](#page-64-0)

In general the RS-232 will have the lowest lag but the port is too slow to get more than one sensor worth of data without missing data frames. The USB port can deliver 16 sensors worth of data at 240 Hz but due to the polled nature of USB I/O, may be more prone to latency, lag and/or data loss when the host is under load. Latency may be reduced in this case by disabling USB Buffering Mode.

The LIBERTY also contains an adaptive filter that is designed to control noise in the data output. The filter can be applied to Position or Orientation or both. It should be noted that the effect that is seen in the data may have (or appear to have) a slower dynamic response with medium or heavy filtering selected. Although data is transferred at normal time, the filtering gives it the appearance of lag. See 'Y' – [Attitude Filter Parameters](#page-51-0) command on page [46](#page-51-0) and 'X' – Position [Filter Parameters](#page-49-0) command on page [44](#page-49-0) for more information on setting the filters.

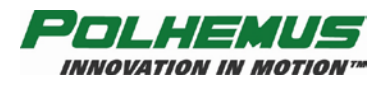

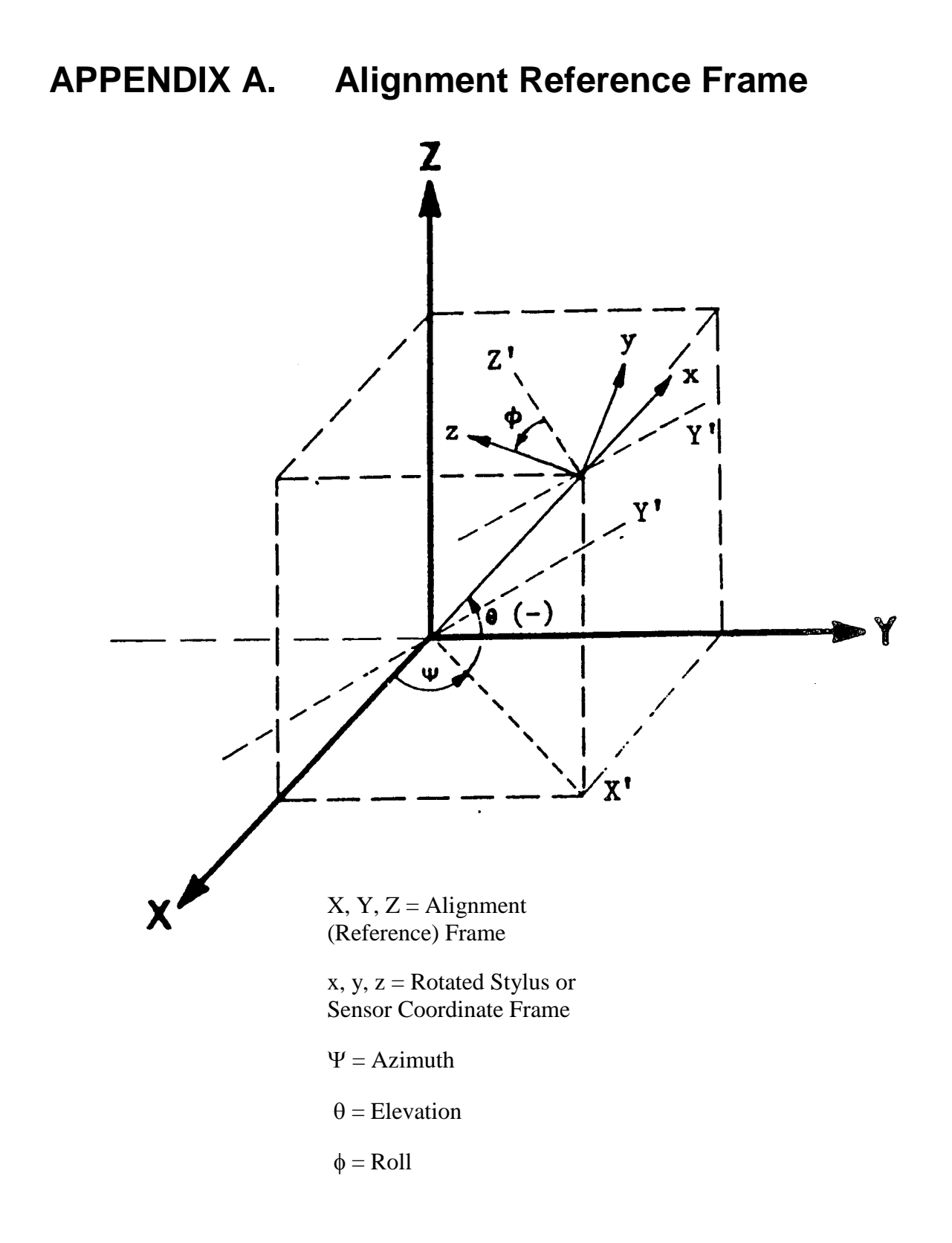

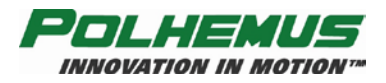

# **APPENDIX B. System Output Data Records**

## *ASCII FORMAT*

INITIATING COMMANDS ... P or C (continuous mode)

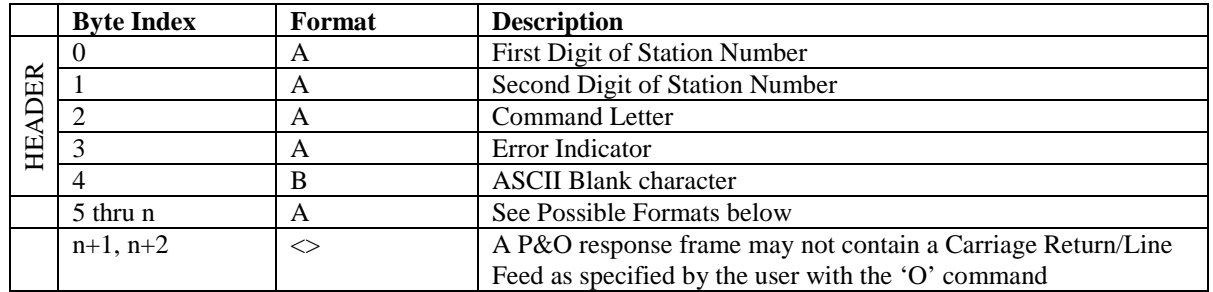

Original Precision:

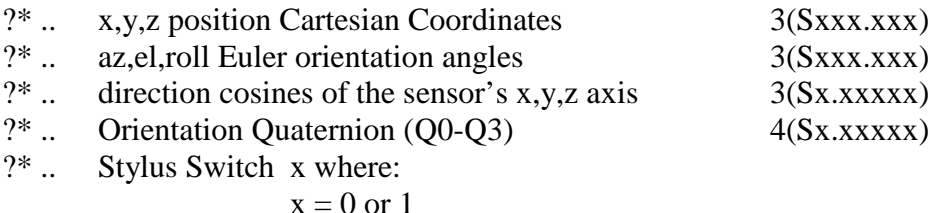

Extended precision:

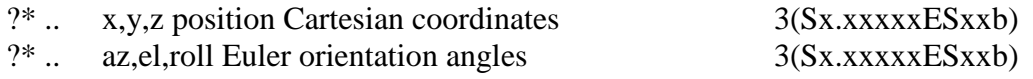

?\* The system data record contents are specified by the user using the "O" command and may vary from configuration to configuration. Therefore, the specific location of a data item in the output record is not determined until the record contents are defined.

**NOTE:** Original precision is retained for compatibility with previous Polhemus 3SPACE systems. Also, note that some item values are repeated as extended precision items, although no output difference is made (i.e., space, <cr lf>). Original and extended precision may be freely mixed in an output record, but it is recommended that extended precision be used if compatibility is not required, as the original precision may be deleted in future systems.

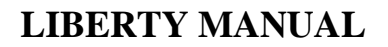

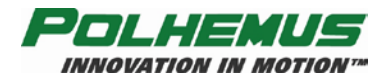

## *BINARY FORMAT*

INITIATING COMMANDS ... P or C (continuous mode)

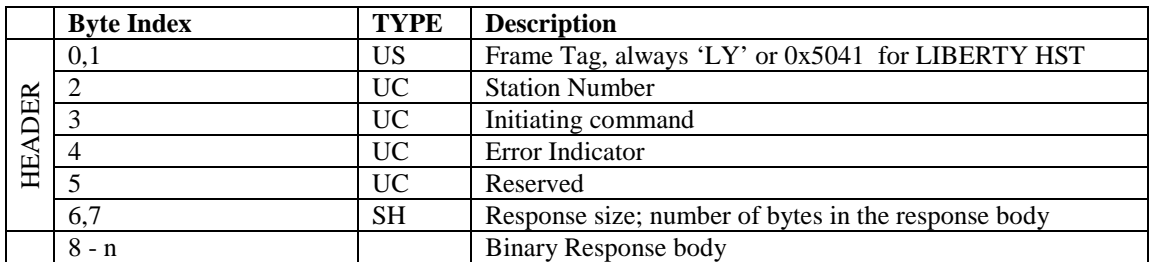

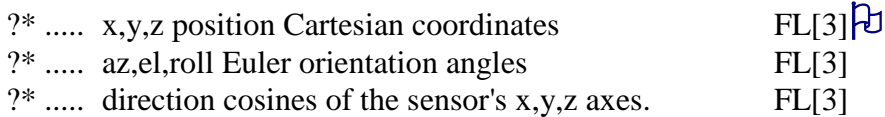

- ?\* The system data record contents are specified by the user using the "O" command and may vary from configuration to configuration. Therefore, the specific location of a data item in the output record is not determined until the record contents are defined.
- The notation FL[3] refers to the ANSI/IEEE Standard for Binary Floating-Point Arithmetic 754-1985 format of data. This is defined in the standard as:

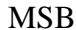

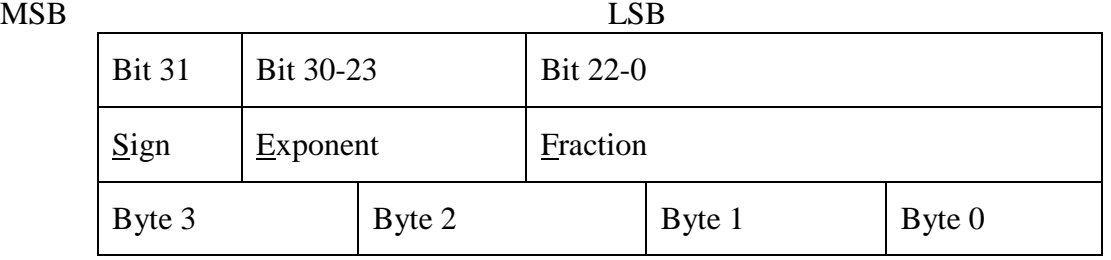

The IEEE floating-point format uses sign magnitude notation for the mantissa, and an exponent offset by 127. In a 32-bit word representing a floating-point number, the first bit is the sign bit. The next 8 bits are the exponent, offset by 127 (i.e., the actual exponent is e - 127). The last 23 bits are the absolute value of the mantissa with the most significant 1 implied. The decimal point is after the implied 1, or in other words, the mantissa is actually expressed in 24 bits. In the normal case an IEEE value is expressed as:

 $(-1)$ S \*  $(2**$ (e-127)) \* (01.f) If  $0 < e < 255$ 

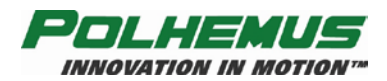

# <span id="page-96-0"></span>**APPENDIX C. Built In Test (BIT)**

#### **Initialization Results**

Upon startup and initialization, LIBERTY automatically performs a series of Built-In Tests. LIBERTY initialization Built-In Test (BIT) results are read using the  $\Delta T' - Read/Clear BIT$  $\Delta T' - Read/Clear BIT$ [Errors](#page-73-0) command.

This command returns initialization BIT results in a series of bitmapped 32-bit words. The LIBERTY 240/8 and 240/16 system initialization BIT results are reported in nine and eighteen words, respectively. When any initialization BIT errors have been detected, the P&O output frame header contains an 'I' (or 'A'–'G' if runtime errors also exist) in the header's error field. See [Table C -](#page-96-1) 1 for more about BIT-related error codes.

The initialization BIT result words contain sub-bitmaps that represent Source, Global Sensor (GS1-4), and individual Sensor Channel BIT results. A SET bit (1) position indicates that a BIT error occurred. If no errors were detected, each bit in all nine or eighteen words will be CLEARED (0). The words and their content are depicted in [Table C -](#page-96-1) 1 [below.](#page-96-1) Shaded areas represent reserved bit fields.

<span id="page-96-1"></span>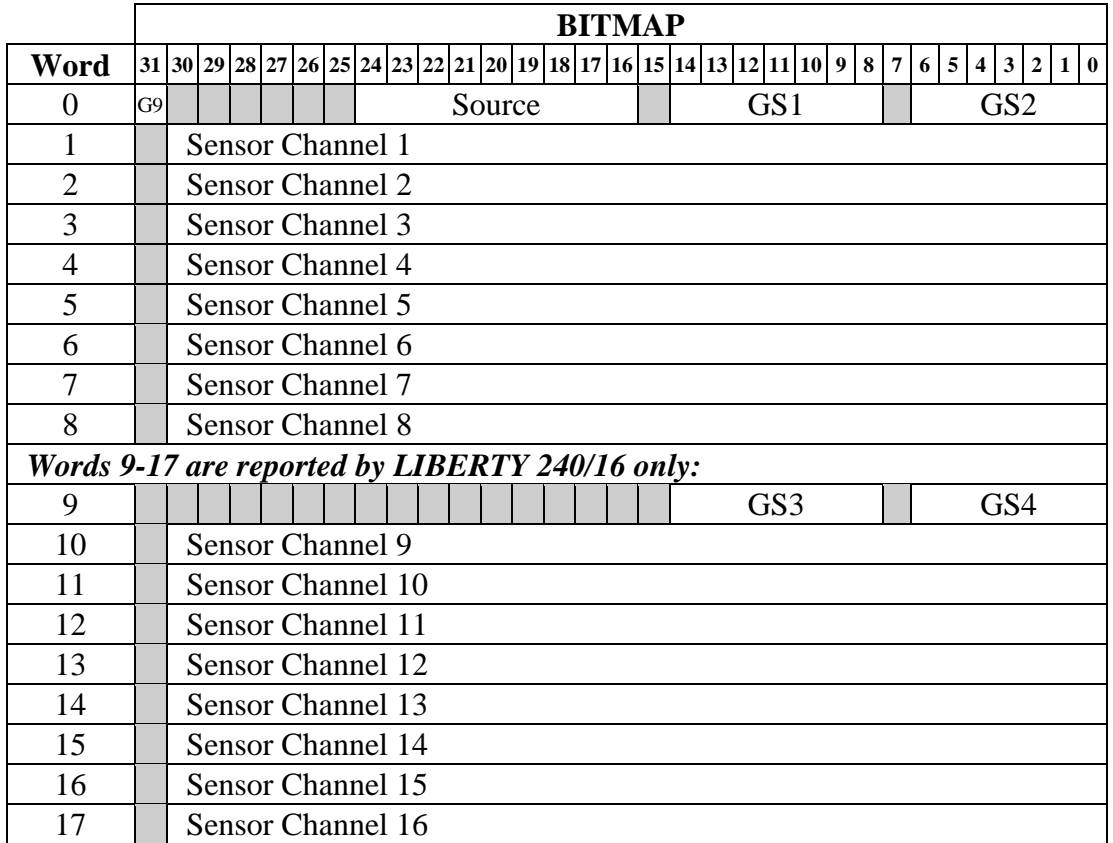

**Table C - 1 BIT Results DWORDs**

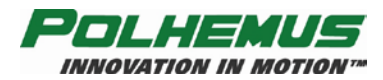

#### **Global BIT Results**

The value in Word 0 can be used as a global indicator of BIT errors. If Word 0 is NULL, then there are no detected BIT errors.

For LIBERTY 240/16, bit 31 of Word 0 ("G9") is an indicator of the presence of errors mapped in Word 9.

#### **Source BIT Results**

<span id="page-97-0"></span>The sub-bitmap representing source BIT results is defined in [Table C -](#page-97-0) 2 [below.](#page-97-0)

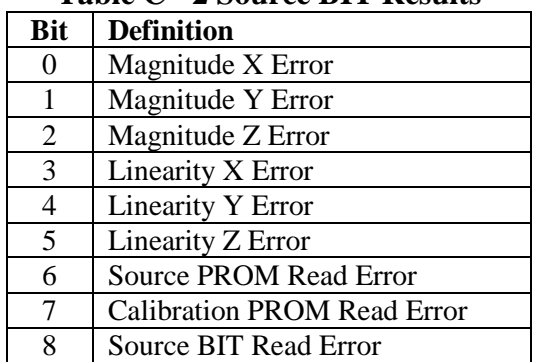

#### **Table C - 2 Source BIT Results**

#### **Global Sensor (GS) BIT Results**

Global Sensor BIT results sub-bitmaps appear once for each sensor processor unit hosted by the LIBERTY tracker. LIBERTY 240/8 hosts two sensor processor units supporting 4 sensors each. LIBERTY 240/16 hosts four sensor processor units. [Table C -](#page-97-1) 3 defines the sensor processor global BIT results. The "Sensor *n*" notation in this table refers to the sensor index of the sensor processor. The actual sensor number referred to in the BIT results depends upon which sensor processor bitmap is being parsed.

<span id="page-97-1"></span>

|            | тамк с то спомагоспом ртт пемию      |  |                 |                  |
|------------|--------------------------------------|--|-----------------|------------------|
| <b>Bit</b> | <b>Definition</b>                    |  | <b>GS</b>       | <i>n</i> Sensors |
| $\Omega$   | <b>Sensor Errors</b>                 |  | GS <sub>1</sub> | $1 - 4$          |
|            | Sensor <i>n</i> PROM Read Error      |  | GS <sub>2</sub> | $5 - 8$          |
| 2          | Sensor $n+1$ PROM Read Error         |  | GS3             | $9-12$           |
| 3          | Sensor $n+2$ PROM Read Error         |  | GS4             | 13-16            |
|            | Sensor $n+3$ PROM Read Error         |  |                 |                  |
| 5          | <b>Sampling Error</b>                |  |                 |                  |
| 6          | <b>Calibration Attenuation Error</b> |  |                 |                  |

**Table C - 3 Global Sensor BIT Results**

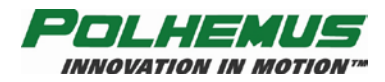

#### **Sensor Channel BIT Results**

<span id="page-98-0"></span>If Bit 0 of a global sensor BIT result map is SET, then sensor channel BIT results should be parsed to determine BIT errors for individual sensor channels. If a failed sensor channel is not in use, the initialization BIT errors can be cleared using the '^T0' command (refer to  $\frac{N}{\sqrt{1}}$ ' – [Read/Clear BIT](#page-73-0) Errors on page [68](#page-73-0) for clarification). [Table C -](#page-98-0) 4 below defines sensor channel BIT results.

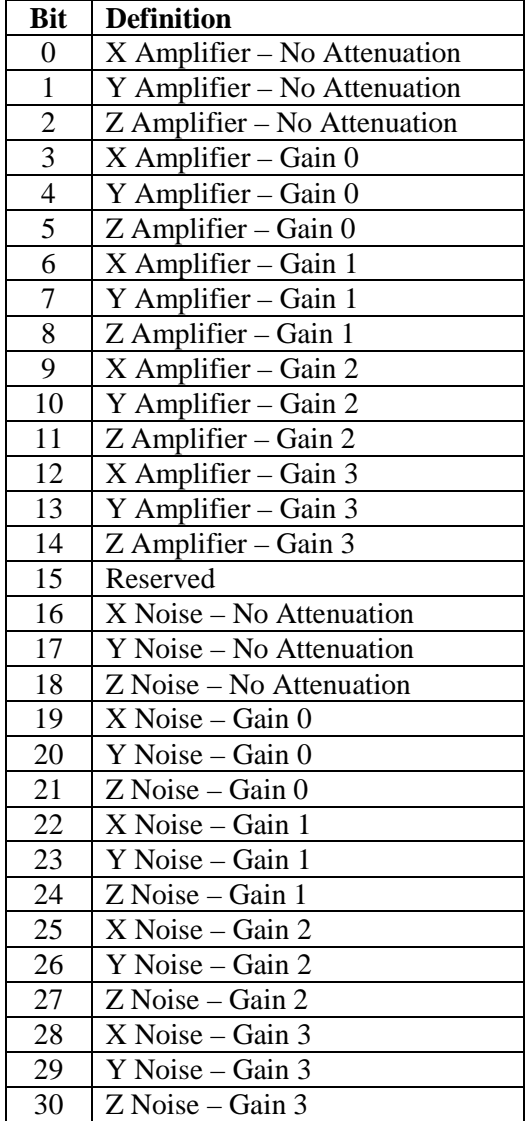

### **Table C - 4 Sensor Channel BIT Results**

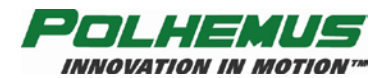

## *Runtime Results*

There are only 3 runtime BIT errors defined. These are:

Source Failure X Source Failure Y Source Failure Z

Runtime errors are indicated in the error field of the output P&O frame header. An error code of 'a'–'g' or 'A'–'G' will indicate a combination of runtime and initialization BIT errors as indicated in [Table C -](#page-99-0) 5. Note that upper case error codes indicate that uncleared initialization errors also exist. Lower case errors indicate that only runtime errors are present.

<span id="page-99-0"></span>**NOTE**: Because they are updated on a frame-by-frame basis, runtime errors *cannot* be cleared with the '<sup>^T</sup>' command.

| <b>Error Code</b>       |            | <b>Source</b><br><b>Failure</b> | <b>Source</b><br><b>Failure</b> | <b>Source</b><br><b>Failure</b> | <b>Initialization</b><br><b>BIT Errors</b> |  |
|-------------------------|------------|---------------------------------|---------------------------------|---------------------------------|--------------------------------------------|--|
| <b>ASCII</b>            | <b>HEX</b> | $\mathbf X$                     | $\mathbf Y$                     | Z                               | Occurred                                   |  |
| $\cdot_a$               |            |                                 |                                 |                                 |                                            |  |
| $\Delta$                |            |                                 |                                 |                                 |                                            |  |
| $\cdot b$               |            |                                 |                                 |                                 |                                            |  |
| $\cdot$ B'              |            |                                 |                                 |                                 |                                            |  |
| $\cdot_c$ ,             |            |                                 |                                 |                                 |                                            |  |
| $\cdot$ C'              |            |                                 |                                 |                                 |                                            |  |
| $\cdot d$               |            |                                 |                                 |                                 |                                            |  |
| $\Delta$ .              |            |                                 |                                 |                                 |                                            |  |
| $\cdot_e$               |            |                                 |                                 |                                 |                                            |  |
| $\cdot_{\rm E},$        |            |                                 |                                 |                                 |                                            |  |
| $\lq\mathbf{f}$         |            |                                 |                                 |                                 |                                            |  |
| $\lq \mathbf{F}$        |            |                                 |                                 |                                 |                                            |  |
| $\cdot$ g'              |            |                                 |                                 |                                 |                                            |  |
| $^\cdot \text{G}^\cdot$ |            |                                 |                                 |                                 |                                            |  |
| $\cdot_{\mathrm{I}}$    |            |                                 |                                 |                                 |                                            |  |

**Table C - 5 Runtime BIT Error Codes**

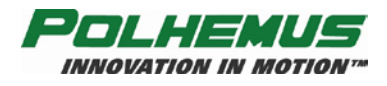

## **APPENDIX D. Limited Warranty and Limitation of Liability**

Polhemus warrants that the Product shall be free from defects in material and workmanship for a period of two years from the date of Polhemus's delivery to the Buyer, or two years and 30 days from the date ownership of Product passed to the Buyer, whichever occurs first, with the exception of FastSCAN, Marker, and mechanical failure of a battery assembly which have a warranty period of only one year. Polhemus shall, upon notification within the warranty period, correct such defects by repair or replacement with a like serviceable item at Polhemus's option. This warranty shall be considered void if the Product is operated other than in accordance with the instructions in Polhemus's User Manual or is damaged by accident or mishandling. Parts or material which are disposable or expendable or subject to normal wear beyond usefulness within the warranty period such as lamps, fuses, batteries, etc., are not covered by this warranty.

In the event any Product or portion thereof is defective, Buyer shall promptly, and within the warranty period, notify Polhemus in writing of the nature of the defect and return the defective parts to Polhemus at the direction of Polhemus's Customer Service representative. Upon determination by Polhemus that the parts or Products are defective and covered by the warranty set forth above, Polhemus, at its option shall repair or replace the same without cost to Buyer. Buyer shall be responsible for any import/export duties/tariffs and pay all charges for transportation and delivery costs to Polhemus's factory for defective parts where directed to be sent to Polhemus, and Polhemus shall pay for transportation costs to Buyer's facility only for warranty replacement parts and Products. Removed parts covered by claims under this warranty shall become the property of Polhemus.

In the event that allegedly defective parts are found not to be defective, or not covered by warranty, Buyer agrees that Polhemus may invoice Buyer for all reasonable expenses incurred in inspecting, testing, repairing and returning the Products and that Buyer will pay such costs on being invoiced therefor. Buyer shall bear the risk of loss or damage during transit in all cases.

Any repaired or replaced part or Product shall be warranted for the remaining period of the original warranty or thirty (30) days, whichever is longer.

Warranties shall not apply to any Products which have been:

- repaired or altered other than by Polhemus, except when so authorized in writing by Polhemus; or
- used in an unauthorized or improper manner, or without following normal operating procedures; or
- improperly maintained and where such activities in Polhemus's sole judgment, have adversely affected the Products. Neither shall warranties apply in the case of damage through accidents or acts of nature such as flood, earthquake, lightning, tornado, typhoon, power surge(s) or failure(s), environmental extremes or other external causes. Warranties shall not apply to any Products if the Products are defective because of normal wear and tear; or

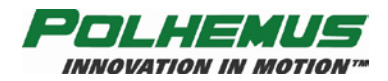

used for any purpose without obtaining any applicable regulatory approvals.

POLHEMUS DOES NOT WARRANT AND SPECIFICALLY DISCLAIMS THE WARRANTY OF MERCHANTABILITY OF THE PRODUCTS OR THE WARRANTY OF FITNESS OF THE PRODUCTS FOR ANY PARTICULAR PURPOSE. POLHEMUS MAKES NO WARRANTIES, EXPRESS OR IMPLIED, EXCEPT OF TITLE AND AGAINST PATENT INFRINGEMENT, OTHER THAN THOSE SPECIFICALLY SET FORTH HEREIN.

IN NO EVENT SHALL POLHEMUS BE LIABLE UNDER ANY CIRCUMSTANCES FOR SPECIAL INCIDENTAL OR CONSEQUENTIAL DAMAGES, INCLUDING, BUT NOT LIMITED TO LOSS OF PROFITS OR REVENUE. WITHOUT LIMITING THE FOREGOING POLHEMUS'S MAXIMUM LIABILITY FOR DAMAGES FOR ANY CAUSE WHATSOEVER, EXCLUSIVE OF CLAIMS FOR PATENT INFRINGEMENT AND REGARDLESS OF THE FORM OF THE ACTION (INCLUDING BUT NOT LIMITED TO CONTRACT NEGLIGENCE OR STRICT LIABILITY) SHALL BE LIMITED TO BUYER'S ACTUAL DIRECT DAMAGES, NOT TO EXCEED THE PRICE OF THE GOODS UPON WHICH SUCH LIABILITY IS BASED.

The Products are not certified for medical or bio-medical use. Any references to medical or biomedical use are examples of what medical companies have done with the Products after obtaining all necessary or appropriate medical certifications. The end user/OEM/VAR must comply with all pertinent FDA/CE and all other regulatory requirements.

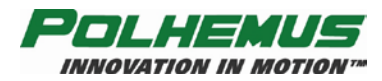

# **APPENDIX E. Specifications**

#### **Update Rate**

240 Hz. per sensor, simultaneous samples

#### **Latency**

3.5 milliseconds

#### **Number of Sensors**

240/8 has 1 to 8, 240/16 has 1 to 16

#### **I/O Ports**

USB; RS232 to 115,200 Baud, both standard

#### **Static Accuracy**

0.03 in. RMS for X, Y or Z position; 0.15° RMS for sensor orientation

#### **Resolution**

0.00005 in. (0.0012 mm) at 12 in. (30 cm) range; 0.00040° orientation

#### **Range**

36 in. (90 cm) at above specifications; useful operation in excess of 72 in. (180 cm)

#### **Multiple Systems**

Provision available to operate two separate systems in same environment

#### **Angular Coverage**

All-attitude

#### **Data Format**

Operator selectable ASCII or IEEE 754 binary; English/Metric Units

#### **External Event Marker**

User input flag and output marker

#### **Output Sync Pulse**

TTL frame sync output

#### **Physical Characteristics**

#### *SEU w/power supply:*

 *240/8:* 12.2 in. (31 cm) L x 7 in. (17.8 cm) W x 8.5 in. (21.6 cm) H;

Weight between 8.75-9.25 lbs. (4-4.25 kg), depending on number of sensor processor boards installed

 *240/16:* 12.2 in. (31 cm) L x 7 in. (17.8 cm) W x 11 in. (28 cm) H Weight between 10-11.5 lbs. (4.5-5.25 kg), depending on number of sensor processor boards installed

#### *Field Source:*

2.3 in. (5.8 cm) L x 2.2 in. (5.6 cm) W x 2.2 in. (5.6 cm) H; weight 8.8 oz. (250 gm) *Sensor:*

0.9 in. (22.9 mm) L x 1.1 in. (27.9 mm) W x 0.6 in. (15.2 mm) H; weight 0.8 oz. (23 gm)

#### **Power Requirements**

100-240VAC, 50/60 Hz. Nominal (85-264 VAC, 47 – 440 Hz. max rating), single phase 50 W

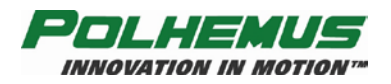

# **APPENDIX F. Customer Service**

If problems are encountered with the LIBERTY system or if you are having difficulty understanding how the commands work, help is just a telephone call away.

Call Polhemus at the numbers listed below and select "2" for Customer Service and then "1" for Technical Support. Polhemus is open Monday through Friday, 8:00 AM to 5:00 PM, Eastern Standard Time. For the most part, our customer service representatives are usually able to solve problems over the telephone and get you back into the fast lane right away.

Help is also available on our web page at [www.polhemus.com.](http://www.polhemus.com/) Simply double-click Technical Support, and then click [techsupport@polhemus.com](mailto:techsupport@polhemus.com) to send us an email describing the problem or question.

If a problem requires repair of your system, the customer service representative will issue a Return Merchandise Authorization (RMA) number and you may then return the system to the factory. *Do not return any equipment without first obtaining an RMA number.* Please retain and use the original shipping container, if possible, to avoid transportation damages (for which you or your shipper would be liable). If your system is still under warranty, Polhemus will repair it free of charge according to the provisions of the warranty as stated in Appendix D of this document. The proper return address is:

> **Polhemus 40 Hercules Drive Colchester, VT 05446 Attention RMA #\_\_\_\_\_\_\_**

**From within the U.S. and Canada: (800) 357-4777 From outside the U.S. or Canada: (802) 655-3159 Fax #:(802) 655-1439**

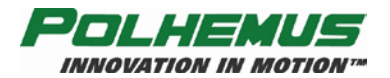

# **Index**

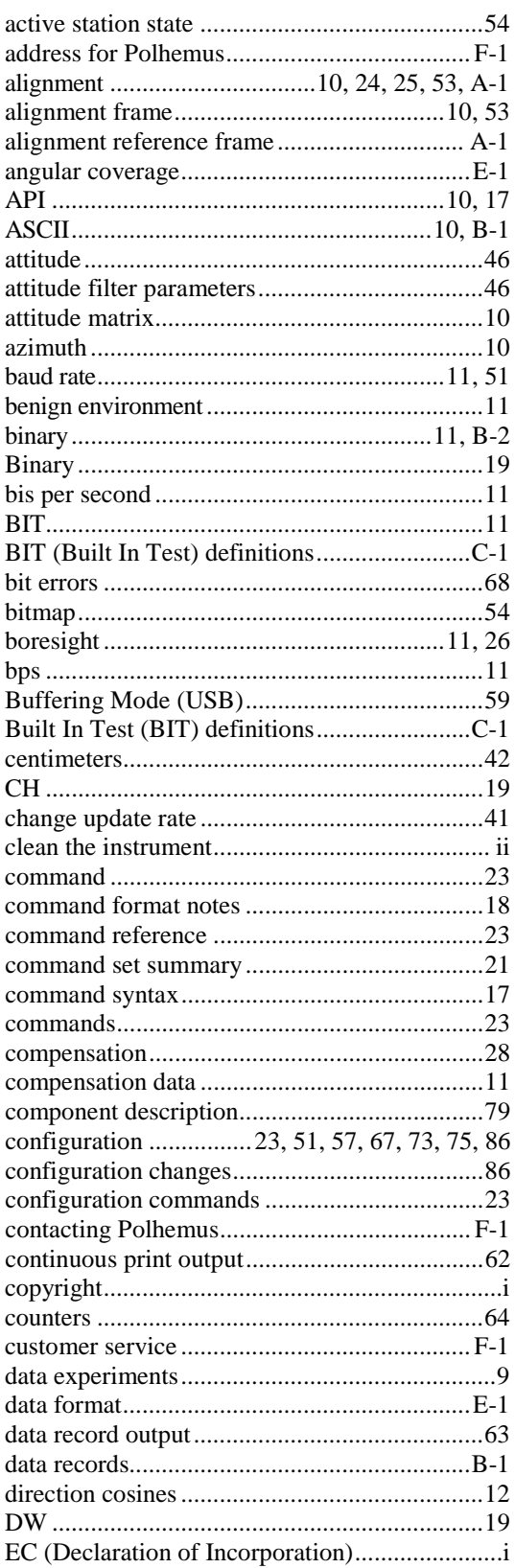

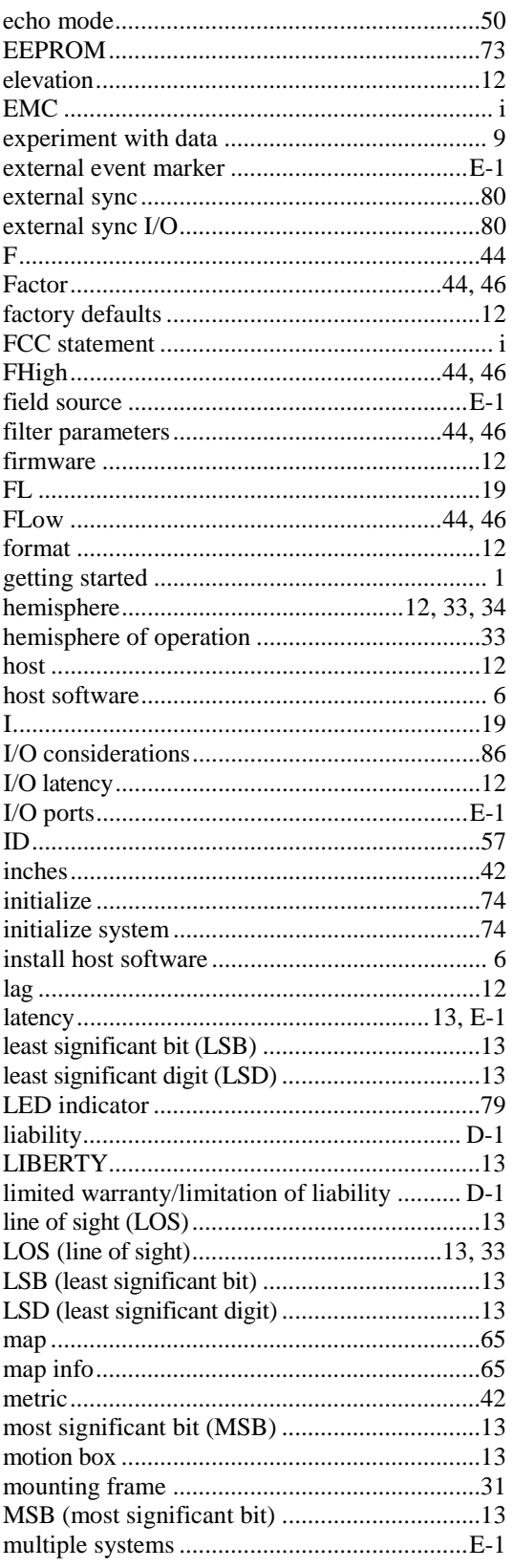

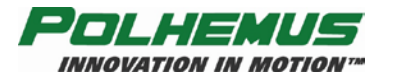

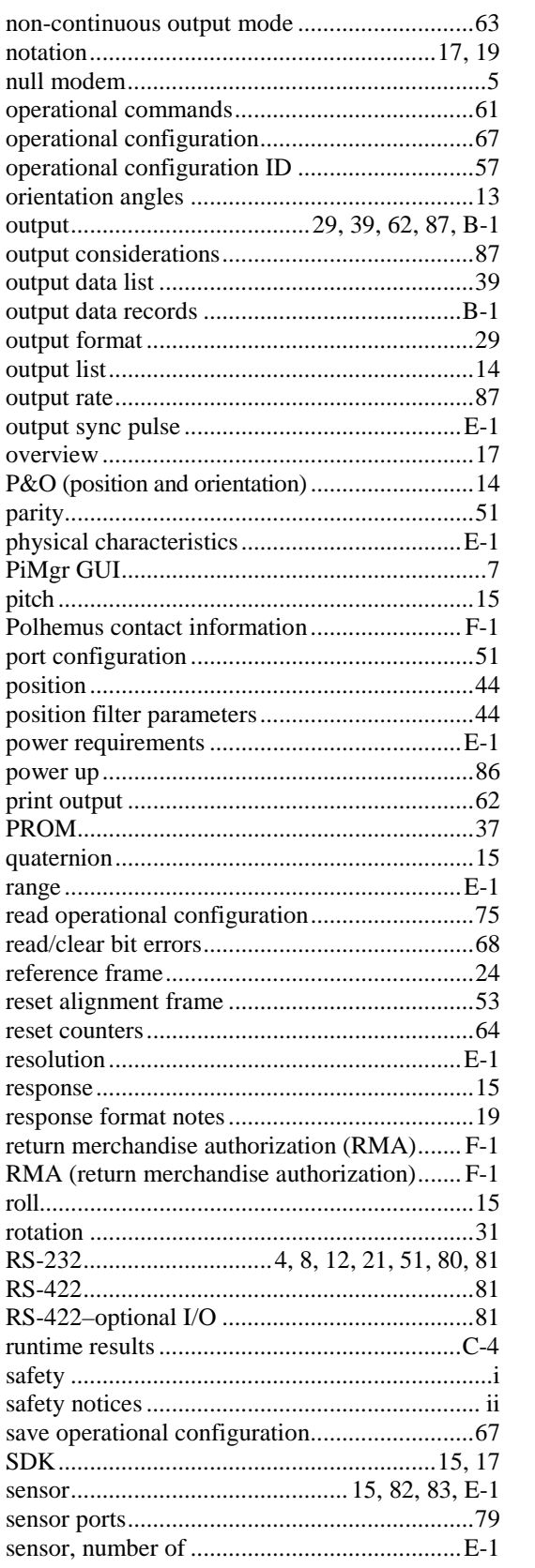

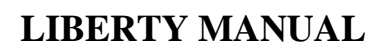

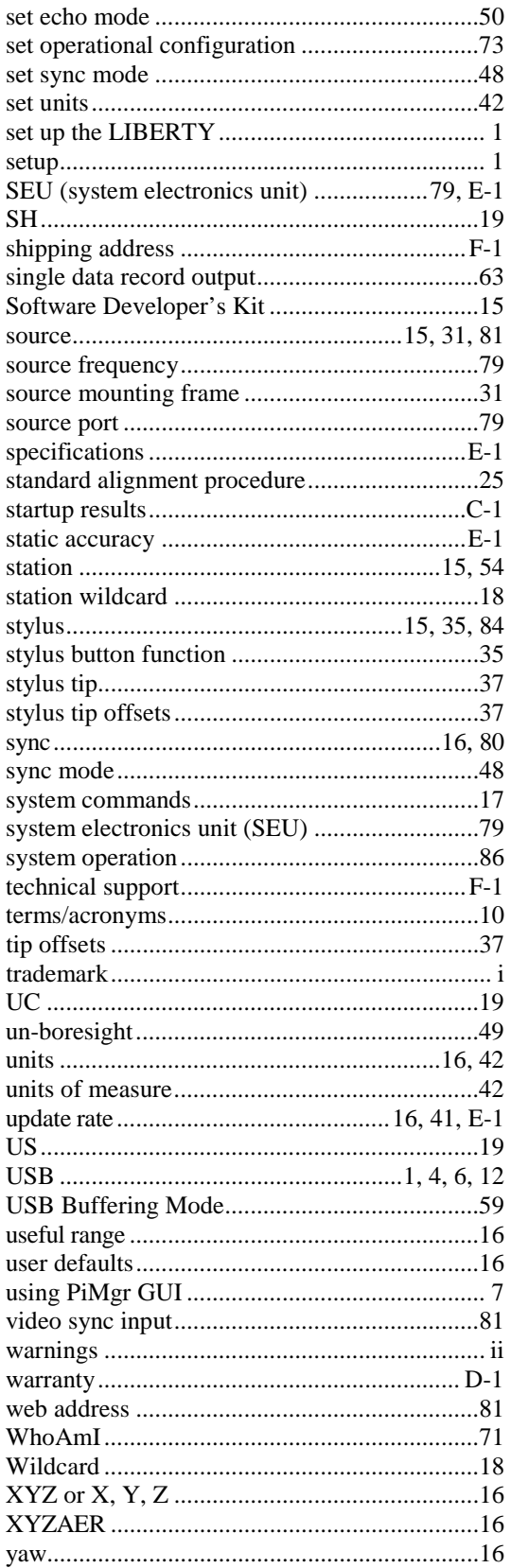